**ΠΟΛΥΤΕΧΝΕΙΟ ΚΡΗΤΗΣ Τμήμα Ηλεκτρονικών Μηχανικών & Μηχανικών Υπολογιστών** 

# GeoSage: **Ενσω άτωση Γεωγραφικής Πληροφορίας** μ **και Χαρτογραφική Απεικόνιση για** RSS Feeds **στο του** Sage Extension Firefox

## ΔΙΠΛΩΜΑΤΙΚΗ ΕΡΓΑΣΙΑ

του

Ελευθέριου Τσάλλα

## *Εξεταστική Επιτροπή*

 **Επ. Καθ. Μιχαήλ Γ. Λαγουδάκης (επιβλέπων) Επ. Καθ. Βασίλειος Σαμολαδάς Επ. Καθ. Δημήτριος Κοτζίνος (Τμ. Γεωπληροφορικής & Τοπογραφίας, ΤΕΙ Σερρών)**

## **Χανιά** 2009

## **Περίληψη**

Οι διαδικτυακές ροές RSS (RSS web feeds) παρέχουν έναν κομψό και παράλληλα ευέλικτο τρόπο για να μπορούν οι χρήστες να προσλαμβάνουν άμεσα το διαδικτυακό περιεχόμενο ιστοχώρων άμεσου ενδιαφέροντος μέσα από μια αυτοματοποιημένη διαδικασία. Πολλοί δικτυακοί τόποι δημοσιεύουν feeds τα οποία μπορούν πλέον να διαβαστούν είτε μέσα από εξειδικευμένο λογισμικό (RSS feed readers) είτε μέσω ενός web browser (Firefox, Mozilla, κλπ.) είτε από συνδυασμό τους (browser extensions). Το πρότυπο GeoRSS δίνει τη δυνατότητα να προσθέσουμε και γεωγραφική πληροφορία, όπως συντεταγμένες GPS, στα γεγονότα που περιγράφουν τα feeds. Μέσω αυτής της επέκτασης δίνεται η δυνατότητα γεωγραφικού προσδιορισμού του κάθε feed και του συσχετισμού του με αλλά feeds τοπικού ενδιαφέροντος. Στα πλαίσια αυτής της διπλωματικής εργασίας διερευνήσαμε τεχνολογίες σχετικές με τη διαχείριση και προβολή ροών GeoRSS. Χρησιμοποιώντας ως βάση το Sage (RSS reader ανοιχτού κώδικα για το Firefox), αναπτύχθηκε και υλοποιήθηκε το GeoSage extension του Firefox, το οποίο παρέχει στο χρήστη δυνατότητες επεξεργασίας ροών με γεωγραφική πληροφορία. Συγκεκριμένα, δίνεται η δυνατότητα στο χρήστη να χρησιμοποιήσει γεωγραφικά κριτήρια για να φιλτράρει τα εισερχόμενα GeoRSS feeds σύμφωνα με τις προτιμήσεις του, αλλά και η δυνατότητα να τα προβάλλει πάνω σε ένα γεωγραφικό χάρτη με τη χρήση των υπηρεσιών του Google Maps API για εύχρηστη πλοήγηση. Το GeoSage είναι ελεύθερα διαθέσιμο στην κοινότητα χρηστών του Firefox και πιστεύουμε ότι θα καλύψει ένα σημαντικό κενό στις τρέχουσες τεχνολογίες RSS.

# Περιεχόμενα

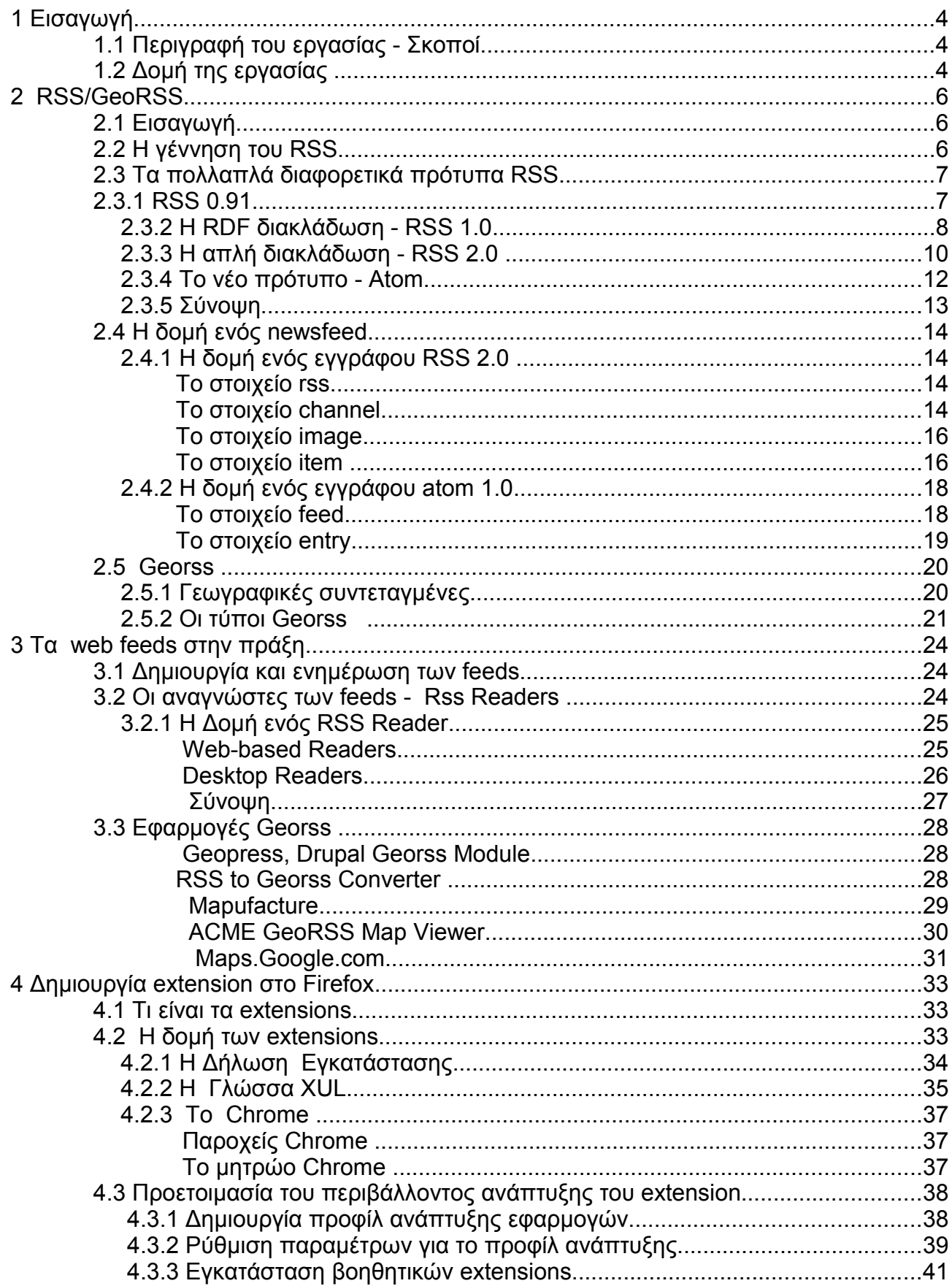

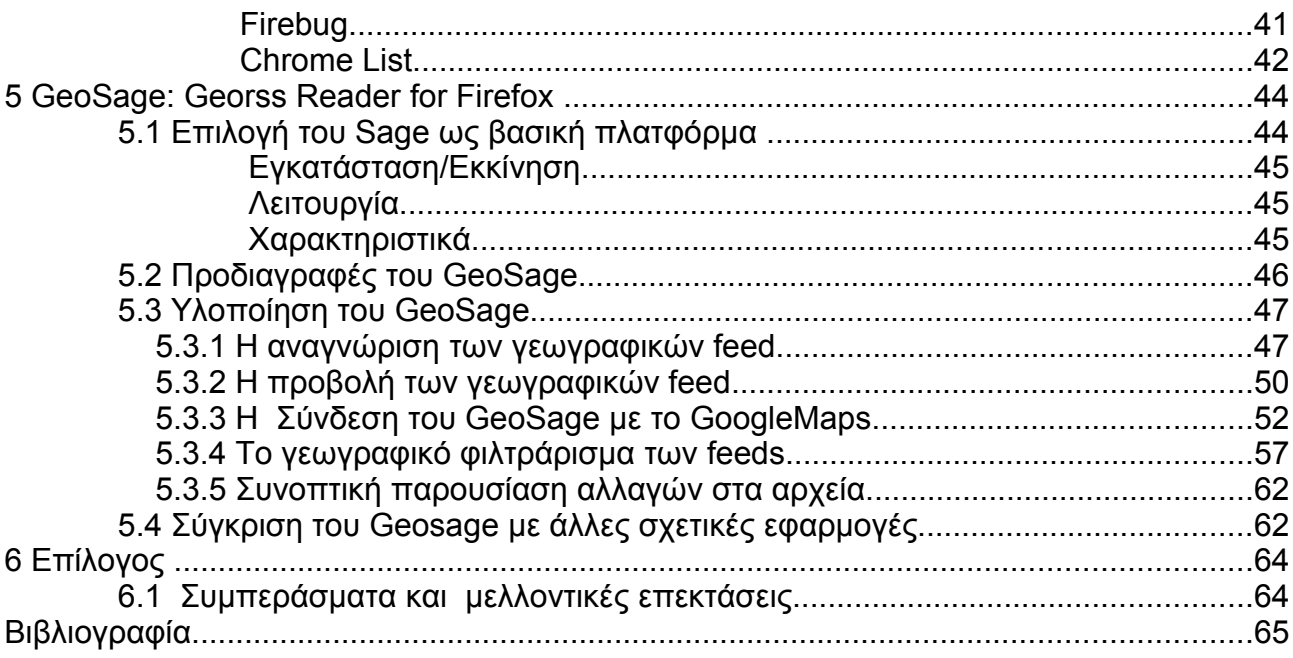

## **1 Εισαγωγή**

Όλοι οι χρήστες του διαδικτύου έχουν μια συλλογή από αγαπημένους δικτυακούς τόπους. Καθημερινή τους πρακτική είναι να τους επισκέπτονται για να αναζητήσουν νέες πληροφορίες. Παλαιότερα, η διαδικασία αυτή γινόταν χειροκίνητα και απαιτούσε χρόνο που θεωρούνταν αμελητέος λόγω του μικρού μεγέθους του διαδικτύου. Σήμερα όμως με την μεγάλη ανάπτυξη του διαδικτύου οι χρήστες επισκέπτονται καθημερινά ένα μεγάλο αριθμό ιστοσελίδων. Καταλαβαίνουμε λοιπόν ότι ο χρόνος που χρειάζεται να δαπανήσουν για να τίς επισκεπτούν χειροκίνητα αυξάνεται εκθετικά.

Οι διαδικτυακές ροές RSS(RSS web feeds) σχεδιάστηκαν για να προσφέρουν ένα κομψό και παράλληλα ευέλικτο τρόπο για να μπορούν οι χρήστες σήμερα να καταναλώνουν το διαδικτυακό περιεχόμενο των ιστοχώρων για τους οποίους ενδιαφέρονται σε πολύ λιγότερο χρόνο και με μια αυτοματοποιημένη διαδικασία και χρησιμοποιώντας εξειδικευμένο λογισμικό(rss readers).Το GeoRSS δίνει τη δυνατότητα να βάλουμε και γεωγραφική πληροφορία στα γεγονότα που περιγράφουν τα feeds.

## 1.1 Περιγραφή του εργασίας - Σκοποί

Σκοπός της εργασίας είναι η ανάλυση και παρουσίαση της γεωγραφικής επέκτασης της πληροφορίας που έρχεται μέσω RSS feeds. Η επέκταση των RSS σε GeoRSS μας δίνει τη δυνατότητα γεωγραφικού προσδιορισμού του κάθε "νέου" και του συσχετισμού του με άλλα "τοπικού" ενδιαφέροντος.

Συγκεκριμένα θα τροποποιηθεί ένας rss reader ανοιχτού λογισμικού σε μορφή extension για τον περιηγητή(browser) Mozilla Firefox για να επεκταθούν οι δυνατότητες του ώστε να μπορεί να διαβάζει και να επεξεργάζεται feeds με γεωγραφική πληροφορία. Τα feeds αυτά στη συνέχεια θα προβληθούν ενσωματωμένα μαζί με τα υπόλοιπα του reader στην τυπική του προβολή αλλά και σε ένα γεωγραφικό χάρτη Google Map.

## 1.2 Δομή της εργασίας

Το πρώτο κεφάλαιο αυτής της εργασίας περιλαμβάνει μια εισαγωγή της στο περιεχόμενο και τους σκοπούς της.

4

Το δεύτερο κεφάλαιο αναφέρεται αναλυτικά στην ανάλυση των διαφορετικών τύπων των δικτυακών ροών, στην ανάγκη που οδήγησε στην δημιουργία των RSS και στη συνέχεια γίνεται μια αναλυτική παρουσίαση όλων των RSS προτύπων. Έπειτα γίνεται αντίστοιχα αναφορά στο GeoRSS και στα διαφορετικά πρότυπα GeoRSS που υπάρχουν.

Το τρίτο κεφαλαίο αναφέρει τον τρόπο παράγωγης και κατανάλωσης των feed. Γίνεται μια περιγραφή του τρόπου λειτουργίας των rss readers και πως ο τελικός χρήστης επωφελείται από αυτές της τεχνολογίες. Τέλος γίνεται παρουσίαση των εφαρμογών που εκμεταλλεύονται τα GeoRSS.

Το τέταρτο κεφάλαιο εξηγεί πως ακριβώς δομείται ένα extension στον Firefox αλλά και όλων των εφαρμογών του εγχειρήματος Mozilla. Στη συνέχεια του ίδιου κεφαλαίου εξηγούμε πως μπορεί να μετατρέπει ο Firefox από web browser σε πλατφόρμα ανάπτυξης λογισμικού, μέσω του μηχανισμού των επεκτάσεων που διαθέτει.

Το πέμπτο κεφάλαιο περιγράφει αναλυτικά τη διαδικασία σε ένα RSS reader με υποστήριξη γεωγραφικής πληροφορίας, καθώς και την προβολή της σε χάρτη του Google,μέσω της χρήσης των υπηρεσιών του Google Maps API.

Τέλος, στο έκτο κεφάλαιο αναφέρονται μερικά συμπεράσματα σχετικά με την εργασία και προτάσεις για μελλοντική επέκταση της εργασίας.

## **2 RSS/GeoRSS**

## 2.1 Εισαγωγή

Ο όρος web feed αναφέρεται σε ένα πρότυπο δόμησης δεδομένων με σκοπό τη διάθεση ταχέα ανανεωμένου περιεχομένου στους χρήστες που ενδιαφέρονται γι'αυτό. Οι κάτοχοι του περιεχομένου μετά τη σύνταξη του web feed το δημοσιεύουν και οι χρήστες μπορούν να γίνουν συνδρομητές σ'αυτό. Στο κεφάλαιο αυτό περιγράφονται τα δύο βασικά πρότυπα που έχουν αναπτυχθεί για τα web feeds, το RSS, σε όλες του τις εκδοχές, και το Atom. Τέλος θα μιλήσουμε για δυνατότητα να προσθέσουμε στα γεγονότα που περιγράφουν τα feeds γεωγραφική αναφορά και ποια είναι τα πρότυπα που το υποστηρίζουν αυτό (GeoRSS).

## 2.2 Η γέννηση του RSS

Τα RSS web feeds ξεκίνησαν απ΄τη Netscape<sup>[1](#page-7-0)</sup> σαν μέρος του My Netscape project. Πήραν το όνομα RSS από το τα αρχικά RDF Site Summary γιατί ήταν ουσιαστικά μια εφαρμογή του RDF (Resource Description Framework). Ο Σκελετός Περιγραφής Πόρων του W3C είναι μία μορφή κειμένου XML η οποία υποστηρίζει περιγραφή πόρων και εφαρμογές μεταδεδομένων, όπως οι κατάλογοι μουσικής, οι συλλογές φωτογραφιών και οι βιβλιογραφίες. H Netscape χρησιμοποίησε αρχικά τα RSS για να περιγράψει νέα και να επιτρέψει στους χρήστες να δημιουργήσουν το προσωπικό τους ενημερωτικό portal με το όνομα My Netscape. Το My Netscape βασίστηκε στη συλλογή νέων σε μορφή RSS από δικτυακούς τόπους οι οποίοι υιοθέτησαν γρήγορα το πρότυπο της Netscape.

Όταν τον Μάρτιο του 1999 ο Dan Libby από τη Netscape δημοσιοποίησε την πρώτη έκδοση RSS 0.90 ήδη η κοινότητα των RSS ήταν χωρισμένη σε δυο στρατόπεδα. Από τη μια πλευρά ήταν αυτοί που υποστήριζαν ότι η Netscape έπρεπε να κάνει εκτενέστερη χρήση του RDF και από την άλλη αυτοί που ήθελαν να απλοποιήσουν τη μορφή του RSS, αφαιρώντας το τελείως. Φανατικός υποστηρικτής της δεύτερης άποψης ήταν ο Dave Winer από τη Userland και στο τέλος η δική του πλευρά επικράτησε.

<span id="page-7-0"></span><sup>1</sup>

## 2.3 Τα πολλαπλά διαφορετικά πρότυπα RSS

#### 2.3.1 RSS 0.91

Ύστερα από τα από την δημοσιοποίηση του RSS 0.90 και την ανταπόκριση της κοινότητας, η Netscape κυκλοφόρησε τις προδιαγραφές της νέας έκδοσης, RSS 0.9[1](#page-8-0)<sup>1</sup>. Από αυτές είχε αφαιρεθεί τελείως η υποστήριξη για το RDF, οπότε και το αρχικό όνομα του RSS δεν είχε πλέον νόημα. Για αυτό το λόγο το RSS άλλαξε όνομα και ήταν πλέον η συντομογραφία του Rich Site Summary.

Τον Ιούνιο του 2000 ο Dave Winer και η Userland κυκλοφόρησαν την δική τους έκδοση του RSS 0.91<sup>[2](#page-8-1)</sup>. Για να τονίσει τη διαφορετικότητα της πρότασης του ο Winer ονόμασε το δικό του RSS Really Simple Syndication. Σε αυτή την έκδοση άλλαξε τη δομή του κειμένου, έτσι ώστε να έχει μικρότερο μέγεθος και να είναι ευκολότερο να προσπελαστεί. Επιπλέον αφαίρεσε το DTD (Document Type Declaration) κάνοντας πιο δύσκολη τη δουλειά των αναλυτών XML να ελέγξουν αν ένα RSS αρχείο είναι έγκυρο. Στην εικόνα 2.1 φαίνεται η δομή ενός αρχείου RSS 0.91 σύμφωνα με το πρότυπο του Dave Winer.

<span id="page-8-1"></span><span id="page-8-0"></span><sup>1</sup> Προδιαγραφές του RSS 0.91 από τη Netscape: http://www.purplepages.ie/RSS/netscape/rss0.91.html 2 Προδιαγραφές του RSS 0.91 του Dave Winer: http://backend.userland.com/rss091

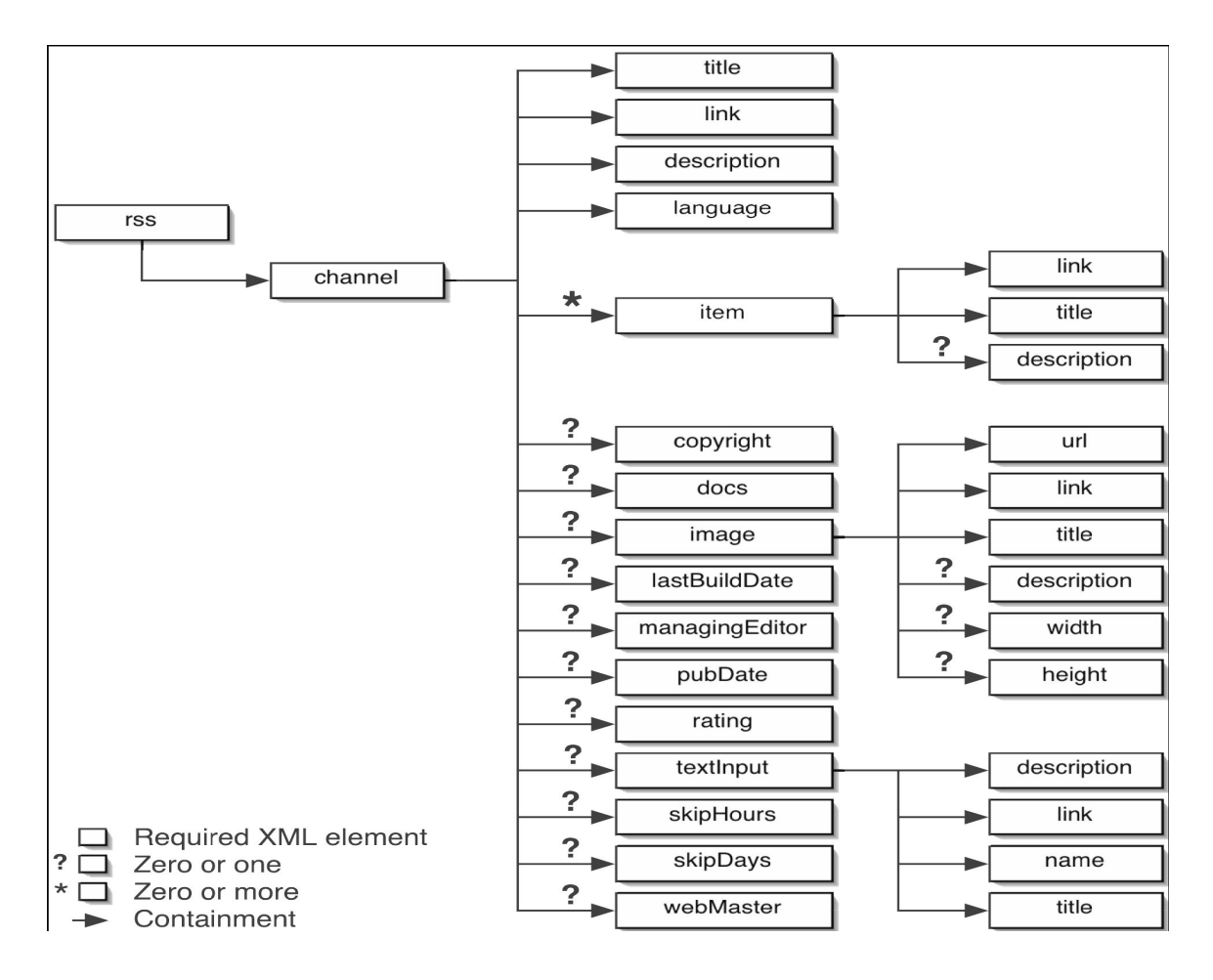

Εικόνα 2.1 Σχηματική δομή RSS 0.9.

### **2.3.2 Η RDF διακλάδωση - RSS 1.0**

Το RSS 0.91 ήταν αρκετά χρήσιμο αλλά υπήρχαν ακόμα αρκετοί που υποστήριζαν ότι έπρεπε να έχει υποστήριξε για το RDF. Οι υπέρμαχοι λοιπόν του RDF, από το RSS-Dev Working Group, κυκλοφόρησαν το Δεκέμβριο του 2000 την έκδοση RSS [1](#page-9-0).0<sup>1</sup>. Σ'αυτή την έκδοση επανέφεραν το RDF και πρόσθεσαν υποστήριξη για extension modules. Το πρότυπο υιοθέτησαν πολλοί δικτυακοί τόποι ανάμεσα τους και το δημοφιλές σύστημα δημοσιοποίησης ιστολογίων Movable Type. Στην εικόνα 2.2 φαίνεται η δομή ενός RSS 1.0 αρχείου.

<span id="page-9-0"></span><sup>1</sup> Προδιαγραφές για το RSS 1.0: http://web.resource.org/rss/1.0/

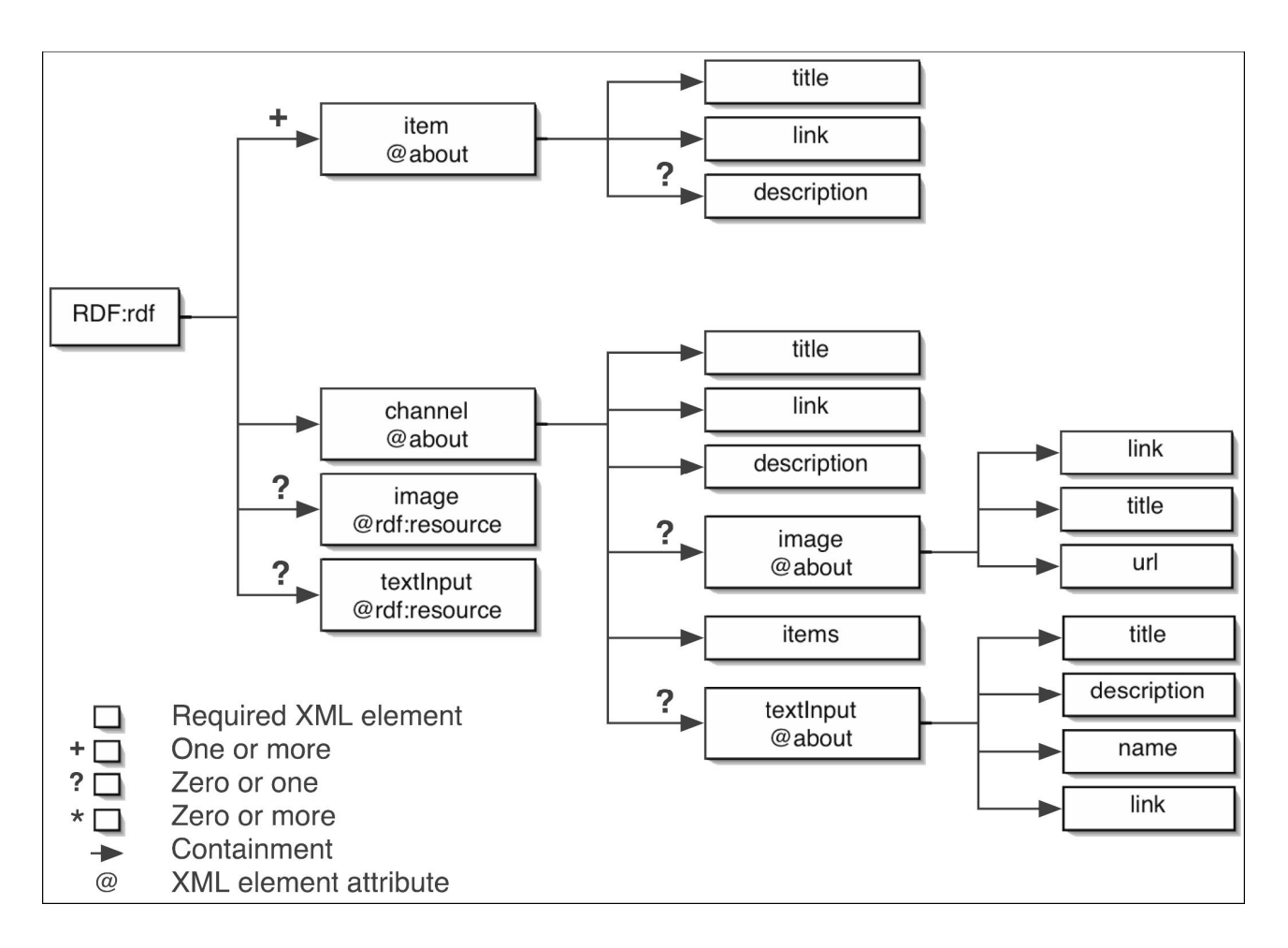

Εικόνα 2.2 Σχηματική δομή RSS 1.0.

Όπως είπαμε το RSS 1.0 εισάγει την υποστήριξη modules<sup>[2](#page-10-0)</sup>. Τα modules επιτρέπουν στους δημιουργούς των feeds να προσθέσουν τα δικά τους XML στοιχεία με την προϋπόθεση να ορίζονται στο δικό τους χώρο ονομάτων. Τα τρία τυπικά modules για το RSS 1.0 είναι τα εξής:

- Dublin Core: Το module αυτό καθορίζει βασικούς τύπους δεδομένων όπως title, date, description, creator και language.
- Content: Το module αυτά καθορίζει στοιχεία για το περιεχόμενο των ιστοσελίδων και το πρότυπο τους.
- Syndication: Το module αυτό καθορίζει στοιχεία για να ενημερώσει τους feed readers πόσο συχνά να ελέγχουν το περιεχόμενο των feeds για τυχόν ενημερώσεις.

<span id="page-10-0"></span><sup>2</sup> Προδιαγραφές των modules για τo RSS 1.0: http://web.resource.org/rss/1.0/modules/

Η χρήση των modules είναι σχετικά απλή. Εάν θέλουμε να προσθέσουμε ένα στοιχείο <date> σε ένα newsfeed RSS 1.0, κάτι το οποίο δεν υπάρχει στις προδιαγραφές του, αρκεί να χρησιμοποιήσουμε το στοιχείο date του Dublin Core. Η μόνη επιπλέον προσθήκη που χρειάζεται να γίνει στο RSS αρχείο είναι ο χώρος ονομάτων του Dublin Core.

Ο κώδικας στον πίνακα 2.1 είναι ένα απόσπασμα από ένα RSS 1.0 αρχείο. Με έντονα γράμματα φαίνονται οι επιπλέον προσθήκες για να λειτουργήσει το στοιχείο date.

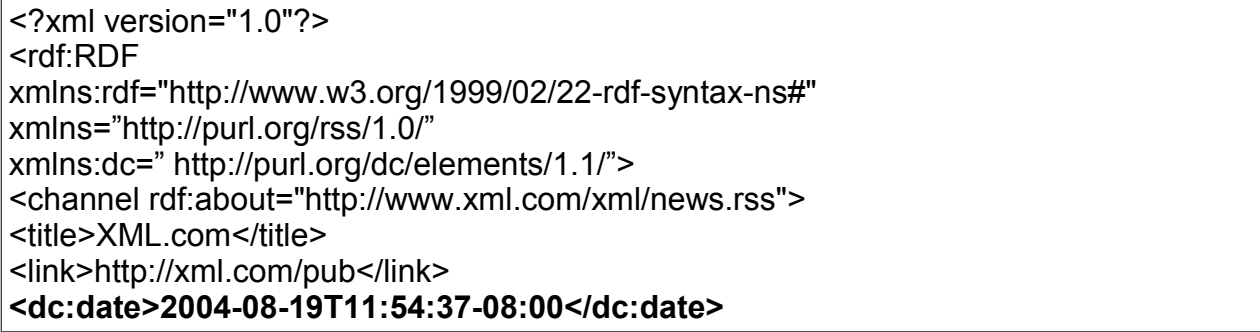

Πινακας 2.1 Απόσπασμα από ένα feed τύπου RSS 1.0

#### **2.3.3 Η απλή διακλάδωση - RSS 2.0**

Όπως είπαμε και παραπάνω υπήρχε μια μεγάλη αντιπαράθεση στην κοινότητα των RSS σχετικά με το πόσο απλή πρέπει να είναι η μορφή τους. O Dave Winer, υπέρμαχος της απλότητας των RSS, δεν έμεινε καθόλου ικανοποιημένος με το RSS 1.0, έτσι το απέρριψε και συνέχισε να αναπτύσσει το δικό του RSS 0.91 το οποίο ονόμασε RSS (Really Simple Syndication) 0.92. O Winer δημοσίευσε διαδοχικές βελτιωμένες εκδόσεις RSS 0.93 και RSS 0.94. Στο RSS 0.93 πρόσθεσε τα υποστοιχεια <pubDate> και <expirationDate>. Στο RSS 0.94 αφαίρεσε από τις προδιαγραφές το στοιχείο <expirationDate>. Τελικά, ο Winer δημοσίευσε το Σεπτέμβριο του 2002 την τελική του έκδοση, RSS 2.0<sup>[1](#page-11-0)</sup>. Στην εικόνα 2.3 φαίνεται η δομή ενός RSS 2.0 αρχείου. Με γκρι χρώμα εμφανίζονται τα στοιχεία που το διαφοροποιούν από το RSS 0.91.

<span id="page-11-0"></span><sup>1</sup> Τελικές προδιαγραφές για το RSS 2.0:http://cyber.law.harvard.edu/rss/rss.html

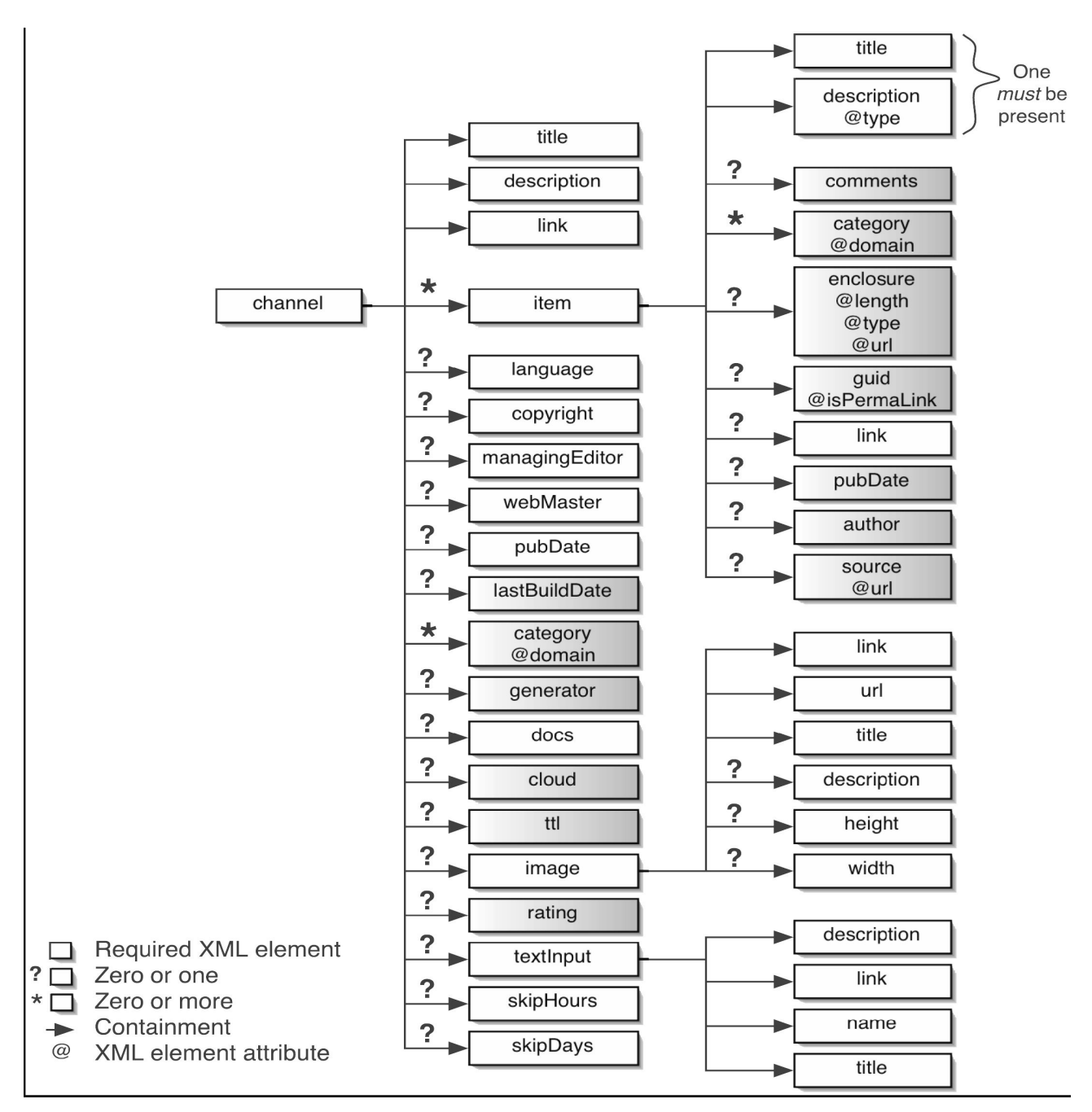

Εικόνα 2.3 Σχηματική δομή RSS 2.0

Όταν το Σεπτέμβριο του 2002 κυκλοφόρησε το RSS 2.0 η αξία των modules των RSS 1.0 ήταν ήδη αναγνωρισμένη. Ο Winer αποφάσισε να προσθέσει extension modules και στο RSS 2.0 προσθέτοντας στις προδιαγραφές τους το εξής: " Ένα RSS feed μπορεί να περιέχει στοιχεία που δεν περιγράφονται σε αυτή τη σελίδα, αρκεί αυτά τα στοιχεία να ορίζονται σε ένα χώρο ονομάτων.". Την ίδια στιγμή ο Winer έκανε προαιρετικό το στοιχείο item. Έτσι ορισμένοι χρήστες άρχισαν να χρησιμοποιούν στοιχεία από άλλες προδιαγραφές XML, όπως το Dublin Core, αντί για στοιχεία από τις τυπικές προδιαγραφές. Συνηθισμένες αλλαγές είναι η αντικατάσταση του τυπικού στοιχείου RSS

<pubDate> από το Dublin Core <dc:date>, καθώς και του RSS <description> από το Content Module <content:encoded>. Ο Winer δεν υποστηρίζει αυτές τις αλλαγές επειδή κάνουνε την ανάλυση των RSS αρχείων περισσότερο πολύπλοκη. Ονομάζει τα newsfeeds που χρησιμοποιούν αυτή την τακτική funky rss, παρόλα αυτά τα τελευταία είναι έγκυρα με βάση τις προδιαγραφές των RSS 2.0. Γεγονός είναι ότι στην πράξη τα funky rss συναντώνται συχνά κάτι που κάνει περισσότερο δύσκολη την δουλεία των προγραμματιστών που υλοποιούν έναν αναλυτή RSS (RSS parser).

#### **2.3.4 Το νέο πρότυπο - Atom**

Το 2003 μια ομάδα από bloggers και ειδικών σε θέματα XML δυσανασχετούσαν με το γεγονός ότι δεν μπορούσαν να τροποποιήσουν άμεσα το RSS 2.0 επειδή το πρότυπο του δεν ήταν ανοιχτό. Το πανεπιστήμιο Harvard είχε τα πνευματικά δικαιώματα του RSS 2.0 και στις επίσημες προδιαγραφές αναφέρεται ότι " καμία σημαντική αλλαγή δεν μπορεί να γίνει στο RSS και όλες οι μελλοντικές εξελίξεις του θα πρέπει να χρησιμοποιούν ένα άλλο όνομα¨.

Έτσι τον Ιούνιο του 2003 ξεκίνησε μια συζήτηση, με τη συμμετοχή μεταξύ άλλων των Sam Ruby και Mark Pilgrim, με σκοπό τη δημιουργία ενός νέου προτύπου feed με ξεκάθαρες προδιαγραφές και ανοιχτό στον καθένα να το επεκτείνει. Το νέο πρότυπο ονομάστηκε Atom<sup>[1](#page-13-0)</sup> και οι προδιαγραφές της έκδοσης 1.0 δημοσιοποιήθηκαν το 2005. Στην εικόνα 2.4 φαίνεται η δομή ενός Atom 1.0 feed.

<span id="page-13-0"></span><sup>1</sup> Προδιαγραφές του Atom 1.0: http://atompub.org/rfc4287.html

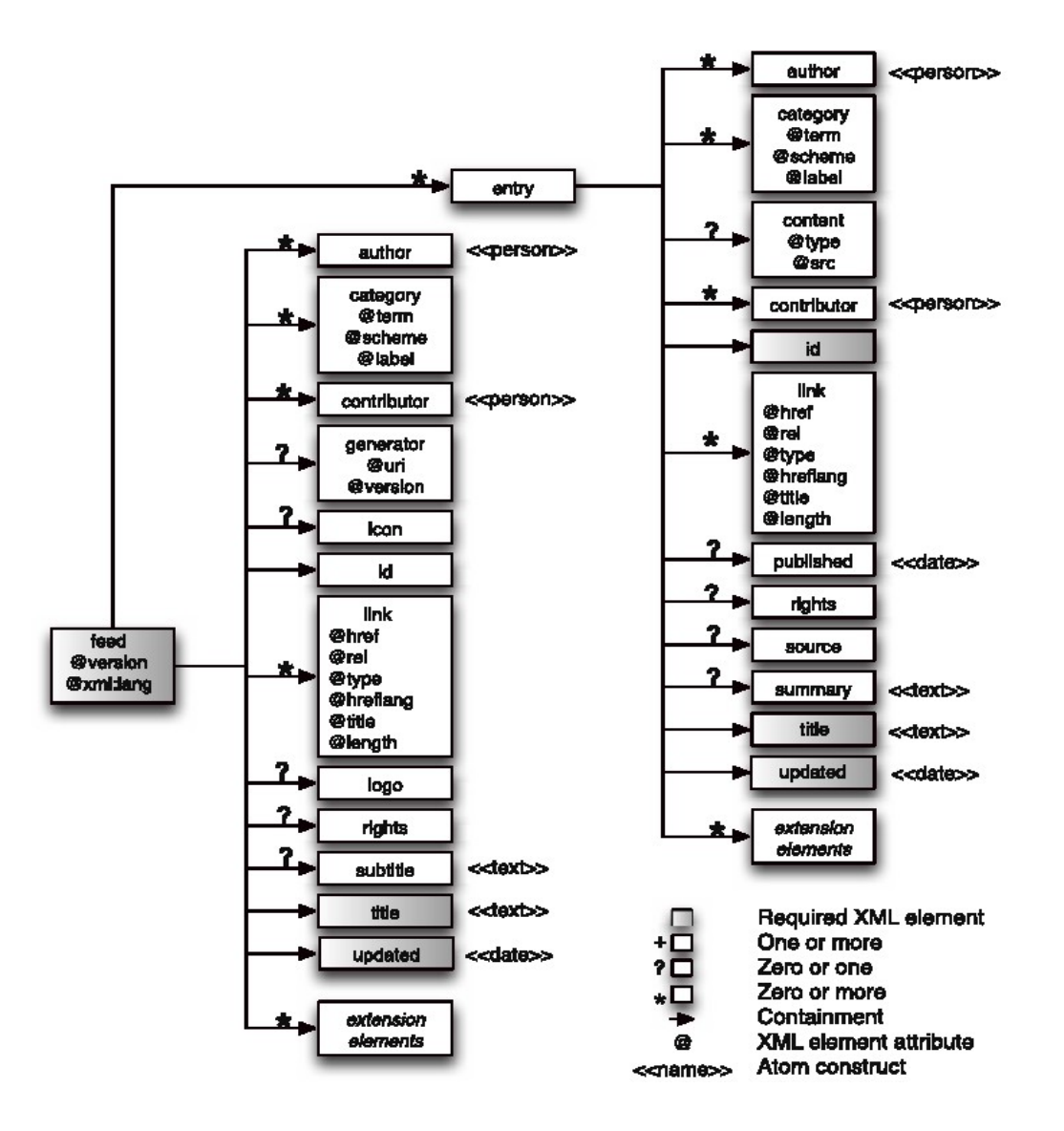

Εικόνα 2.4 Σχηματική Δομή Atom 1.0

#### **2.3.5 Σύνοψη**

Τα πρότυπα των web feeds φαίνονται συνοπτικά στον παρακάτω πίνακα:

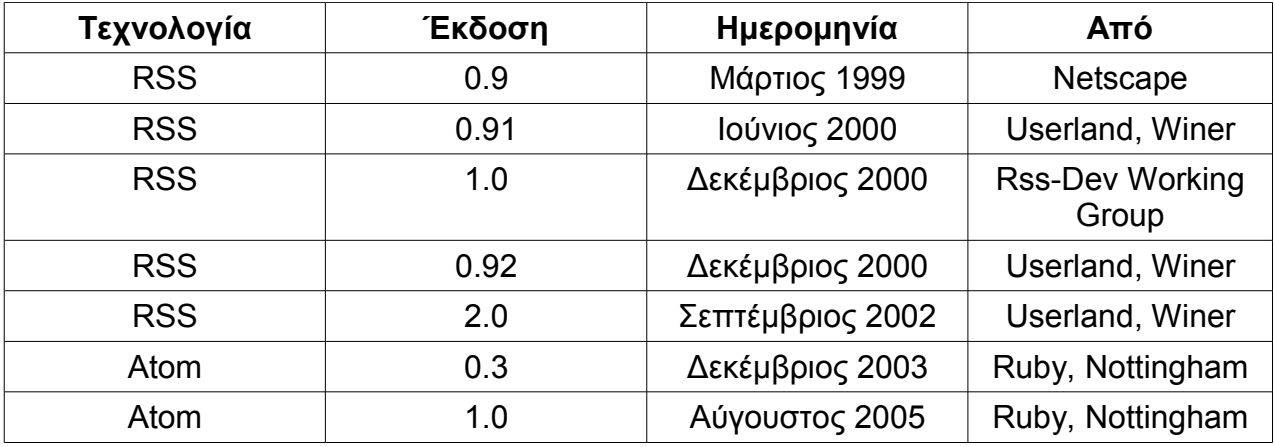

Πίνακας 2.2 Τα διαφορετικά πρότυπα web feed

## 2.4 Η δομή ενός newsfeed

#### **2.4.1 Η δομή ενός εγγράφου RSS 2.0**

#### **Το στοιχείο rss**

Tο στοιχείο rss είναι το ριζικό στοιχείο ενός RSS 2.0 εγγράφου. Πρέπει να έχει απαραίτητα ένα γνώρισμα version με τιμή 2.0. Θεωρητικά τα αρχεία RSS 0.91 και 0.92 είναι έγκυρα με βάση τις προδιαγραφές του RSS 2.0, αλλά έχουν διαφορετική τιμή στο γνώρισμα version. Πρακτικά δεν υπάρχει πρόβλημα καθώς οι περισσότεροι rss readers αγνοούν την τιμή του γνωρίσματος version.

Το στοιχείο rss έχει ένα μοναδικό παιδί, το στοιχείο element, που περιλαμβάνει όλες τις πληροφορίες που έχει το feed.

#### **To στοιχείο channel**

Το στοιχείο channel είναι το μόνο στοιχείο που επιτρέπεται να έχει το στοιχείο rss και δεν έχει κανένα γνώρισμα. Όλες οι πληροφορίες που έχει ένα αρχείο RSS βρίσκονται μέσα σε στοιχεία-παιδιά του element. Σε όλα τα αρχεία rss το στοιχείο channel είναι απαραίτητο να έχει τα ακόλουθα παιδιά.

- title: Είναι ο τίτλος του feed. Εάν το feed συνδέεται με μια συγκεκριμένη ιστοσελίδα ο τίτλος του είναι συνήθως ο τίτλος της ιστοσελίδας αυτής.
- link: Περιέχει ένα URL το οποίο επιτρέπει τη σύνδεση με την ιστοσελίδα με την οποία συνδέεται το feed.
- description: Περιέχει μια συνοπτική περιγραφή του feed

Eκτός από αυτά το channel μπορεί να περιλαμβάνει και μια πλειάδα προαιρετικών στοιχείων. Όσα από αυτά περιλαμβάνουν στοιχεία-παιδιά θα περιγράφονται στη συνέχεια αναλυτικότερα

- category: Περιέχει πληροφορίες σχετικά με την κατηγορία των πληροφοριών που περιλαμβάνει το newsfeed. Το στοιχείο channel μπορεί να περιέχει περισσότερα από ένα στοιχεία category.
- cloud: Περιέχει χαρακτηριστικά με πληροφορίες για το πως μπορεί να γίνει μια σύνδεση με ένα cloud. Έτσι η εγγραφή στο newsfeed είναι πάντα ενημερωμένη.
- copyright: Περιέχει πληροφορίες για τα πνευματικά δικαιώματα του newsfeed.
- doc: Περιέχει ένα URL με τις προδιαγραφές του RSS 2.0.
- generator: Περιέχει πληροφορίες σχετικά με το λογισμικό που χρησιμοποιήθηκε για να δημιουργηθεί αυτό το newfeed.
- image: Περιέχει τα στοιχεία μια εικόνας, έτσι ώστε οι feed reeders να την προβάλλουν μαζί με το newsfeed.
- language: Περιέχει ένα κωδικό γλώσσας δύο γραμμάτων. Για παράδειγμα en ή el.
- managingEditor: Περιέχει ένα email επικοινωνίας για πληροφορίες σχετικά με το feed.
- pubDate: Περιέχει πληροφορίες για το πότε δημοσιοποιήθηκε το feed. Περιλαμβάνει ημερομηνία και ώρα.
- rating: Περιέχει το PICS (Platform for Internet Content Selection) rating για το channel.
- skipDays: Περιέχει πληροφορίες για τις μέρες της εβδομάδας που το feed δεν αναμένεται να ανανεωθεί έτσι ώστε να μην το προσπελάσει ο feed reader.
- skipHours: Περιέχει πληροφορίες για τις ώρες της ημέρας που το feed δεν αναμένεται να ανανεωθεί έτσι ώστε να μην το προσπελάσει ο feed reader.
- textinput: Προβάλλει ένα textbox για να δώσει ο χρήστης πληροφορίες. Η λειτουργικότητα του textinput ταιριάζει πιο πολύ σε μια ιστοσελίδα παρά σε ένα newsfeed γι'αυτό οι περισσότεροι feed reeders το αγνοούν.
- ttl: Προέρχεται από τα αρχικά του Time To Live και περιέχει πληροφορίες για το πόσα λεπτά πρέπει ο feed reader να αποθηκεύσει προσωρινά το feed μεχρι να το ανανεώσει.
- webMaster: Περιέχει ένα email για επικοινωνία για τεχνικά θέματα που σχετίζονται με το feed.

## **Το στοιχείο image**

Όπως είπαμε στο στοιχείο image βρίσκονται τα στοιχεία μιας εικόνας, έτσι ώστε οι feed readers να την προβάλλουν μαζί με το newsfeed. Τα στοιχεία-παιδιά του image είναι τα ακόλουθα:

- link: Περιέχει ένα url για το feed είτε την ιστοσελίδα του feed.
- title: Περιέχει μια περιγραφή για την εικόνα. Αν το feed αποδίδεται σε μορφή HTML μπορεί να χρησιμοποιηθεί σαν την τιμή του χαρακτηριστικού alt του στοιχείου image στην HTML.
- url: Περιέχει το url από τον οποίο μπορεί να ληφθεί η εικόνα.
- description: Περιέχει μια μικρή περιγραφή για την εικόνα.
- height: Περιέχει το ύψος της εικόνας σε pixel.
- width: Περιέχει το πλάτος της εικόνας σε pixel.

### **Το στοιχείο item**

Το στοιχείο item μπορεί να εμφανίζεται πολλές φορές μέσα σε ένα RSS 2.0 feed. Στην παρακάτω λίστα φαίνονται τα στοιχεία-παιδιά του item:

- author: Περιέχει ένα email του συγγραφέα του περιεχομένου του item.
- category: Το στοιχείο item μπορεί να περιέχει περισσότερα από ένα στοιχεία category. Καθένα περιέχει πληροφορίες σχετικά με την κατηγορία των πληροφοριών που περιλαμβάνει το item. Κάθε κατηγορία περιέχει ένα προαιρετικό χαρακτηριστικό domain. Έτσι π.χ. αν το item είναι σχετικό με την XML, τότε το domain μπορεί να είναι "markup languages".
- comments: Περιέχει ένα URL μιας σελίδας όπου μπορούν να γίνουν σχόλια για το συγκεκριμένο item.
- description: Περιέχει μια συνοπτική περιγραφή του item.
- enclosure: Συσχετίζει ένα αρχείο πολυμέσων με το συγκεκριμένο item. Είναι ένα κενό στοιχείο με τρία γνωρίσματα url, length, type. Το url περιέχει το URL από το οποίο μπορεί να ληφθεί το αρχείο πολυμέσων. Το length καθορίζει το μέγεθος του αρχείου σε bytes. Το type καθορίζει το είδος του αρχείου.
- guid: Περιέχει μια τιμή που καθορίζει το αρχείο. Το πρότυπο RSS 2.0 δεν καθορίζει κανόνες για να πετύχει τη μοναδικότητα. Μια τυπική προσέγγιση είναι να χρησιμοποιείται ένα URL από το οποίο μπορεί να ληφθεί το item. Σε αυτή την περίπτωση το guid μπορεί να έχει ένα γνώρισμα isPermaLink με τιμή true.
- link: Περιέχει το σύνδεσμο από τον οποίο μπορεί να ληφθεί το πλήρες κείμενο του item.
- pubDate: Περιέχει πληροφορίες για το πότε δημοσιοποιήθηκε το item. Περιλαμβάνει ημερομηνία και ώρα.
- source: Περιέχει πληροφορίες για το channel από το οποίο προήλθε το item. Έχει ένα γνώρισμα url το οποίο είναι το URL του feed. Τυπικά το περιεχόμενο του στοιχείου source είναι ο τίτλος του feed.

Στον πίνακα 2.3 φαίνεται η δομή ενός feed τύπου RSS 2.0.

<?xml version="1.0" ?> <rss version="2.0"> <channel> <title>Wrox P2P Blogs - Andrew Watt</title> <ttl>60</ttl> <description>Wrox.com P2P Community Blogs</description> <link>http://p2p.wrox.com/blogs\_author.asp?AUTHOR\_ID=22322</link> <copyright>Copyright (c) 2000-2004 by John Wiley & Sons, Inc. or related companies.All rights reserved.</copyright> <language>en</language> <image> <url>http://p2p.wrox.com/images/p2p/wrox\_rss\_logo.gif</url> <title>Wrox P2P Blogs - Andrew Watt</title> <link>http://p2p.wrox.com/blogs\_author.asp?AUTHOR\_ID=22322</link> <width>36</width> <height>31</height> </image> <item> <title>Firefox 1.0 is available</title> <description>Firefox 1.0 is available now for download from <a href="http://www.mozilla.org" target="\_blank"><a href="http://www.mozilla.org" target="\_blank">http://www.mozilla.org</a></a>.<br />>/>>><br />br />It downloaded quickly for me, although that could change as the servers get busier, and it installed smoothly. <br />>the />If you haven't already spotted the new functionality to add a live RSS or Atom feed to your Firefox bookmarks using the button at the extreme bottom right of the Firefox window give it a go....</description> <pubDate>Tue, 9 Nov 2004 12:01:11 GMT</pubDate> <link>http://p2p.wrox.com/blog.asp?BLOG\_ID=37</link> <comments>http://p2p.wrox.com/blogs\_comments.asp?BLOG\_ID=37</comments> </item> </channel>

## Πίνακας 2.3 Ένα παράδειγμα ενός feed RSS 2.0

### **2.4.2 Η δομή ενός εγγράφου atom 1.0**

### **Το στοιχείο feed**

Το feed είναι το ριζικό στοιχείο του atom. Το feed πρέπει να έχει ένα γνώρισμα version.

## **Το στοιχείο entry**

Το στοιχείο entry είναι προαιρετικό, αν και ένα atom feed χωρίς entries είναι πρακτικά άχρηστο. Το entry είναι αντίστοιχο σε λειτουργικότητα με το στοιχείο item στα rss.

H παρακάτω λίστα απαριθμεί τα στοιχεία-παιδιά του entry:

- author: Κάθε entry πρέπει να περιέχει το στοιχείο author, εκτός και αν το στοιχείο feed έχει ήδη ένα στοιχείο author. Συχνά το στοιχείο author χρησιμοποιείται με ένα στοιχείο-παιδί name και περιέχει το όνομα του συγγραφέα του feed.
- category: Περιέχει πληροφορίες σχετικά με την κατηγορία του entry.
- content: Το στοιχείο είναι προαιρετικό και
- contributor: Επειδή σε ένα entry μπορεί να έχουν συνεισφέρει περισσότεροι από έναν συγγραφείς, το στοιχείο contributor δίνει τη δυνατότητα να καταγραφούν όλοι.
- id: Το κάθε entry πρέπει να καθορίζεται μοναδικά και γι'αυτό είναι απαραίτητο το στοιχείο id να έχει μια μοναδική τιμή. Μια τυπική προσέγγιση είναι να χρησιμοποιείται ένα URL από το οποίο μπορεί να ληφθεί το item.
- link: Πρέπει να υπάρχει τουλάχιστον ένα στοιχείο link σε κάθε entry. Αυτό έχει ένα γνώρισμα rel με τιμή alternate. To γνώρισμα href περιέχει το σύνδεσμο από τον οποίο μπορεί να ληφθεί το πλήρες κείμενο του entry.
- published: Περιέχει πληροφορίες για το πότε δημοσιοποιήθηκε το entry. Περιλαμβάνει ημερομηνία και ώρα.
- rights: Περιέχει πληροφορίες για τα πνευματικά δικαιώματα του entry.
- source: Αν το περιεχόμενο του entry προέρχεται από κάποιο άλλο feed
- summary: Αυτό το στοιχείο περιέχει μια μικρή περιγραφή για το entry.
- title: Κάθε entry πρέπει να περιέχει ένα ακριβώς στοιχείο title. Το περιεχόμενο του είναι τυπικά ίδιο με το όνομα του νέου του δικτυακού τόπου.
- updated: Κάθε entry πρέπει να περιλαμβάνει ένα ακριβώς στοιχείο updated. Το περιεχόμενό του είναι μια ημερομηνία την οποία ο δημιουργός του entry θεωρεί σημαντική. Γι'αυτό το λόγο δεν σημαίνει ότι κάθε αλλαγή στο entry θα σημαίνει και αλλαγή στην ημερομηνία του updated.

Στον πίνακα 2.4 φαίνεται η δομή ενός feed τύπου RSS 2.0.

<?xml version="1.0" encoding="utf-8"?> <feed xmlns="http://www.w3.org/2005/Atom"> <title>Example Feed</title> <link href="http://example.org/"/> <updated>2003-12-13T18:30:02Z</updated>  $\leq$ author $>$  <name>John Doe</name> </author> <id>urn:uuid:60a76c80-d399-11d9-b93C-0003939e0af6</id> <entry> <title>Atom-Powered Robots Run Amok</title> <link href="http://example.org/2003/12/13/atom03"/> <id>urn:uuid:1225c695-cfb8-4ebb-aaaa-80da344efa6a</id> <updated>2003-12-13T18:30:02Z</updated> <summary>Some text.</summary> </entry> </feed>

Πίνακας 2.4 Ένα παράδειγμα ενός feed τύπου Atom 1.0.

## 2.5 Georss

### **2.5.1 Γεωγραφικές συντεταγμένες**

Πάνω στην επιφάνεα της Γης εφαρμόζονται διάφορα συστήματα συντεταγμένων. Ένα από αυτά είναι το Παγκόσμιο Γεωγραφικό Σύστημα Συντεταγμένων ( WGS) που βασίζεται πάνω στο γεωγραφικό πλάτος και το γεωγραφικό μήκος.

Γεωγραφικό πλάτος (latitude) (φ) ενός τόπου στην επιφάνεια της γης ονομάζεται η γωνία που σχηματίζετε από τον Ισημερινό έως το ζητούμενο σημείο.

Το γεωγραφικό πλάτος χαρακτηρίζεται Βόρειο Β (North N) ή Νότιο Ν (South S) ανάλογα σε ποιό ημισφαίριο βρίσκεται ο τόπος. Τόποι του ίδιου ημισφαιρίου έχουν ομοπρόσημα πλάτη (same names) σε αντίθεση με τόπους διαφορετικού ημισφαιρίου που έχουν ετερώνυμα πλάτη (contrary names).

Το γεωγραφικό πλάτος μετράται σε μοίρες και υποδιαιρέσεις αυτών, πρώτα και δεύτερα από 0° - 90° Β ή 0° - 90° Ν (αρχής γενομένης της μέτρησης από τον ισημερινό με γεωγραφικό πλάτος 0°).

● Παράδειγμα: Γεωγραφικό πλάτος φ= 10° 15΄ 30΄΄ Β ή αγγλικά latitude = 10° 15΄ 30΄΄ Ν.

Γεωγραφικό μήκος (longitude) (λ) ενός τόπου στην επιφάνεια της γης η γωνία που

σχηματίζεται από τον Πρώτο μεσημβρινό έως το ζητούμενο σημείο.

Το γεωγραφικό μήκος χαρακτηρίζεται Ανατολικό Α (East E) ή Δυτικό Δ (West W) ανάλογα σε ποιό ημισφαίριο βρίσκεται ο τόπος. Τόποι του ίδιου ημισφαιρίου έχουν ομώνυμα μήκη (same names) σε αντίθεση με τόπους διαφορετικού ημισφαιρίου που έχουν ετερώνυμα μήκη (contrary names).

Το γεωγραφικό μήκος μετράται σε μοίρες και υποδιαιρέσεις αυτών, πρώτα και δεύτερα από 0° - 180° Α ή 0° - 180° Δ (αρχής γενομένης της μέτρησης από τον πρώτο μεσημβρινό με γεωγραφικό μήκος 0°).

● Παράδειγμα: Γεωγραφικό μήκος λ = 010° 15΄ 30΄΄ Α ή αγγλικά longitude = 010° 15΄  $30''$  F.

 Γεωγραφικό στίγμα (geographical position) ενός τόπου ή του σημείου που βρίσκεται ένα πλοίο είναι η τομή των παραπάνω γεωγραφικών συντεταγμένων. Στην αναφορά του γεωγραφικού στίγματος ή στην αναζήτησή του, πρώτα δίδεται ή ζητείται το πλάτος και μετά το μήκος.

#### **2.5.2 Οι τύποι Georss**

Όπως και στα RSS, επικρατεί σύγχυση και στους τύπους Georss. Υπάρχουν λοιπόν τέσσερις βασικές παραλλαγές γεωργαφικών τύπων RSS, οι Georss simple, Georss GML και W3C Geo casual και W3C Geo formal.

Το Georss simple<sup>[1](#page-22-0)</sup> αποτελεί το βασικό τύπο που αναπτύσσεται από την ομάδα του georss.org. Ο τύπος του έχει μορφή:

● <georss:point>latitude longitude</georss:point>

Το GeoRSS GML είναι ένας επίσημος OGC GML τύπος και υποστηρίζει μεγαλύτερη γκάμα χαρακτηριστικών από το GeoRSS Simple, κυρίως συστήματα συντεταγμένων διαφορετικά από το WGS84 latitude/longitude και μπορεί να δουλέψει και με άλλες XML κωδικοποιήσεις, όχι απαραίτητα τύπου RSS. Ο τύπος του έχει μορφή:

● <georss:where>

 <gml:Point> <gml:pos>Latitude Longitude</gml:pos> </gml:Point>

<span id="page-22-0"></span><sup>1</sup> Tο nestoria.co.uk δίνει γεωγραφικά feeds με κωδικοποίηση georss simple http://rss.nestoria.co.uk/birmingham/property/buy

</georss:where>

Το W3C Geo<sup>[2](#page-23-0)</sup> είναι ο παλαιότερος τύπος που χρησιμοποιείται ακόμα αρκετά. Έχει και αυτός όπως προαναφέρθηκε δύο παρακλάδια. Ο τύπος W3C Geo casual έχει τη μορφή:

● <geo:lat>Latitude</geo:lat>

<geo:long>Longitude</geo:long>

Αντίστοιχα ο W3C Geo Formal έχει τη μορφή:

● <geo:Point>

<geo:lat>Latitude</geo:lat>

<geo:long>Longitude</geo:long>

</geo:Point>

Όλα τα Georss μπορούν να τροποποιήσουν feeds τύπου RSS 1.0 RSS 2.0 καθώς και Atom. Στους πίνακες 2.5 και 2.6 ακολουθούν παραδείγματα Georss Simple και W3C Geo Casual, των δυο δηλαδή τύπων georss που χρησιμοποιούνται στην πράξη.

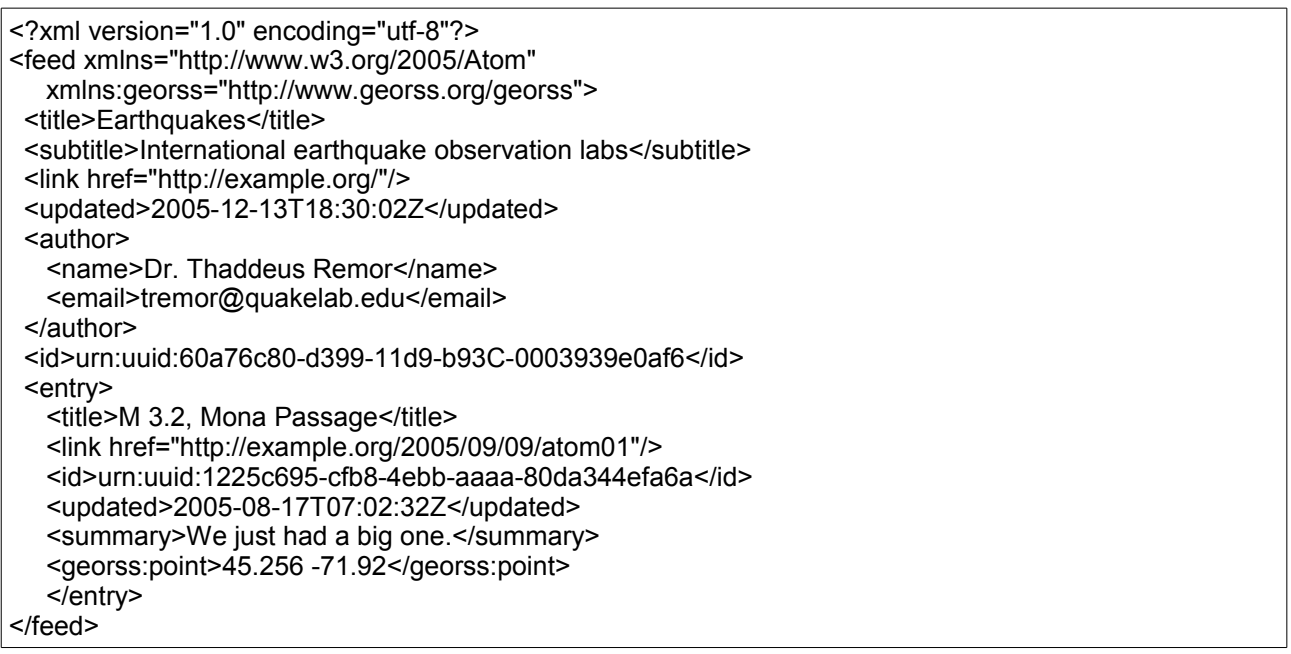

#### Πίνακας 2.5 Ένα παράδειγμα ενός Georss simple.

<span id="page-23-0"></span><sup>2</sup> Δύο feeds κωδικοποιημένα με τον τύπο W3C GEo. Η πορεία του Τυφώνα Ιβάν το 2004 http://krkinnan.members.winisp.net/samples/v5/georss/2004hurricaneivan.xml. Οι σεισμοί με μέγεθος μεγαλύτεροι από 2,5 Ρίχτερ τις τελευταίες 7 μέρες http://earthquake.usgs.gov/eqcenter/catalogs/eqs7day-M2.5.xml

<?xml version="1.0"?> <?xml-stylesheet href="/eqcenter/catalogs/rssxsl.php?feed=eqs7day-M5.xml" type="text/xsl" media="screen"?> <rss version="2.0" xmlns:geo="http://www.w3.org/2003/01/geo/wgs84\_pos#" xmlns:dc="http://purl.org/dc/elements/1.1/"> <channel> <title>USGS M5+ Earthquakes</title> <description>Real-time, worldwide earthquake list for the past 7 days</description> <link>http://earthquake.usgs.gov/eqcenter/</link> <dc:publisher>U.S. Geological Survey</dc:publisher> <pubDate>Thu, 27 Dec 2007 23:56:15 PST</pubDate> <item> <pubDate>Fri, 28 Dec 2007 05:24:17 GMT</pubDate> <title>M 5.3, northern Sumatra, Indonesia</title> <description>December 28, 2007 05:24:17 GMT</description> <link>http://earthquake.usgs.gov/eqcenter/recenteqsww/Quakes/us2007llai.php</link> <geo:lat>5.5319</geo:lat> <geo:long>95.8972</geo:long> </item> </channel>  $<$ /rss>

Πίνακας 2.6 Ένα παράδειγμα ενός W3C Geo casual.

## **3 Τα web feeds στην πράξη**

Στο προηγούμενο κεφάλαιο αναφέραμε αναλυτικά όλα τα πρότυπα των web feeds. Αναπάντητα παραμένουν μέχρι στιγμής τα εξής ερωτήματα. Ποιος και πως παράγει τα feeds; Ποιος και πως τα χρησιμοποιεί; Οι απαντήσεις στα παραπάνω ερωτήματα κάνουν ξεκάθαρο τον τρόπο με τον οποίο πρέπει όλα τα παραπάνω να συνδυασθούν σε μια διαδικασία παραγωγής τους από τον διακομιστή του περιεχομένου και πρόσληψης από τον συνδρομητή-χρήστη του περιεχομένου αυτού. Στη συνέχεια θα εξετάσουμε τους υπάρχοντες feed readers και τις υπηρεσίες που προσφέρουν στο χρήστη. Τέλος, θα δούμε και ποιες είναι οι εφαρμογές των georss.

## 3.1 Δημιουργία και ενημέρωση των feeds

Έγινε φανερό παραπάνω κατά την περιγραφή των προτύπων ότι η μη-αυτόματη παραγωγή τους θα αποτελούσε μια περίπλοκη και επίπονη διαδικασία που θα δημιουργούσε περισσότερα προβλήματα απ'όσα θα έλυνε, για αυτό το λόγο εξαρχής οι σχεδιαστές των προτύπων κατασκεύασαν και κατάλληλα εργαλεία για τη δημιουργία και τη διαχείριση εγγραφών που χρησιμοποιούσαν τα πρότυπα. Τα εργαλεία αυτά ήταν στοιχειώδη αλλά έθεσαν τις βάσεις για την κατασκευή περιπλοκότερων εργαλείων. Σήμερα έχουμε πλέον καλύτερα εργαλεία τα οποία κάνουν τη διαδικασία παραγωγής του feed διάφανη προς τον χρήστη ο οποίος δεν είναι απαραίτητο να γνωρίζει κάτι για τις παραπάνω τεχνολογίες. Το μόνο που απαιτείται από το χρήστη είναι να παράγει το περιεχόμενο. Τα εργαλεία αυτά δεν είναι μεμονωμένα αλλά συνήθως αποτελούν κομμάτι ενός Συστήματος Διαχείρισης Περιεχομένου (Content Management System – CMS) του οποίου το περιεχόμενο δημοσιεύουν σε web feeds.

## 3.2 Οι αναγνώστες των feeds - Rss Readers

 Όπως αναφέρθηκε τα rss διαβάζονται από εξειδικευμένο λογισμικό, τους Rss readers<sup>[2](#page-25-0)</sup>. Υπάρχουν δύο είδη readers, οι διαδικτυακοί (web-based) και οι εφαρμογές γραφείου (dekstop). Σκοπός των readers είναι να παράσχουν ένα εύχρηστο και φιλικό

<span id="page-25-0"></span><sup>2</sup> Οι rss readers συχνά αναφέρονται και ως rss readers, feed readers, news readers, feed aggregators.Για μια ολοκληρωμένη λίστα των Rss Readers http://en.wikipedia.org/wiki/List\_of\_feed\_aggregators

περιβάλλον για τον μη ειδικό χρήστη ώστε τελικά να μειώσουν το χρόνο που χρειάζεται ο χρήστης για να δει τις συνδρομές του δημιουργώντας κατά κάποιο τρόπο μια προσωπική εφημερίδα του διαδικτύου. Οι πιο συνηθισμένες δυνατότητες που δίνονται στους χρήστες είναι φυσικά η δημιουργία και διαχείριση των συνδρομών τους.

#### **3.2.1 Η Δομή ενός RSS Reader**

Υπάρχουν κοινά δομικά στοιχεία ανάμεσα σε όλους τους γνωστούς RSS Readers τόσο στους επιτραπέζιους (desktop) όσο και στους διαδικτυακούς (web-based).

Κύριο στοιχείο όλων των Feed Readers είναι η δενδρική δομή καταλόγων και ροών (folder/feed tree view) που συνήθως βρίσκεται στο αριστερό μέρος του Reader και σκοπό έχει να απεικονίζει τις ροές στις οποίες είναι συνδρομητής ο χρήστης καθώς και τους φακέλους στους οποίους ο χρήστης τις έχει πιθανώς κατηγοριοποιήσει. Η λειτουργία που επιτελεί είναι πολύ απλή αλλά και πολύ εύχρηστη αφού ο χρήστης μέσω αυτής μπορεί να επιλέγει γρήγορα και εύκολα την ροή ή τον φάκελο που επιθυμεί.

Το δεύτερο στοιχείο έρχεται ως επακόλουθο του πρώτου και επίσης είναι κοινό μεταξύ των Readers. Το στοιχείο αυτό είναι το panel των εισόδων της ροής (feed entry panel) το οποίο εμφανίζει ένα-ένα σε μορφή λίστας όλα τα νέα στοιχεία που μπορεί να περιέχει μια δομή ανάλογα με τη φύση της. Το panel αυτό έχει στατική μορφή η οποία δεν μεταβάλλεται ανάλογα με τα δεδομένα της ροής. Για παράδειγμα, αν μια ροή περιέχει συνδέσμους προς αρχεία ήχου, όπως στις ροές podcast, το panel αντιμετωπίζει τη ροή σαν αυτή να περιείχε κείμενο.

Τέλος, το τρίτο στοιχείο των Readers είναι το panel εμφάνισης (view pane) στο οποίο είτε απεικονίζονται τα δεδομένα που εμπεριέχονται στη ροή κατάλληλα φυσικά μορφοποιημένα, είτε λειτουργεί ως περιηγητής προς τους συνδέσμους που περιλαμβάνονται στη ροή. Το στοιχείο αυτό παρουσιάζει μια πολυμορφία από Reader σε Reader χωρίς όμως αυτή να επηρεάζει τον ουσιαστικό του σκοπό.

#### **Web-based Readers**

Oι Web-based Readers είναι web εφαρμογές που τρέχουν σε απομακρυσμένο server και ο χρήστης αλληλεπιδρά με αυτές μέσω ενός browser. O γνωστότερος ίσως web-based Reader, είναι ο Google Reader ο οποίος φαίνεται στην εικόνα 3.1

25

| G <br>http://www.google.com/reader/view/#stream/feed%2Fhttp%3A%2F%2Frss.nes<br>$\bullet$<br>$\epsilon$<br>$\begin{array}{c} \hline \begin{array}{c} \hline \end{array} \end{array}$<br><b>LEU</b><br>$   \times$ |                                                                                                    |                                          |  |  |  |  |
|----------------------------------------------------------------------------------------------------|----------------------------------------------------------------------------------------------------|------------------------------------------|--|--|--|--|
| Gmail Calendar Documents Photos Reader Web more<br>sleepygalal@gmail.com   Offline   Settings   My Account   Help   Sign out                                                                                     |                                                                                                    |                                          |  |  |  |  |
| <b>Google Reader</b>                                                                                                    | All items<br>Search                                                                                                    |                                          |  |  |  |  |
| Home                                                                                                    | <b>Newcastle, Staffordshire property buy Nestori</b> Feed settings ▼                                                                                  | <b>Expanded view</b><br><b>List view</b> |  |  |  |  |
| All items (1000+)                                                                                                    | Mark all as read Refresh<br>Show: 6 new items - all items                                                                                             | show details                             |  |  |  |  |
| Starred items <>                                                                                                    |                                                                                                    |                                          |  |  |  |  |
| Trends <b>J</b>                                                                                                    | Silverdale Road, Newcastle, ST5 - 124,950 GBP ®                                                                                                    | Jul 4, 2008 (2 days ago)                 |  |  |  |  |
| <sup>□</sup> Your stuff<br>G Shared items                                                                                                    | 3 Beds, 1 Bath, Freehold, Semi-Detached - Semi detached property well presented<br>throughout three bedrooms & first                                  |                                          |  |  |  |  |
| <b>Indes</b>                                                                                                    |                                                                                                    |                                          |  |  |  |  |
| Friends' shared items                                                                                                    | ☆ Add star A Share Share with note ZEmail DKeep unread 4 Add tags                                                                                     |                                          |  |  |  |  |
| Manage friends »<br><b>Eladd subscription</b> Discover »                                                                                                    | $^{\scriptscriptstyle\rm \otimes}$ Ironbridge Drive, Newcastle - 164,500 GBP $^{\scriptscriptstyle\rm \odot}$                                         | Jun 26, 2008 6:15 PM                     |  |  |  |  |
| Show: updated - all<br>Refresh                                                                                                    | 3 Beds, 1 Bath, Detached, Garage, En suite - Three bedroomed detached property<br>offers accommodation to include entrance                            |                                          |  |  |  |  |
| □ 2news (1000+)                                                                                                    | ☆ Add star / Share Share with note 区 Email □ Keep unread # Add tags                                                                                   |                                          |  |  |  |  |
| ଲBBC News (World) (1000+)                                                                                                    |                                                                                                    |                                          |  |  |  |  |
| & Christian Science Mon (7                                                                                                    | ं Wilson Street, Newcastle - 99,995 GBP $^{\copyright}$                                                                                               | Jun 21, 2008 6:36 PM                     |  |  |  |  |
| a ESPN.com (757)<br>a Google News (1000+)                                                                                                    | 2 Beds, 1 Bath - Two bedroomed terraced offers accommodation to include lounge,<br>diming                                                             |                                          |  |  |  |  |
| MarketWatch.com (1000+)<br>a NPR Podcast (7AM EST) (3                                                                                                    | ☆ Add star / Share Share with note 区 Email □ Keep unread # Add tags                                                                                   |                                          |  |  |  |  |
| a DistroWatch.com: News (51)<br>Newcastle, Staffordsh (6)                                                                                                    | St Andrews Dr, Poolfields, Newcastle Under Lyme,<br>Staffordshire - 99,950 GBP                                                                        | Jun 18, 2008 3:08 PM                     |  |  |  |  |
|                                                                                                    | 3 Beds, 3 Baths, Garden, Detached Garage, Conservatory, Central Heating - End<br>town house on a corner plot conveniently situated for Newcastle Town |                                          |  |  |  |  |
|                                                                                                    | ☆ Add star / Share Share with note <b>Email EKeep unread #Add tags</b>                                                                                |                                          |  |  |  |  |
|                                                                                                    | High Street, Newcastle - 99,950 GBP ®                                                                                                    | Jun 12, 2008 10:15 PM                    |  |  |  |  |
|                                                                                                    | 3 Beds, 1 Bath, Leasehold, Parking - 2nd floor leasehold flat, situated in the town<br>centre. hall. lounge                                           |                                          |  |  |  |  |
|                                                                                                    | ☆ Add star / Share Share with note <b>Email DKeep unread / Add tags</b>                                                                               | $\frac{1}{2}$                            |  |  |  |  |
| Manage subscriptions »                                                                                                    | ▲ Previous item<br>$\blacktriangleright$ Next item                                                                                                    | more than 20 items                       |  |  |  |  |

Εικόνα 3.1 Ο Google Reader σε χρήση

Το κύριο πλεονέκτημα των web-based Readers είναι η δυνατότητα πρόσβασης από οπουδήποτε ο χρήστης έχει πρόσβαση στο διαδίκτυο. Οι πιο ανεπτυγμένοι χρησιμοποιούν AJAX τεχνολογίες για να κάνουν το περιβάλλον πιο αλληλεπιδραστικό προς το χρήστη χωρίς να είναι απαραίτητο να ανανεώνεται το περιεχόμενο της σελίδας. Τέλος, είναι σαφώς καλύτεροι σε ότι αφορά την ανανέωση των feeds, αφού αυτό γίνεται στο server ο οποίος έχει σαφώς μεγαλύτερο bandwidth από τη σύνδεση του χρήστη.

### **Desktop Readers**

Οι desktop Readers είναι εφαρμογές γραφείου που μοιάζουν αρκετά με προγράμματα ηλεκτρονικού ταχυδρομείου. Συνήθως είναι χωρισμένοι σε τρία μέρη. Το πρώτο περιλαμβάνει τις συνδρομές που μπορούν να χωρίζονται σε φακέλους. Το δεύτερο εμφανίζει τα entries ενός feed όταν αυτό επιλεχθεί και το τρίτο το περιεχόμενο του feed. Ένα παράδειγμα εμφανίζεται στην Eικονα 3.2 με τον Akregator, ένα desktop Reader ελεύθερου λογισμικού για το Linux.

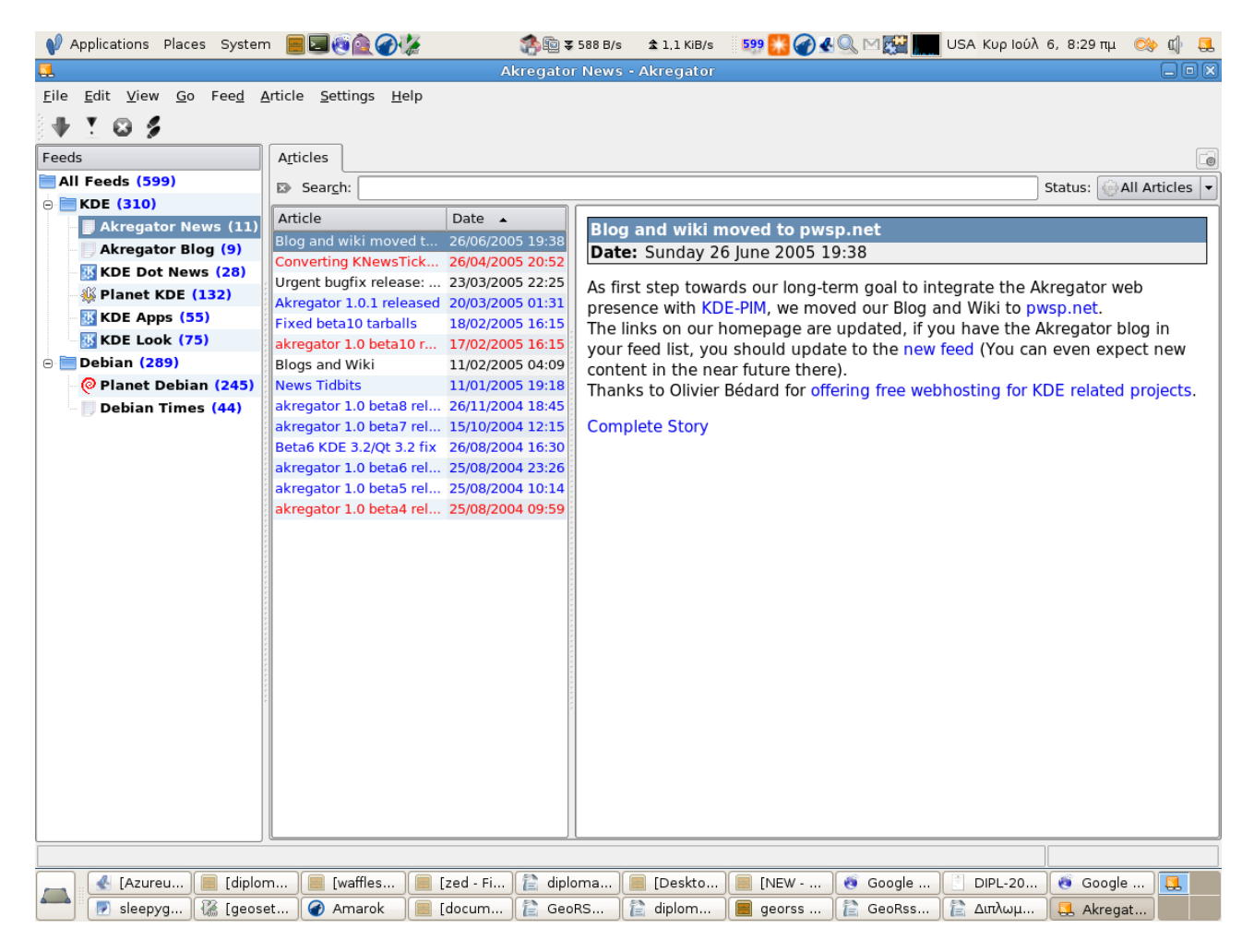

Εικόνα 3.2 Ο Akregator προβάλλει feeds

Όπως είναι φυσικό οι desktop Readers διατηρούν όλα τα πλεονεκτήματα των εφαρμογών γραφείου έναντι των web-based εφαρμογών, όπως ταχύτητα στην απόκριση του Interface και ενσωμάτωση με το λειτουργικό σύστημα. Μια ειδική κατηγορία desktop RSS Readers είναι οι RSS Readers που εγκαθίστανται στον Firefox σαν επεκτάσεις (extensions) και τους οποίους θα αναλύσουμε σε επόμενο κεφάλαιο.

#### **Σύνοψη**

Oι desktop RSS Readers προσφέρουν μεγαλύτερη γκάμα χαρακτηριστικών και επιτρέπουν τη διαχείριση αρχείων που αναφέρονται μέσα στις ροές αλλά και offline

ανάγνωση των ροών. Παρόλα αυτά όμως οι web feed readers προσφέρουν πολλές δυνατότητες πρόσβασης και ευελιξίας που επιτρέπουν στους χρήστες να διαβάζουν τις συνδρομές τους ακόμα και όταν δεν βρίσκονται στο δικό τους υπολογιστή. Συμπέρασμα όλων αυτών είναι ότι η υβριδική χρήση και των δύο ειδών αποτελεί ίσως την καλύτερη λύση για τον κάθε χρήστη.

## 3.3 Εφαρμογές Georss

Σ'αυτή την ενότητα θα δούμε ποιες είναι οι εφαρμογές που υποστηρίζουν την επεξεργασία των γεωγραφικών πληροφοριών υποστηρίζοντας τις επεκτάσεις georss. Οι εφαρμογές που θα δούμε περιλαμβάνουν λογισμικό που αναλαμβάνει να δημιουργήσει georss feeds αλλά και aggregators που αναλαμβάνουν να προβάλλουν τα δεδομένα τους πάνω σε χάρτες.

#### **Geopress, Drupal Georss Module**

To Geopress<sup>[1](#page-29-0)</sup> είναι ένα plugin για το Wordpress και το MovableType, δύο δημοφιλή Συστήματα Δημοσίευσης Ιστολογίων (Blog Publishing Systems - BPS), μια κατηγόρια CMS προσανατολισμένη στη διαχείριση των blogs. Το Geopress διευκολύνει το χρήστη να προσθέτει γεωγραφικές πληροφορίες στις δημοσιεύσεις που δημιουργεί. Μπορεί έτσι να εισάγει εύκολα μαζί με τις υπόλοιπες πληροφορίες για μια δημοσίευση, τοποθεσία, διεύθυνση και γεωγραφικές συντεταγμένες. Ακόμα μπορεί να συμπεριλάβει στη δημοσίευση έναν ενσωματωμένο χάρτη. Το geopress εισάγει georss πληροφορίες στα εξαγόμενα feed του blog, καθώς και συνδέσμους για να προβληθούν αυτά στο Google Earth ή σε GPS.

To Drupal<sup>[2](#page-29-1)</sup> είναι ένα εξαιρετικά δημοφιλές CMS ανοιχτού λογισμικού. Το Georss Module[3](#page-29-2) για το Drupal δίνει τη δυνατότητα στο τελευταίο τόσο να εξάγει τις γεωγραφικές πληροφορίες στα εισερχόμενα feeds, αλλά και να προσθέτει γεωγραφικές πληροφορίες στα feeds που δημιουργεί.

#### **RSS to Georss Converter**

<span id="page-29-0"></span><sup>1</sup> Ο δικτυακός τόπος του Geopress http://georss.org/geopress

<span id="page-29-1"></span><sup>2</sup> O δικτυακός τόπος του Drupal http://drupal.org/

<span id="page-29-2"></span><sup>3</sup> Περισσότερες πληροφορίες για το Georss Modulehttp://drupal.org/project/georss

H Geonames<sup>[3](#page-30-0)</sup> είναι μια γεωγραφική βάση δεδομένων που διατίθεται δωρεάν με άδεια Creative Commons. Περιέχει πάνω από 8 εκατομμύρια γεωγραφικά ονόματα και περιλαμβάνει 6.2 μοναδικά χαρακτηριστικά μεταξύ των οποίων 2.2 εκατομμύρια τόπους και 1.8 εναλλακτικά ονόματα. Ο GeoNames RSS to Georss Converter<sup>[4](#page-30-1)</sup> διαβάζει τα items ενός feed και ψάχνει τη βάση δεδομένων Geonames για να βρει μια περιοχή από το κείμενο του item. Αν στη συνέχεια βρει μια σχετική περιοχή τότε οι γεωγραφικές της συντεταγμένες προστίθενται στο feed χρησιμοποιώντας μια εκ των τριών κωδικοποιήσεων georss, δημιουργώντας έτσι ένα georss feed.

Στη συνέχεια το feed αυτό μπορεί να προσπελαστεί από ένα feed reader που μπορεί να επεξεργαστεί γεωγραφικά δεδομένα. Έτσι μπορούμε να πάρουμε ένα feed από το πρακτορείο Reuters, να προσθέσουμε γεωγραφικές συντεταγμένες σε κάθε νέο που δίνει και στη συνέχεια να προβάλλουμε τα feeds πάνω σε ένα χάρτη. Στο παρακάτω απόσπασμα βλέπουμε ένα αντικείμενο ενός feed μετά την τροποποίηση του. Με έντονα γράμματα παρατηρούμε την κωδικοποίηση των γεωγραφικών συντεταγμένων σε W3C Geo georss.

<item> <title>G8 to agree on "shared vision" for climate: source</title> <link>http://feeds.reuters.com/~r/reuters/worldNews/~3/329361451/idUSL035 4034920080708</link> <description>TOYAKO, Japan (Reuters) - The Group of Eight leaders are likely to refer to a "shared vision" to halve global greenhouse gas emissions by 2050 in a statement to be issued later on Tuesday, a source briefed on negotiators' talks said.</description> <category>worldNews</category> <pubDate>Tue, 08 Mar 2008 05:33:42 GMT</pubDate> <guid isPermaLink="false">USL0354034920080708</guid> <dc:date>2008-03-08T05:33:42Z</dc:date> **<geo:lat>36.0</geo:lat> <geo:long>138.0</geo:long>**

 </item> <item>

Πίνακας 3.1 Απόσπασμα από αλλαγμένο feed από τον RSS to Georss Converter

#### **Mapufacture**

<span id="page-30-0"></span><sup>3</sup> Η γεωγραφική βάση δεδομένων Geonames http://www.geonames.org/

<span id="page-30-1"></span><sup>4</sup> http://www.geonames.org/rss-to-georss-converter.html.

To Mapufacture<sup>[1](#page-31-0)</sup> είναι ο πιο ολοκληρωμένος Georss Feed Aggregator. Κάθε χρήστης έχει τη δυνατότητα αφού ανοίξει ένα λογαριασμό να δημιουργήσει ξεχωριστούς προσωπικούς χάρτες με τα δεδομένα που τον ενδιαφέρουν. Η διαδικασία ξεκινάει δίνοντας όνομα και περιγραφή σε ένα καινούργιο χάρτη. Στη συνέχεια δίνεται η δυνατότητα στο χρήστη να επιλέξει τον παροχέα του χάρτη (Google, Yahoo, Microsoft, Openstreetmap). Έπειτα αρχίζει η διαδικασία της δημιουργίας του χάρτη με την εισαγωγή σε αυτόν δεδομένων η εξωτερικών feeds. Ο χάρτης φυσικά είναι δυναμικός, αφού ανανεώνεται αυτόματα από το περιεχόμενο των feeds που συμπεριλαμβάνει. Στη συνέχεια ο χάρτης αυτός μπορεί να εξάγει το δικό του georss feed με συγκεντρωμένα όλα τα feeds εισόδου του, να προβληθεί μέσα στο Google Earth, σε GPS, ακόμα και να ενσωματωθεί ολόκληρος σε κάποια άλλη ιστοσελίδα.

#### **ACME GeoRSS Map Viewer**

O ACME GeoRSS Map Viewer<sup>[2](#page-31-1)</sup> είναι ένας web-based georss reader που προβάλλει γεωγραφικά feeds σε ένα χάρτη Google. Ο χρήστης μέσα από μια φόρμα στην ιστοσελίδα μπορεί να φορτώσει ένα georss feed και να επιλέξει Try it! Υποστηρίζει και πρότυπα georss simple και W3C Geo. Στην Εικόνα 3.3 εμφανίζονται τα σημεία με μποτιλιάρισμα στη Νέα Υόρκη όπως τα προβάλλει ο ACME Georss Reader

<span id="page-31-0"></span><sup>1</sup> Ο δικτυακός τόπος του Mapufacture http://mapufacture.com/

<span id="page-31-1"></span><sup>2</sup> http://www.acme.com/GeoRSS/about.html

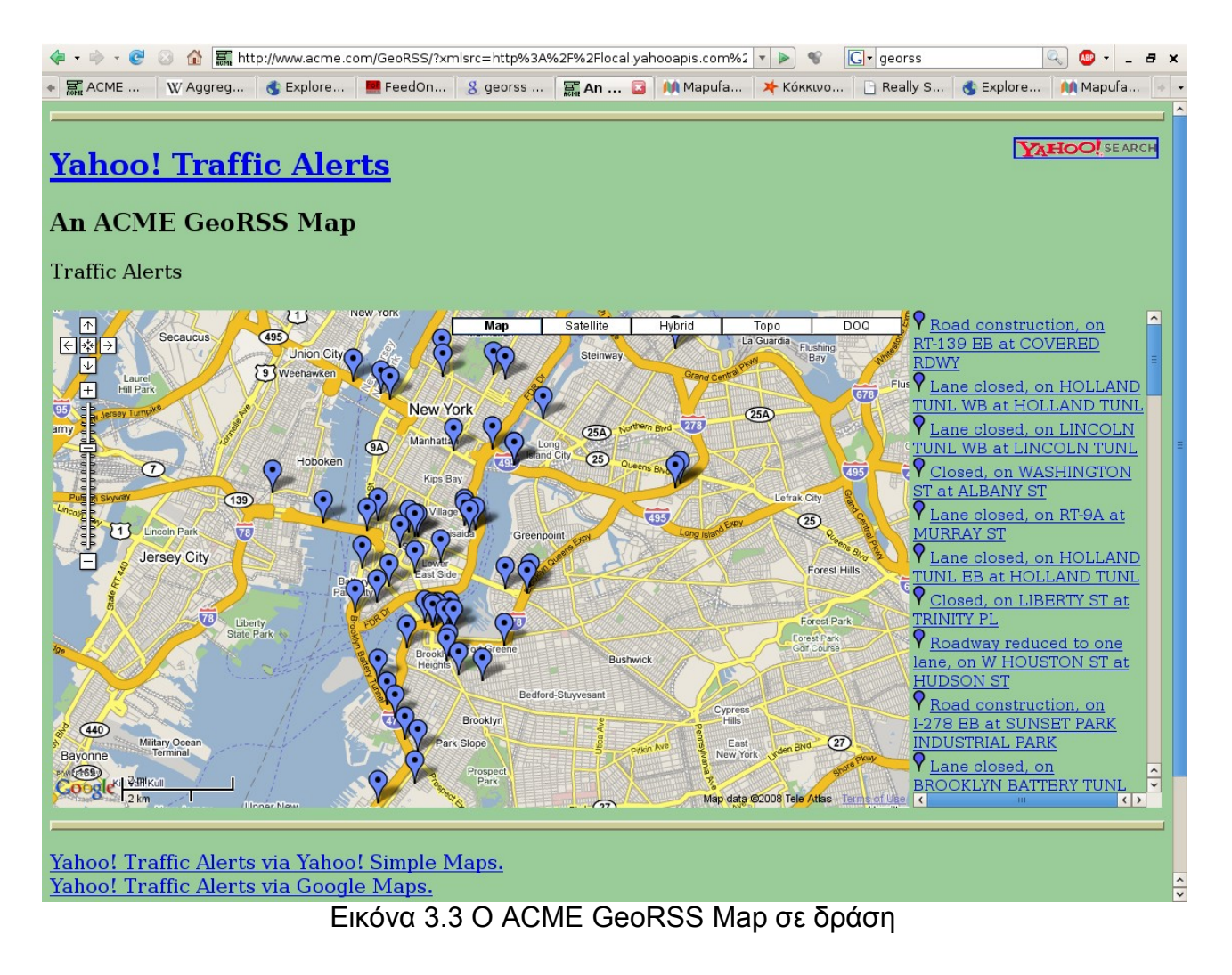

### **Maps.Google.com**

Το Google Maps υποστηρίζει όλα τα διαθέσιμα Georss πρότυπα για γεωγραφικές πληροφορίες, δηλαδή georss simple, georss GML και W3C Geo. Το μόνο που χρειάζεται να γίνει είναι να περάσει ο χρήστης το πλήρες URL ενός georss fees στη φόρμα αναζήτησης του χάρτη στο maps.google.com. Στην εικόνα 3.4 βλέπουμε την πορεία του τυφώνα Ιβάν όπως προβάλλεται από το maps.google.com.

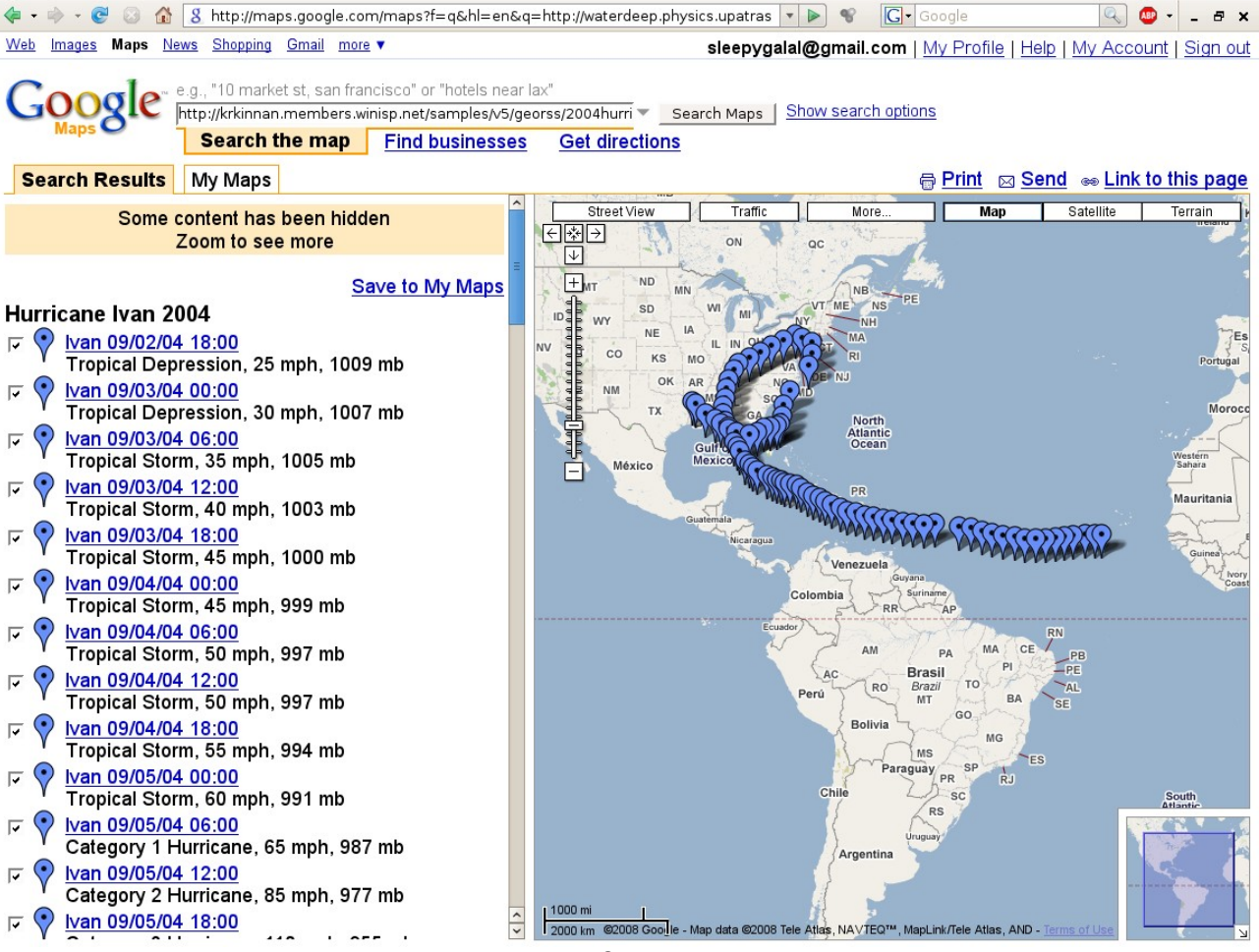

Εικόνα 3.4 Η πορεία του τυφώνα Ιβάν το 2004 από το maps.google.com

## **4 Δημιουργία extension στο Firefox**

Ο περιηγητής διαδικτύου (web browser) είναι μια από τις πιο σημαντικές αν όχι η σημαντικότερη εφαρμογή για κάθε υπολογιστή και αυτό επειδή βασική του αποστολή είναι να παρέχει στο χρήστη την πρόσβαση στο internet. Οι χρήστες του διαδικτύου σήμερα ξεπερνούν το ένα δισεκατομμύριο<sup>[1](#page-34-0)</sup> και ίσως άλλες τόσες είναι οι διαφορετικές εφαρμογές που χρησιμοποιούν! Προκύπτει έτσι το εξής πρόβλημα. Ο browser οφείλει να παραμείνει ελαφρύς και λιτός ώστε να παρέχει αποτελεσματικά και γρήγορα τη βασική του λειτουργία, την περιήγηση δηλαδή στις ιστοσελίδες. Συνάμα όμως πρέπει να έχει ένα τρόπο ώστε να είναι επεκτάσιμος για να προσαρμόζει τη μορφή του στις ανάγκες του κάθε χρήστη ξεχωριστά. Λύση σε αυτό το πρόβλημα έρχονται να δώσουν τα extensions.

## 4.1 Τι είναι τα extensions

Τα extensions (επεκτάσεις) είναι μικρά προγράμματα που ενσωματώνονται πάνω στον web browser για να επεκτείνουν τα χαρακτηριστικά του. Τα τελευταία χρόνια έχει δημιουργηθεί μια πληθώρα από extensions για τον firefox που ποικίλουν σε μέγεθος και χαρακτηριστικά. Από το πιο απλά tweaκ μέχρι ολοκληρωμένες εφαρμογές που παρέχουν εντελώς καινούριες δυνατότητες. Τα extension δεν πρέπει να συγχέονται με τα plugins. Τα τελευταία βοηθούν το browser να εμφανίσει ιστοσελίδες με ειδικό περιεχόμενο όπως πχ το Flash Player για εφαρμογές πολυμέσων.

## 4.2 Η δομή των extensions

Τα extensions για το Firefox πακετάρονται και διανέμονται με τη μορφή συμπιεσμένων Zip αρχείων,τα λεγόμενα και Bundles με κατάληξη xpi. Τα ονόματα και η δομή των φακέλων για κάθε extension ακολουθούν συγκεκριμένους κανόνες. Ένα παράδειγμα του περιεχομένων ενός αρχείο XPI φαίνεται στον πίνακα 4.1.

<span id="page-34-0"></span><sup>1</sup>http://www.internetworldstats.com/stats.htm

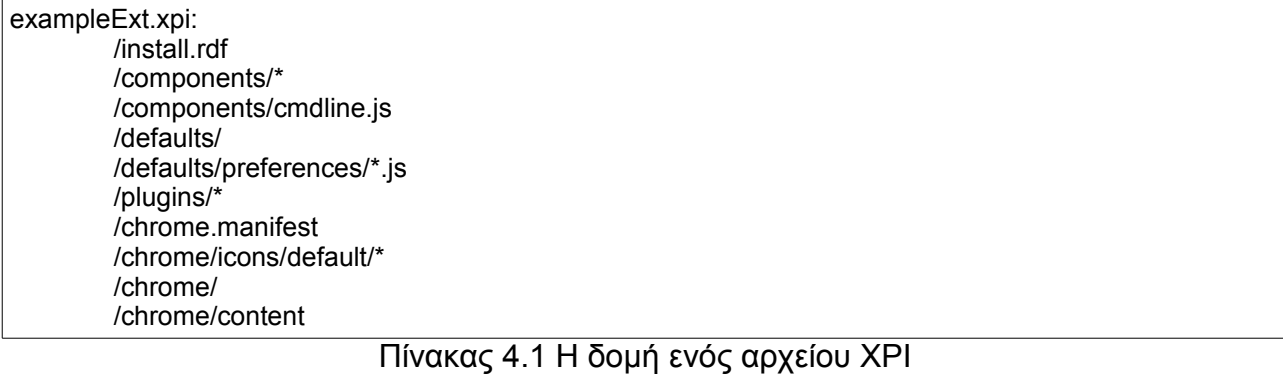

# **4.2.1 Η Δήλωση Εγκατάστασης**

Το αρχείο install.rdf που βρίσκεται στη ρίζα κάθε extension xpi ονομάζεται Install Manifest (Δήλωση Εγκατάστασης) και είναι το αρχείο που χρησιμοποιεί ο Firefox για να συλλέξει πληροφορίες για το addon που πρόκειται να εγκαταστήσει. Έτσι, περιέχει πληροφορίες για το δημιουργό του, που μπορούν να βρεθούν περισσότερες πληροφορίες για αυτό, με ποιες εκδόσεις του Firefox είναι συμβατό, κλπ. Ο τύπος του είναι RDF/XML.

| $\leq$ ?xml version="1.0"?>                                                                                                    |  |  |  |  |  |
|----------------------------------------------------------------------------------------------------|--|--|--|--|--|
| <rdf <br="" xmlns="http://www.w3.org/1999/02/22-rdf-syntax-ns#">xmlns:em="http://www.mozilla.org/2004/em-rdf#"&gt;</rdf>                                                                                                    |  |  |  |  |  |
| <description about="urn:mozilla:install-manifest"><br/><em:id>sample@example.net</em:id><br/><em:version>1.0</em:version><br/><em:type>2</em:type></description>                                                                                                    |  |  |  |  |  |
| Target Application this extension can install into,<br>with minimum and maximum supported versions.<br><em:targetapplication><br/><description><br/><em:id>{ec8030f7-c20a-464f-9b0e-13a3a9e97384}</em:id><br/><em:minversion>1.5</em:minversion><br/><em:maxversion>2.0.0.*</em:maxversion><br/></description><br/></em:targetapplication> |  |  |  |  |  |
| Front End MetaData<br><em:name>sample</em:name><br><em:description>A test extension</em:description><br><em:creator>Your Name Here</em:creator><br><em:homepageurl>http://www.example.com/</em:homepageurl><br><br>$<$ /RDF>                                                                                                    |  |  |  |  |  |

Πίνακας 4.2 Ένα ολοκληρωμένο παράδειγμα ενός Install Manifest

Στο παραπάνω παράδειγμα υπάρχουν απαραίτητα και προαιρετικά στοιχεια. Έτσι τα υποχρεωτικά στοιχεία του αρχείου Δήλωσης Εγκατάστασης περιγράφονται αναλυτικά ως εξής:  $1$ 

- <em:id>sample@example.net</em:id> : Το ID του extension. Χρησιμεύει για να αναγνωρίζεται ξεχωριστά το κάθε extension. Το ID πρέπει αναγκαστικά να έχει τη μορφή διεύθυνσης email, χωρίς να σημαίνει απαραίτητα ότι αυτή η διεύθυνση πρέπει να είναι έγκυρη.
- <em:type>2</em:type> : Αυτή η δήλωση σημαίνει ότι πρόκειται για extension και όχι για θέμα. Στην τελευταία περίπτωση θα έπρεπε να ήταν 4.
- <em:id>{ec8030f7-c20a-464f-9b0e-13a3a9e97384}</em:id> : Είναι το ID του Firefox. Μην ξεχνάμε ότι extensions μπορούν να έχουν όλες οι εφαρμογές που χρησιμοποιούν τις βιβλιοθήκες του Mozilla.
- <em:minVersion>1.5</em:minVersion> : Η παλαιότερη έκδοση του Firefox με την όποια είναι συμβατό το extension.
- <em:maxVersion>2.0.0.\*</em:maxVersion> : Η νεότερη έκδοση του Firefox με την οποία είναι συμβατό το extension. Ο αστερίσκος υποδηλώνει ότι το extension λειτουργήσει με όλες τις τελευταίες εκδόσεις αρχίζοντας από την 2.0.0.0 έως και την 2.0.0.x.

#### **4.2.2 Η Γλώσσα XUL**

Το περιβάλλον του Firefox είναι γραμμένο σε XUL (XML User Interface Language) και Javascript. Η XUL (προφέρεται ζούλ) είναι μια γλώσσα XML που παρέχει γραφικά συστατικά, όπως κουμπιά, μενού, γραμμές εργαλείων κλπ. Αναπτύχθηκε απο το

<span id="page-36-0"></span><sup>1</sup> Για μια αναλυτική περιγραφή όλων των υποχρεωτικών και προαιρετικών ιδιοτήτων μίας Δήλωσης εγκατάστασης http://developer.mozilla.org/en/docs/Install\_Manifests

εγχειρήμα Mozilla και χρησιμοποιείται σε ολες της εφαρμογές του Mozilla, οπως ο Firefox. Η Javascript παρέχει όλη τη λειτουργικότητα στα XUL παράθυρα, συνδέοντας τις εντολές του χρήστη με καθένα από αυτά.

Για να επεκτείνουμε το browser, αλλάζουμε μέρη του περιβάλλοντος διεπαφής του προσθέτοντας γραφικά στοιχεία. Προσθέτουμε γραφικά στοιχεία παρεμβάλλοντας XUL DOM στοιχεία στο browser window του Firefox και ελέγχοντάς τα με scripts και events.

Ο browser υλοποιείται σε ένα αρχείο XUL που ονομάζεται browser.xul. Μέσα σε αυτό το αρχείο μπορούμε να βρούμε π.χ τη γραμμή κατάστασης (statusbar).

<statusbar id="status-bar"> ... <statusbarpanel>s ... </statusbar>

#### Πίνακας 4.3 Απόσπασμα απο αρχειο XUL

 Η γραμμή <statusbar id="status-bar"> αποτελεί ένα σημείο ένωσης (merge point) για μια επικάλυψη XUL. Οι επικαλύψεις XUL είναι ένας τρόπος για να επισυνάπτουμε άλλα γραφικά στοιχεία διεπαφής σε ένα παράθυρο XUL κατά την εκτέλεση. Μια επικάλυψη XUL είναι ένα αρχείο .xul το οποίο προσδιορίζει συγκεκριμένα κομμάτια XUL τα οποία θα προστεθούν σε ένα σημείο ένωσης μέσα σε ένα μεγαλύτερο XUL αρχείο.

<?xml version="1.0"?> <overlay id="sample" xmlns="http://www.mozilla.org/keymaster/gatekeeper/there.is.only.xul"> <statusbar id="**status-bar**"> <statusbarpanel id="my-panel" label="Hello, World"/> </statusbar> </overlay>

Πίνακας 4.4 Ένα παράδειγμα ενός XUL overlay

Το στοιχείο <statusbar id="status-bar"> προσδιορίζει το σημείο ένωσης με το browser window. Το στοιχείο <statusbarpanel id="my-panel" label="Hello, World"/> είναι το νέο γραφικό στοιχείο που θέλουμε να προσθέσουμε. Η ένωση του browser window με μια νέα επικάλυψη ΧUL γίνεται μέσω του αρχείου chrome.manifest το οποίο και θα περιγράφει αναλυτικά στην συνέχεια.

#### **4.2.3 Το Chrome**

Το Chrome είναι ένα σύνολο από στοιχεία διεπαφής του παραθύρου εφαρμογής τα οποία βρίσκονται έξω από το περιεχόμενο του παραθύρου. Μερικά παραδείγματα στοιχείων που αποτελούν μέρος του Chrome είναι οι γραμμές εργαλείων (Toolbars), menu bar, progress bar.

#### **Παροχείς Chrome**

Ένας προμηθευτής chrome για ένα τύπο παραθύρου oνομάζεται παροχέας chrome (chrome provider). Υπάρχουν τρεις βασικοί τύποι παροχέων chrome:

- Content : Το κύριο αρχείο κώδικα για μια περιγραφή ενός παραθύρου έρχεται από το content provider. Φυσικά πρόκειται για ένα αρχείο XUL αφού η XUL είναι η σχεδιασμένη για να περιγράφει τα περιεχόμενα των παραθύρων. Τα αρχεία Javascript τα όποια περιγράφουν τις λειτουργίες των εκάστοτε παραθύρων περιέχονται στον παροχέα Content.
- Locale : Αυτός ο παροχέας περιέχει όλες τις απαραίτητες πληροφορίες για να μπορεί το extension να μεταφραστεί εύκολα χωρίς να χρειαστεί να αλλάξει ο κώδικας του στο παροχέα Chrome.
- Skin : Τέλος ο παροχέας skin παρέχει όλα τα αρχεία που είναι υπεύθυνα για την εμφάνιση του Chrome. Συνήθως πρόκειται για ένα αρχείο CSS καθώς και αρχεία εικόνων.

#### **Το μητρώο Chrome**

Μηχανή διάταξης (Layout engine ή Rendering Engine) είναι το λογισμικό που παίρνει περιεχόμενο ιστού (όπως HTML, XML, αρχεία εικόνων, κλπ) και αρχεία διάταξης (CSS, XSL, κλπ) και προβάλλει το μορφοποιημένο περιεχόμενο στην οθόνη. Η μηχανή διάταξης λοιπόν είναι απαραίτητη σε κάθε εφαρμογή διαδικτύου, όπως οι περιηγητές. O Firefox καθώς και όλες οι εφαρμογές του εγχειρήματος Mozilla χρησιμοποιούν την μηχανή διάταξης Gecko. Η μηχανή διάταξης Gecko κατά την εκτέλεσή της υποστηρίζει μια υπηρεσία που είναι γνώστη ως μητρώο chrome (chrome registry) η οποία παρέχει τις αντιστοιχίες των αρχείων από τις τοποθεσίες chrome στη φυσική τους τοποθεσία στο δίσκο.

37

Το μητρώο chrome είναι διαμορφώσιμο έτσι ώστε ο χρήστης να μπορεί να εγκαταστήσει διάφορους προμηθευτές chrome και να επιλέξει ένα Skin και Locale.

Με σκοπό να ενημερωθεί ο browser χρησιμοποιείται ένα αρχείο δήλωσης txt. Το αρχείο αυτό ονομάζεται chrome.manifest και βρίσκεται στη ρίζα του κάθε extension. Τα αρχεία Chrome.manifest είναι απλά έγγραφα κειμένου. Κάθε γραμμή αναλύεται ξεχωριστά και το μητρώο chrome ενημερώνεται. Αν η γραμμή δεν είναι έγκυρη τυπώνεται ένα προειδοποιητικό μήνυμα λάθους στην error console.<sup>1</sup> . Στον πίνακα 4.5 φαίνεται ενα παράδειγμα ενός αρχείου chrome.manifest.

| ∣overlav<br>content sage                                                                                                    |      |       | chrome://browser/content/browser.xul<br>jar:chrome/sage.jar!/content/ | chrome://sage/content/sage-Overlay.xul |  |
|----------------------------------------------------------------------------------------------------|------|-------|-----------------------------------------------------------------------|----------------------------------------|--|
| skin<br>jar:chrome/sage.jar!/skin/classic/<br>classic/1.0<br>sage<br>chrome://browser/content/browser.xul<br>style<br>chrome://sage/skin/sage-button.css<br>chrome://sage/skin/sage-button.css<br>style<br>chrome://global/content/customizeToolbar.xul |      |       |                                                                       |                                        |  |
| locale                                                                                                    | sage | en-US | jar:chrome/sage.jar!/locale/en-US/                                    |                                        |  |
| locale<br>                                                                                                    | sage | ja-JP | jar:chrome/sage.jar!/locale/ja-JP/                                    |                                        |  |
| <br>                                                                                                    |      |       |                                                                       |                                        |  |
| <br>locale                                                                                                    | sage |       | da-DK jar:chrome/sage.jar!/locale/da-DK/                              |                                        |  |

Πίνακας 4.5 Ένα παράδειγμα ενός αρχείου chrome.manifest

## 4.3 Προετοιμασία του περιβάλλοντος ανάπτυξης του extension

Προκειμένου η ανάπτυξη του extension για το firefox να γίνει ευκολότερη είναι καλό πριν ξεκινήσουμε να γίνουν ορισμένες ρυθμίσεις, με σκοπό να έχουμε πρόσβαση σε ERROR MESSAGES και άλλη debugging πληροφορία αλλά και να κάνουμε refresh εύκολα τις αλλαγές στον κώδικα.

### **4.3.1 Δημιουργία προφίλ ανάπτυξης εφαρμογών**

Όλες οι παρακάτω ρυθμίσεις των παραμέτρων του firefox διευκολύνουν το περιβάλλον του προγραμματιστή όταν αναπτύσσει νέα extensions, κάνουν όμως περισσότερο βαρύ το πρόγραμμα και καθυστερούν αρκετά την έναρξη και το κλείσιμο του.

<span id="page-39-0"></span><sup>1</sup> Αναλυτικές οδηγίες για τη σύνταξη ενός αρχείου chrome.manifest από το δικτυακό τόπο του mozilla http:// developer.mozilla.org/en/docs/Chrome\_Manifest

Επιβάλλεται λοιπόν, να μην επηρεάσουν αυτές οι αλλαγές το βασικό προφίλ λειτουργίας του. Έτσι είναι σκόπιμο να δημιουργηθεί ένα ξεχωριστό προφίλ ανάπτυξης εφαρμογής, το οποίο χρησιμοποιούμε μόνο κατά την ανάπτυξη του extension.

Από ένα τερματικό δίνοντας :

### firefox-ProfileManager

Ξεκινάει ο διαχειριστής προφίλ του firefox. Εμφανίζεται μια λίστα με όλα τα διαθέσιμα προφίλ τα οποία μπορούμε να εκκινήσουμε και δίνεται η δυνατότητα να δημιουργήσουμε και να διαγράψουμε και άλλα. Στην Εικόνα 4.1 εμφανίζεται ο διαχειριστής προφίλ με όλες τις επιλογές που δίνει.

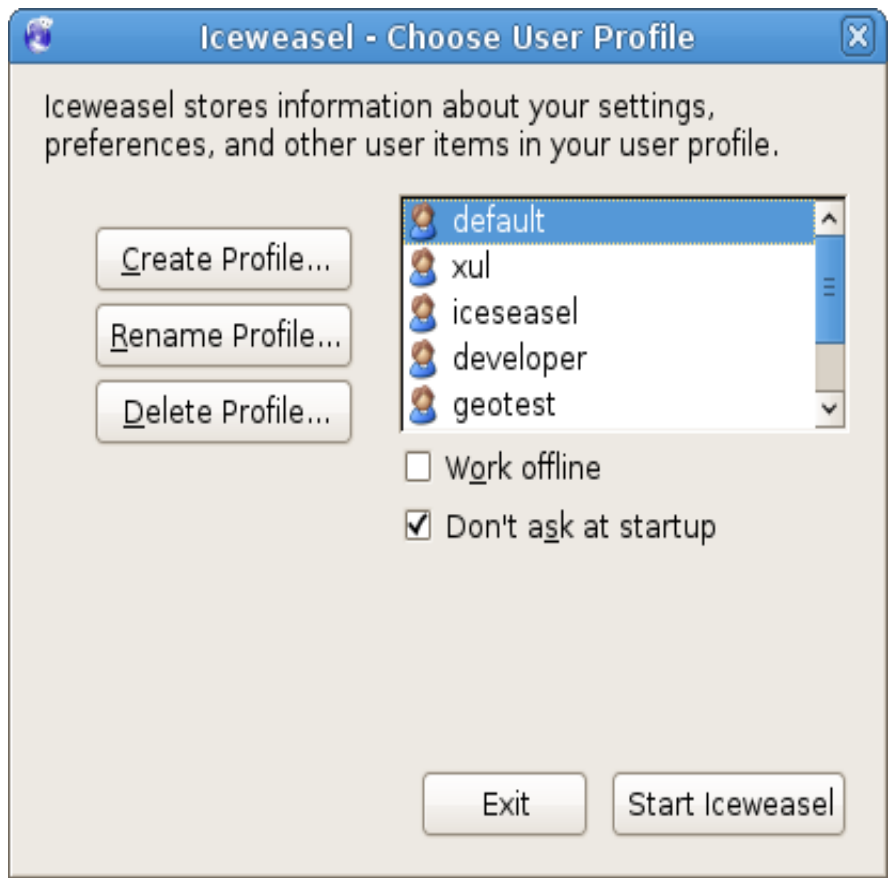

Εικόνα 4.1 Ο διαχειριστής προφιλ του Firefox

Για να ξεκινήσουμε στη συνέχεια το firefox με αυτό το προφίλ πληκτρολογούμε :

firefox -P ονομα\_προφιλ

## **4.3.2 Ρύθμιση παραμέτρων για το προφίλ ανάπτυξης**

Για να τροποποιήσουμε μια παράμετρο του firefox πληκτρολογούμε about:config στη μπάρα διευθυνσεων. Όπως φαίνεται παρακάτω στην εικόνα 4.2 για κάθε ιδιότητα παρέχονται αναλυτικές πληροφορίες για τον τύπο της, την κατάσταση και την τιμή της.

| $ \epsilon$<br>0<br>$\alpha$<br>$\Box$<br>about:config        |                            |         | G - addons firefox<br>$\overline{\phantom{a}}$<br>Q<br>a x       |
|---------------------------------------------------------------|----------------------------|---------|------------------------------------------------------------------|
| Filter:                                                       |                            |         | Show All                                                         |
| $\nabla$<br>Preference Name                                   | Status                     | Type    | Value<br>$\overline{\mathbb{F}}$                                 |
| accessibility.accesskeycausesactivation                       | default                    | boolean | true                                                             |
| accessibility.browsewithcaret                                 | default                    | boolean | false                                                            |
| accessibility.tabfocus                                        | default                    | integer | 7                                                                |
| accessibility.tabfocus_applies_to_xul                         | default                    | boolean | false                                                            |
| accessibility.typeaheadfind                                   | default                    | boolean | false                                                            |
| accessibility.typeaheadfind.autostart                         | default                    | boolean | true                                                             |
| accessibility.typeaheadfind.casesensitive                     | default                    | integer | 0                                                                |
| accessibility.typeaheadfind.enablesound                       | default                    | boolean | true                                                             |
| accessibility.typeaheadfind.enabletimeout                     | default                    | boolean | true                                                             |
| accessibility.typeaheadfind.flashBar                          | user set                   | integer | $\bf o$                                                          |
| accessibility typeaheadfind.linksonly                         | default                    | boolean | false                                                            |
| accessibility.typeaheadfind.soundURL                          | default                    | string  | beep                                                             |
| accessibility typeaheadfind startlinksonly                    | default                    | boolean | false                                                            |
| accessibility.typeaheadfind.timeout                           | default                    | integer | 5000                                                             |
| accessibility.usebrailledisplay                               | default                    | string  |                                                                  |
| accessibility.usetexttospeech                                 | default                    | string  |                                                                  |
| accessibility.warn on browsewithcaret                         | default                    | boolean |                                                                  |
|                                                               | default                    | boolean | true<br>false                                                    |
| advanced.mailftp                                              |                            |         |                                                                  |
| alerts.height                                                 | default                    | integer | 50                                                               |
| alerts.slideIncrement                                         | default                    | integer | $\mathbf{1}$                                                     |
| alerts.slideIncrementTime                                     | default                    | integer | 10                                                               |
| alerts.totalOpenTime                                          | default                    | integer | 4000                                                             |
| app.releaseNotesURL                                           | default                    | string  | http://www.mozilla.com/%LOCALE%/%APP%/%VERSION%/releasenotes/    |
| app.update.auto                                               | default                    | boolean | false                                                            |
| app.update.channel                                            | default                    | string  | default                                                          |
| app.update.enabled                                            | locked                     | boolean | false                                                            |
| app.update.incompatible.mode                                  | default                    | integer | 0                                                                |
| app.update.interval                                           | default                    | integer | 86400                                                            |
| app.update.lastUpdateTime.addon-background-update-t user set  |                            | integer | 1213656556                                                       |
| app.update.lastUpdateTime.background-update-timer             | user set                   | integer | 1213657156                                                       |
| app.update.lastUpdateTime.blocklist-background-updat user set |                            | integer | 1213656556                                                       |
| app.update.lastUpdateTime.search-engine-update-timer          | user set                   | integer | 1213700956                                                       |
| app.update.mode                                               | default                    | integer | $\mathbf{1}$                                                     |
| app.update.nagTimer.download                                  | default                    | integer | 86400                                                            |
| app.update.nagTimer.restart                                   | default                    | integer | 1800                                                             |
| app.update.showInstalledUI                                    | default                    | boolean | false                                                            |
| app.update.silent                                             | default                    | boolean | false                                                            |
| app.update.timer                                              | default                    | integer | 600000                                                           |
| app.update.url                                                | default                    | string  | https://aus2.mozilla.org/update/2/%PRODUCT%/%VERSION%/%BUILD ID% |
| app.update.url.details                                        | default                    | string  | http://www.mozilla.org/projects/%APP%/                           |
| app.update.url.manual                                         | default                    | string  | http://www.mozilla.org/products/%APP%/                           |
| application.use ns plugin finder                              | default                    | boolean | false                                                            |
| onnlications docin                                            | $A \wedge f \wedge \cdots$ | etrina  | storm o riogin 04h                                               |

Εικόνα 4.2 H σελίδα about:config με όλες τις ιδιότητες του Firefox

Στο καινούργιο προφίλ που δημιουργήσαμε λοιπόν πρέπει να γίνουν οι εξής αλλαγές

● javascript.options.showInConsole = true

Καταγράφει τα λάθη από το chrome folder στη error console. Πολύ βασικό για αποτελεσματικότερο debbuging.

 $\bullet$  layout.debug.disable xul cache = true

Η προεπιλεγμένη τιμή αυτής της παραμέτρου είναι false. Τότε ο firefox αποθηκεύει προσωρινά τα αρχεία XUL και Javascript από το chrome στο αρχείο XUL. Αυτό

σημαίνει ότι για να δούμε τις αλλαγές σε ένα αρχείο που τροποποιήσαμε τον κώδικα του πρέπει να επανεκκινήσουμε το browser κατι το οποίο εμείς δεν θέλουμε γιατί είναι εξαιρετικά χρονοβόρο.

 $b$ rowser.dom.window.dump.enabled = true

Η εντολή dump χρησιμοποιείται για το debugging της javascript. Ενεργοποιώντας την μπορούμε να δούμε τα λάθη στo Error Console. Πρέπει να ξεκινήσουμε το firefox με την παράμετρο -console.

 $\bullet$  javascript.options.strict = true

Ενεργοποιεί την εμφάνιση των αυστηρών προειδοποιήσεων στην Error Console. Επειδή πολλοί προγραμματιστές έχουν απενεργοποιημένη αυτή την επιλογή, ενδέχεται να εμφανιστούν προειδοποιήσεις που έχουν να κάνουν με τον δικό τους κώδικα εκτός από τον δικό μας.

 $\bullet$  extensions. logging. enabled = true. Η ενεργοποίηση αυτής της παραμέτρου στέλνει πιο αναλυτικές πληροφορίες για προβλήματα σχετικά με την εγκατάσταση και την αναβάθμιση των extensions.

## **4.3.3 Εγκατάσταση βοηθητικών extensions**

### **Firebug**

O firebug<sup>[1](#page-42-0)</sup> είναι ένα ολοκληρωμένο extension για την επεξεργασία HTML CSS και Javascript. Με την πληθώρα των λειτουργιών του έχει αντικαταστήσει παλαιότερα extensions, που προσέφεραν αποσπασματικά μόνο μερικές λειτουργίες του όπως o Dom Inspector και ο Venkman Javascript Debugger. Στην εικόνα 4.3 φαίνεται το περιβάλλον του Firebug.

<span id="page-42-0"></span><sup>1</sup> Η ιστοσελιδα του Firebug:http://getfirebug.com/

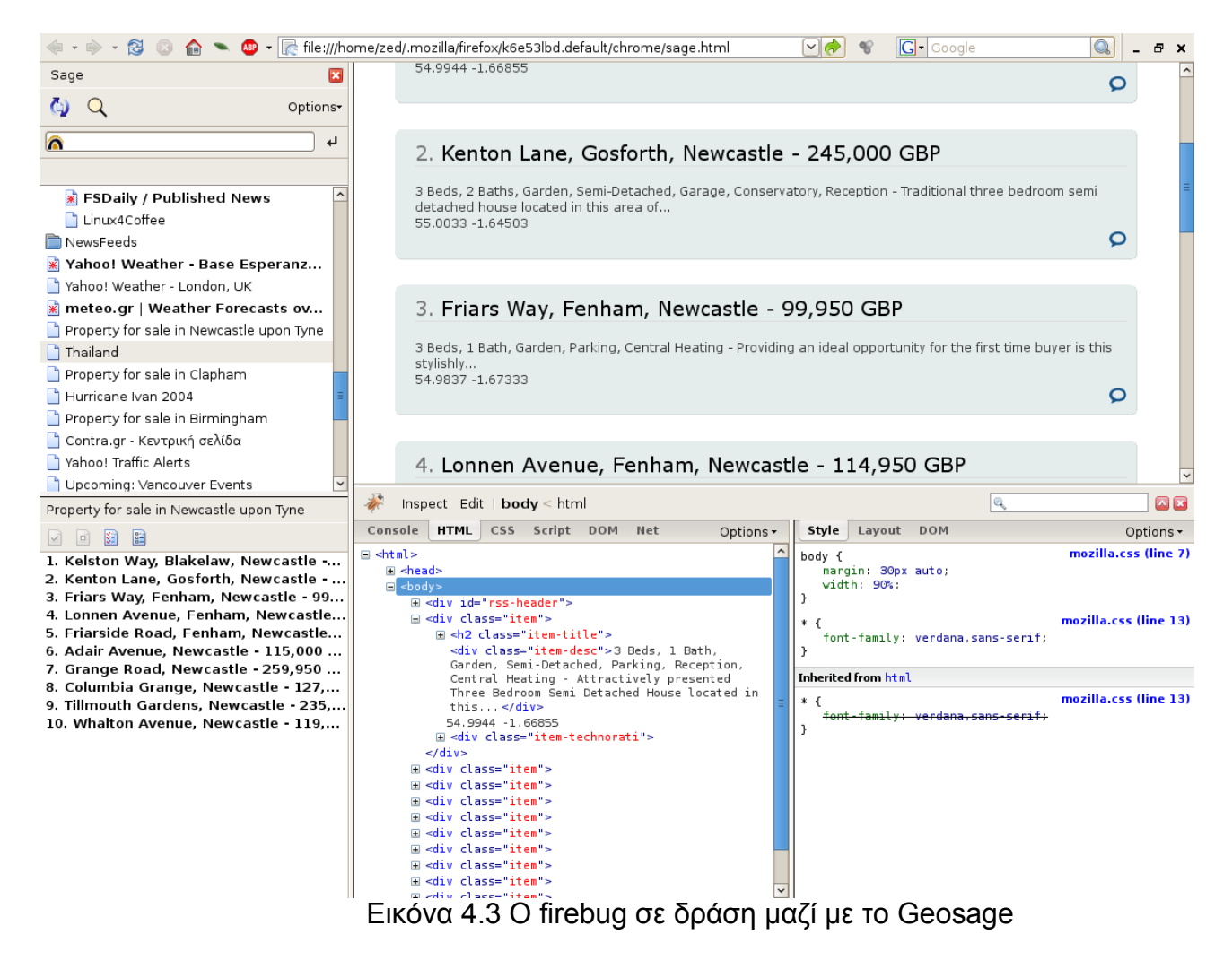

### **Chrome List**

Το Chrome List<sup>[1](#page-43-0)</sup> είναι ένα απλό άλλα πολύ χρήσιμο extension που επιτρέπει στο χρήστη να βλέπει όλα τα αρχεία του Chrome. Πατώντας το κουμπί Explore Chrome... στο μενού εργαλείων εμφανίζεται το κεντρικό του παράθυρο από το οποίο μπορεί να δει τη δομή όλων των φακέλων chrome, τις φυσικές τους τοποθεσίες στο δίσκο, τον πηγαίο κώδικα όλων των αρχείων και να εμφανίσει προβλήματα που σχετίζονται με τις δηλώσεις Chrome στην Error Console.

<span id="page-43-0"></span><sup>1</sup> Η ιστοσελιδα του Chrome List https://addons.mozilla.org/en-US/firefox/addon/4453

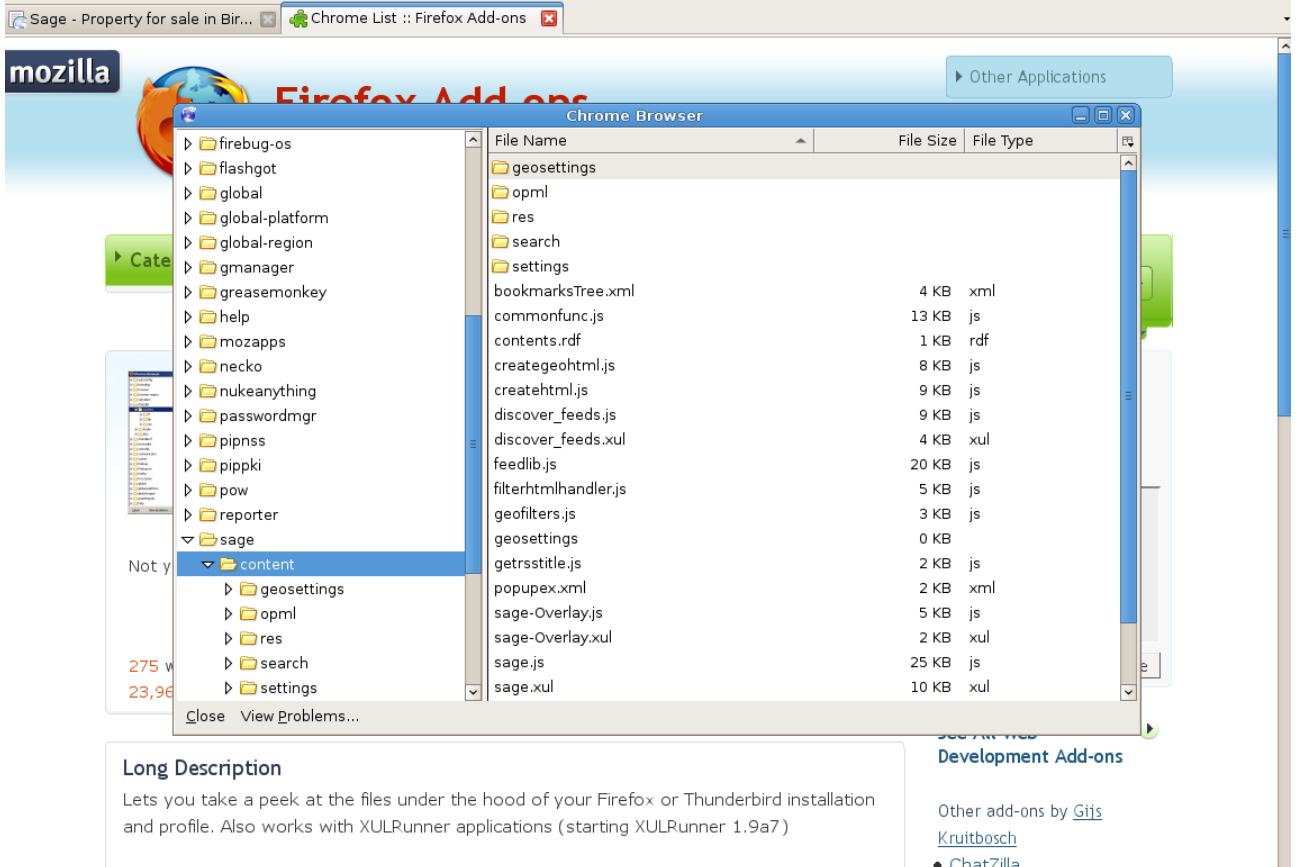

Εικόνα 4.4 Το Chrome List καθώς δείχνει τη δομή αρχείων του Geosage

## **5 GeoSage: Georss Reader for Firefox**

## 5.1 Επιλογή του Sage ως βασική πλατφόρμα

O Sage<sup>[1](#page-45-0)</sup> είναι ο δημοφιλέστερος RSS reader για τον Firefox. Ο κώδικάς του είναι γραμμένος σε Javascript και XUL, τη γλώσσα που υλοποιεί το περιβάλλον διασύνδεσης με το χρήστη σε όλες τις εφαρμογές του Mozilla. Στην Εικόνα 5.1 φαίνεται ένα στιγμιότυπο του Sage που προβάλλει τα web feeds από το Slashdot με ένα custom layout μέσω ενός CSS αρχείου (mozilla.css).

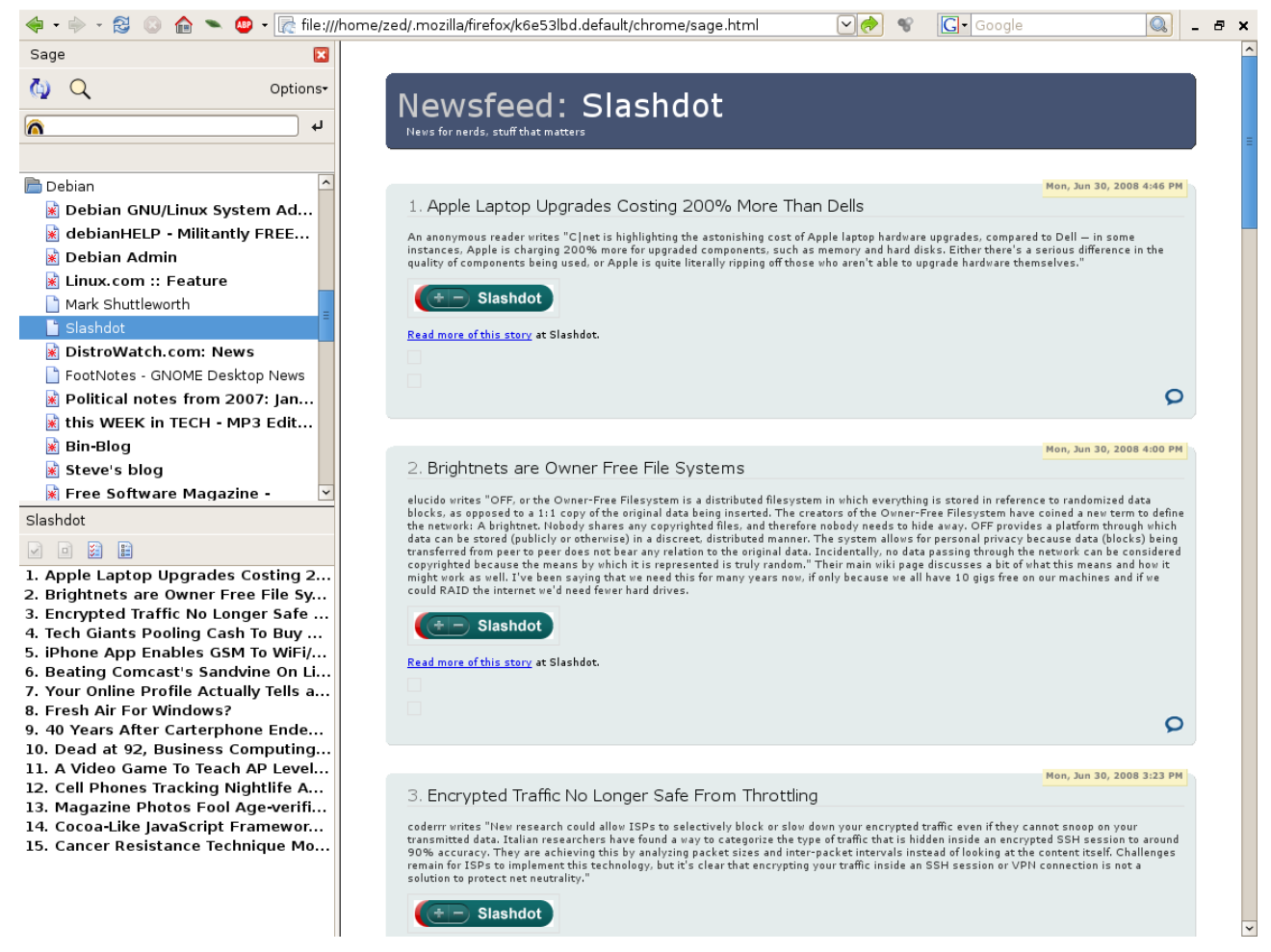

Εικόνα 5.1 O Sage σε δράση

Ο Sage υποστηρίζει μια πληθώρα επιλογών, παράλληλα όμως καταφέρνει να είναι ένα ελαφρύ και ξεκάθαρο πρόγραμμα στις λειτουργίες του γι'αυτό και βραβεύτηκε σαν ένα από τα πιο καινοτόμα extensions σε διαγωνισμό του Firefox.[2](#page-45-1)

<span id="page-45-0"></span><sup>1</sup> Ο δικτυακός τόπος του Sage http://sage.mozdev.org/

<span id="page-45-1"></span><sup>2</sup> Όπως χαρακτηριστικά αναφέρουν και οι δημιουργοί του It's got a lot of what you need and not much of what you don't!

## **Εγκατάσταση/Εκκίνηση**

Η εγκατάσταση γίνεται εύκολα μέσα από την ιστοσελίδα του με ένα κλικ στο install sage. Έτσι ξεκινάει το αυτοματοποιημένο σύστημα εγκατάστασης extension που χρησιμοποιεί ο Firefox. Μετά την εγκατάσταση και την επανέναρξη του browser ο sage μπορεί να ξεκινήσει είτε μέσα από τα tools επιλέγοντας Sage είτε με την συντόμευση alt+s.

## **Λειτουργία**

Ο Sage κάνει χρήση της sidebar του Firefox προβάλλοντας τους τίτλους των νέων μέσα σε αυτή, ενώ παράλληλα στο κύριο παράθυρο δείχνει το περιεχόμενο τους χρησιμοποιώντας CSS (Cascading Style Sheets) για περισσότερο λειτουργική και όμορφη απόδοση.

### **Χαρακτηριστικά**

- Υποστηριζόμενοι τύποι νέων: Ο sage μπορεί να διαβάζει feeds σε όλες τις γνωστές μορφές RSS (2.0,1.0,0.9x) και Atom (0.3,1.0).
- Aυτόματη εύρεση νέων: Επιλέγοντας Discover feeds από το sidebar ο sage βρίσκει αυτόματα όλα τα feeds που υπάρχουν στην συγκεκριμένη σελίδα και μπορεί να τα προσθέσει στη λίστα με τα υπάρχοντα feeds.
- Εισαγωγή/Εξαγωγή λιστών νέων: Η OPML (Outline Processor Markup Language) είναι μια γλώσσα μορφής XML για περιλήψεις. Από τότε έχει υιοθετηθεί και για άλλες χρήσεις η πιο κοινή από τις οποίες είναι η ανταλλαγή λιστών μεταξύ των RSS Readers. Μέσα από τα options του sage και επιλέγοντας OPML Import/Export μπορούμε να εξάγουμε και να αποθηκεύσουμε λίστες νέων σε ένα αρχείο xml είτε να εισάγουμε μια λίστα από ένα ήδη αποθηκευμένο αρχείο.

Εκτός από το Sage υπάρχουν μερικοί ακόμα rss readers για το Firefox. Ο Newsfox και ο Fizzle δεν υποστηρίζουν OPML ούτε έχουν επιλογή για να βρίσκουν αυτόματα αν μια σελίδα υποστηρίζει feeds. O Habari Xenu είναι ανενεργός και δεν εκμεταλλευται καθόλου τη sidebar. O Inforss και ο Wizz είναι ενεργά project αλλά έχουν μια πληθώρα στοιχείων που απλά δεν μας ενδιαφέρουν (καιρός,υποστήριξη podcast) και συνεπώς κάνουν τον κώδικα τους πιο βαρύ και λιγότερο προσβάσιμο για τροποποιήσεις. Στον πίνακα 5.1 φαίνονται συνοπτικά όλα τα χαρακτηριστικά των rss reader για τον Firefox.

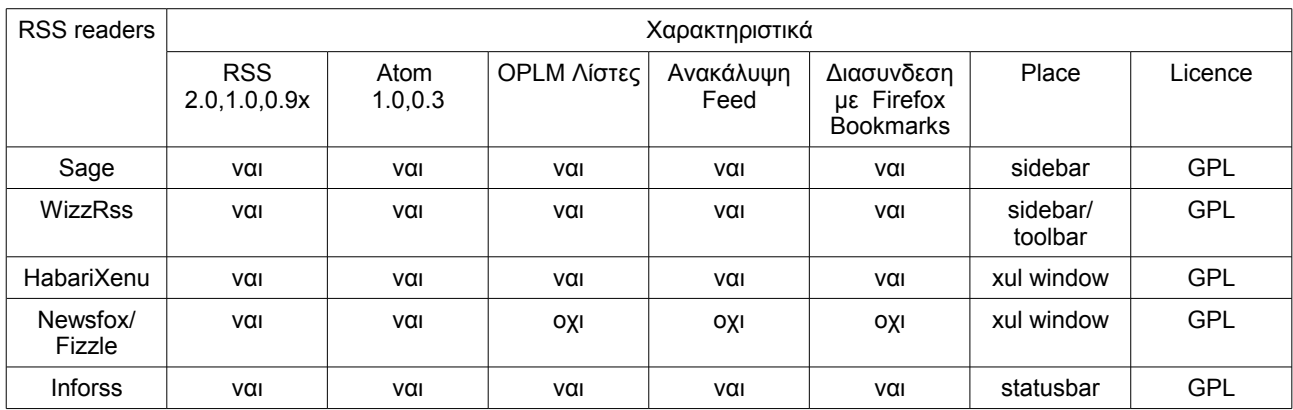

Πίνακας 5.1 Διαθέσιμοι RSS readers για τον Firefox.

## **5.2 Προδιαγραφές του GeoSage**

Η βασική υποστήριξη των γεωγραφικών feeds στον Sage πρέπει να γίνει μέσα στην υπάρχουσα δομή του προγράμματος χωρίς να επηρεάζει σε καμία περίπτωση την λειτουργικότητά του στην περίπτωση που δεν έχουμε να κάνουμε με γεωγραφικά feeds. Αυτό είναι απαραίτητο ώστε οι υπάρχοντες χρήστες του Sage να μπορούν να χρησιμοποιήσουν το πρόγραμμα όπως το χρησιμοποιούσαν και πριν, μια και δεν ενδιαφέρονται όλοι οι χρήστες για τα γεωγραφικά feeds. Ακόμα όμως και οι χρήστες που ενδιαφέρονται για τις γεωγραφικές πληροφορίες δεν πρέπει να είναι ανάγκη να έχουν εγκατεστημένα και τα δυο προγράμματα άλλα μόνο το ένα.

Έτσι θα πρέπει ο Sage να αναγνωρίζει αν υπάρχει σελίδα με γεωγραφικά feeds και έπειτα να τα εμφανίζει μαζί με τα υπόλοιπα στοιχεία, στην κεντρική σελίδα που γίνεται το rendering του feed, στο δίσκο του χρήστη.

Εκτός από την προβολή των γεωγραφικών δεδομένων μαζί με τα υπόλοιπα στοιχεία δίνεται η δυνατότητα προβολής των δεδομένων σε ένα γεωγραφικό χάρτη. Ο χρήστης μέσα από μια επιλογή στις ρυθμίσεις επιλέγει ποια από τις δυο εμφανίσεις προτιμά.

Τέλος, μέσα στις τροποποιήσεις δίνεται και η δυνατότητα να φιλτραριστούν τα feed με τρία γεωγραφικά κριτήρια και ένα κριτήριο με βάση μια λέξη-κλειδί. Το πρώτο γεωγραφικό κριτήριο περιορίζει τα feed μέσα σε ένα τετράγωνο ελάχιστου και μέγιστου

46

γεωγραφικού μήκους και ελάχιστου και μέγιστου γεωγραφικού πλάτους, το δεύτερο τα περιορίζει σε ένα κύκλο με κέντρο μια γεωγραφική συντεταγμένη και μια ακτίνα σε χιλιόμετρα και τέλος το τρίτο βρίσκει τα σημεία πάνω σε μια γραμμή μεταξύ δυο γεωγραφικών συντεταγμένων με μια προσέγγιση σε μοίρες σε δεκαδική μορφή που δίνεται από το χρήστη.

## 5.3 Υλοποίηση του GeoSage

Στην παρακάτω ενότητα θα παρουσιαστούν αναλυτικά τα βήματα που ακολουθήθηκαν ώστε να δημιουργηθεί ο Geosage σύμφωνα με τις απαιτήσεις που περιγράφηκαν στην προηγούμενη ενότητα.

#### **5.3.1 H αναγνώριση των γεωγραφικών feed**

Η ραχοκοκαλιά του πηγαίου κώδικα του Sage βρίσκεται στα αρχεία sage.js και sage.xul. Μέσα στο sage.js υλοποιούνται και συντονίζονται μεταξύ τους όλες οι ρουτίνες του προγράμματος.

Η υλοποίηση της υποστήριξης των γεωγραφικών feeds ξεκινάει στο σημείο του προγράμματος όπου γίνεται η επεξεργασία των δεδομένων του κάθε feed στο οποίο εγγράφεται ο χρήστης. Πριν από το σημείο αυτό ο Sage δημιουργεί ένα αντικείμενο XMLHttpRequest<sup>[2](#page-48-0)</sup>. Το Javascript αντικείμενο XMLHttpRequest χρησιμοποιείται από τον Mozilla για να ανακτά δεδομένα από το HTTP. Όπως έχει αναφερθεί τα feeds είναι XML έγγραφα, γι'αυτό o sage εκμεταλλεύεται την ιδιότητα XMLHttpRequest.responseXML για να μπορέσει να χειριστεί το έγγραφο μέσω του DOM. Αρχικά γίνεται στη συνάρτηση httpLoaded() ένας έλεγχος για το αν το XML έγγραφο που ανακτήθηκε είναι μορφής RSS. Αν διαπιστωθεί ότι όντως είναι, τότε δημιουργείται ένα νέο αντικείμενο Feed μέσα στο οποίο γίνεται η ανάλυση των δεδομένων του feed.

H δημιουργία του αντικειμένου του τρέχοντος Feed (currentFeed) γίνεται μέσω της συνάρτησης κατασκευής(Constructor Function) Feed στο αρχείο feedlib.js. To αντικείμενο

<span id="page-48-0"></span><sup>2</sup> Για περισσοτερες πληροφοριες σχετικα με το αντικειμενο XMLHttpRequest http://developer.mozilla.org/en/docs/XMLHttpRequest

Feed έχει τις εξής ιδιότητες.

- feedXML: Περιλαμβάνει το feed ως XML έγγραφο. Μέσω αυτού θα συμπληρωθούν όλες οι άλλες ιδιότητες του feed.
- feedFormat: Περιλαμβάνει τον τύπο του feed.
- title: Είναι ο τίτλος του feed.
- link: Είναι το link για να ανοίξει ο browser το feed .
- description: Περιέχει μια συνοπτική περιγραφή του feed.
- items: Είναι ένας πίνακας που περιέχει όλα τα items του feed. Κάθε στοιχείο του πίνακα είναι ένα αντικείμενο FeedITem.

Το αντικείμενο Feed περιλαμβάνει και μια σειρά από βοηθητικές μεθόδους οι οποίες ελέγχουν αν το αντικείμενο έχει τις παραπάνω ιδιότητες και επιστρέφουν τις τιμές τους. Έκτος από αυτές περιέχει και τις σημαντικές parseRSS() και parseAtom(). Κάθε μία από αυτές τις μεθόδους αναλαμβάνει μέσω του DOM την ανάλυση του feedXML και εναποθέτει στις ιδιότητές του τις αντίστοιχες τιμές.

Στη μέθοδο parseRSS(), η οποία καλείται εφόσον το ριζικό στοιχείο του feedXML είναι το rss, γίνεται ο πρώτος έλεγχος για το αν έχουμε γεωγραφικό feed, βάσει του χώρου ονομάτων των γεωγραφικών feed που βρίσκονται σαν γνωρίσματα του ριζικού στοιχείου rss. Στη συνέχεια συνεχίζεται η προσπέλαση του feedXML. Η μεταβλητή var itemNodes = feedXML.getElementsByTagName ("item") είναι μια NodeList με όλα τα στοιχεία που περιλαμβάνονται στα στοιχεία item. Η συντακτική ανάλυση συνεχίζεται διασχίζοντας όλα τα παιδιά-στοιχεία του item και την τοποθέτηση των τιμών των στοιχείων σε ένα πίνακα με αντικείμενα FeedItem. Οι τιμές εισέρχονται στο αντικείμενο μέσω ενός κεντρικού βρόχου switch. Για να υποστηρίξει το αντικείμενο γεωγραφικά δεδομένα πρέπει να προστεθούν σ'αυτό οι μεταβλητές latitude και longitude που θα περιέχουν τις τιμές του γεωγραφικού πλάτους και γεωγραφικού μήκους αντίστοιχα.

Η μέθοδος parseAtom() η οποία καλείται εφόσον το ριζικό στοιχείο του feedXML είναι το feed. Σ'αυτήν γίνεται πάλι, όπως πριν, έλεγχος μέσα στα γνωρίσματα του feed για το χώρο ονομάτων των γεωγραφικών feed xmlns:georss και xmlns:gml για τα feed μορφής georss και W3C Geo αντίστοιχα. Στη συνέχεια μέσω της μεθόδου

48

getElementsByTagNameNS παίρνουμε τις τιμές γεωγραφικού πλάτους και μήκους που μας ενδιαφέρουν. Τέλος, όπως και πριν, γίνεται το πέρασμα όλων των στοιχείων του γεωγραφικού atom feed σε ένα πίνακα με αντικείμενα FeedItem.

Το αντικείμενο FeedItem που περιλαμβάνεται σαν πίνακας μέσα στο αντικείμενο Feed έχει τις παρακάτω ιδιότητες:

- title: Ο τίτλος του Feed για κάθε στοιχείο item στο rss η entry στο atom.
- link: O σύνδεσμος με το πλήρες κείμενο του FeedItem.
- content: Η περιγραφή για κάθε FeedItem.
- pubDate: Η ημερομηνία δημοσίευσης του FeedItem.
- baseUri: Περιέχει το base URI για καθε entry, αν αυτό είναι διαφορετικό από το base URI του atom feed.
- latitude: Η νέα ιδιότητα που προστέθηκε για το γεωγραφικό πλάτος.
- longitude: Αντίστοιχα η νέα ιδιότητα που προστέθηκε για το γεωγραφικό μήκος.

Το αντικείμενο FeedItem περιλαμβάνει και μια σειρά από μεθόδους οι οποίες επιστρέφουν τις τιμές των ιδιοτήτων του. Σε αυτές προστέθηκαν οι μέθοδοι hasLatitude(), getLatitude(), hasLongitude() και getLongitude() που επιστρέφουν τις τιμές του γεωγραφικού πλάτους και μήκους για κάθε FeedItem.

Μετά την ολοκλήρωση των παραπάνω αλλαγών ο Geosage είναι έτοιμος να αναγνωρίσει τα feeds με την γεωγραφική πληροφορία. Στην Εικόνα 5.2 μπορούμε να δούμε τα αποτελέσματα των έως τώρα αλλαγών. Με μια επίσκεψη σε ένα δικτυακό τόπο που υποστηρίζει georss feeds και επιλέγοντας Discover feeds από τη sidebar ο Geosage βρίσκει πλέον τα feeds με το γεωγραφικό περιεχόμενο!

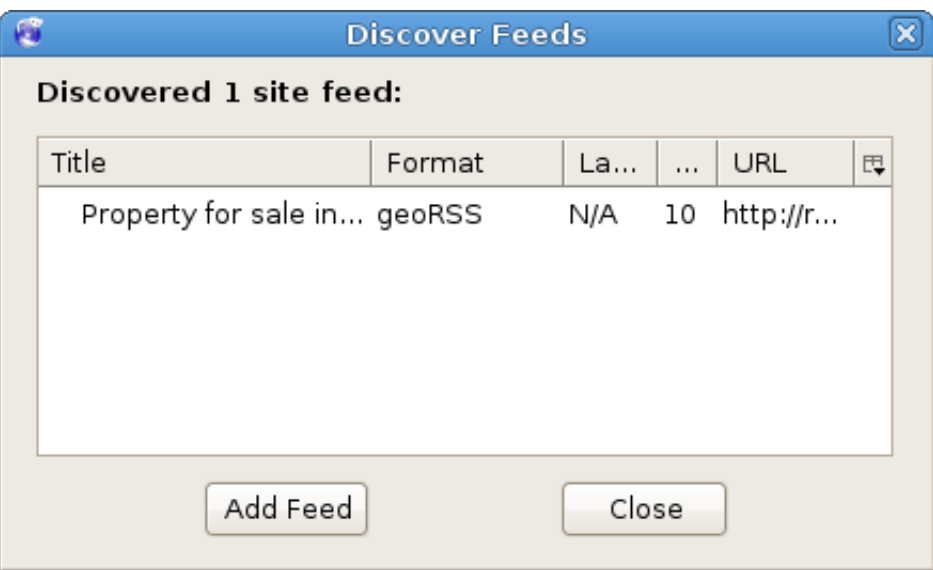

Εικόνα 5.2 Ανακάλυψη γεωγραφικού feed.

#### **5.3.2 H προβολή των γεωγραφικών feed**

Για να εμφανιστούν τα γεωγραφικά feeds στην οθόνη πρέπει κάθε φορά που επιλέγεται ένα feed, ο Sage να δημιουργεί δυναμικά μια σελίδα html που θα προβάλλεται στον Firefox. Για να το πετύχει αυτό ο Sage, χρησιμοποιεί δύο πρότυπα αρχεία κείμενου,τα template-html.txt και template-item.txt. Έτσι δημιουργεί την προσωρινή σελίδα sage.html μέσα στον φάκελο chrome στον κατάλογo με το προφίλ του χρήστη για το firefox. Η πραγματική τοποθεσία αυτού του φακέλου μέσα στο σκληρό δίσκο μπορεί να εντοπιστεί εύκολα από την μπάρα διευθύνσεων του Firefox όταν προβάλλει μια σελίδα με feeds του Sage. Αυτή σε ένα λειτουργικό σύστημα Linux βρίσκεται στο file:///home/username/.mozilla/firefox/profile.name/chrome/sage.html. Αντίστοιχα σε έναν υπολογιστή με λειτουργικό σύστημα Windows βρίσκεται στον κατάλογο c:/Vista/Users/Username/AppData/Roaming/Mozilla/Firefox/Profiles/profilename/chrome.

Για να μπορέσουν να προβάλλονται και τα γεωγραφικά δεδομένα των feeds, πρέπει να επέμβουμε μέσα στο template-item.txt και να προσθέσουμε τα \*\*LATITUDE\*\* και \*\*LONGITUDE\*\* . Η δημιουργία της σελίδας γίνεται μέσα στο αρχείο createhtml.js. Αυτό το αρχείο περιλαμβάνει το αντικείμενο (με object literal syntax) CreateHtlm. O Sage, μέσα από το κύριο αρχείο sage.js, καλεί τη συνάρτηση CreateHtml.openHTML (currentFeed) και η δημιουργία της html σελίδας αρχίζει. Η παρέμβαση για την προβολή των γεωγραφικών δεδομένων γίνεται μέσα στη συνάρτηση CreateHtlm.createHTMLSource(), όπου με τη βοήθεια των συναρτήσεων getLatitude() και

50

getLongitude() που δημιουργήθηκαν πριν, γίνεται η αντικατάσταση των τιμών στο αρχείο template-item.txt.

Στην εικόνα 5.3 φαίνεται ο Geosage o όποιος τώρα εμφανίζει μαζί με τις υπόλοιπες πληροφορίες για τα ακίνητα που είναι διαθέσιμα προς πώληση στην περιοχή του Birmingham και τις γεωγραφικές συντεταγμένες για το κάθε ακίνητο. Κάτω από το κάθε αντικείμενο του feed υπάρχουν και το γεωγραφικό πλάτος και και το γεωγραφικό μήκος! Αντίστοιχα στην Εικόνα 5.4 εμφανίζεται η πορεία του τυφώνα Ιβάν το 2004. Ο τίτλος του κάθε item του feed αναφέρει την ακριβή ημερομηνία και ώρα και το μέγεθος του τυφώνα. Από κάτω πλέον εμφανίζονται και οι γεωγραφικές συντεταγμένες του τυφώνα. Έτσι το συνολικό feed περιγράφει την πορεία του τυφώνα καθώς και την έντασή του.

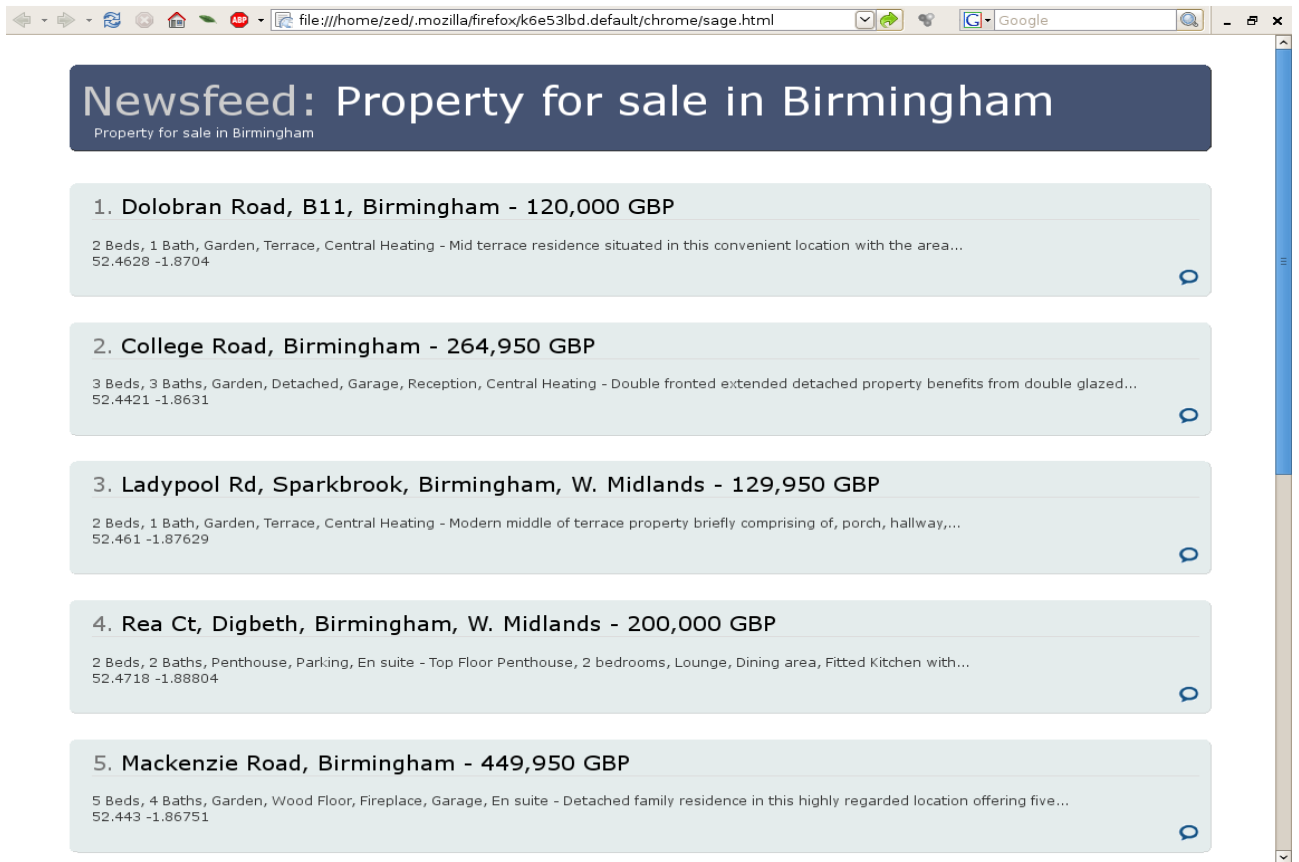

Εικόνα 5.4 Ακίνητα προς πώληση στο Birmingham.

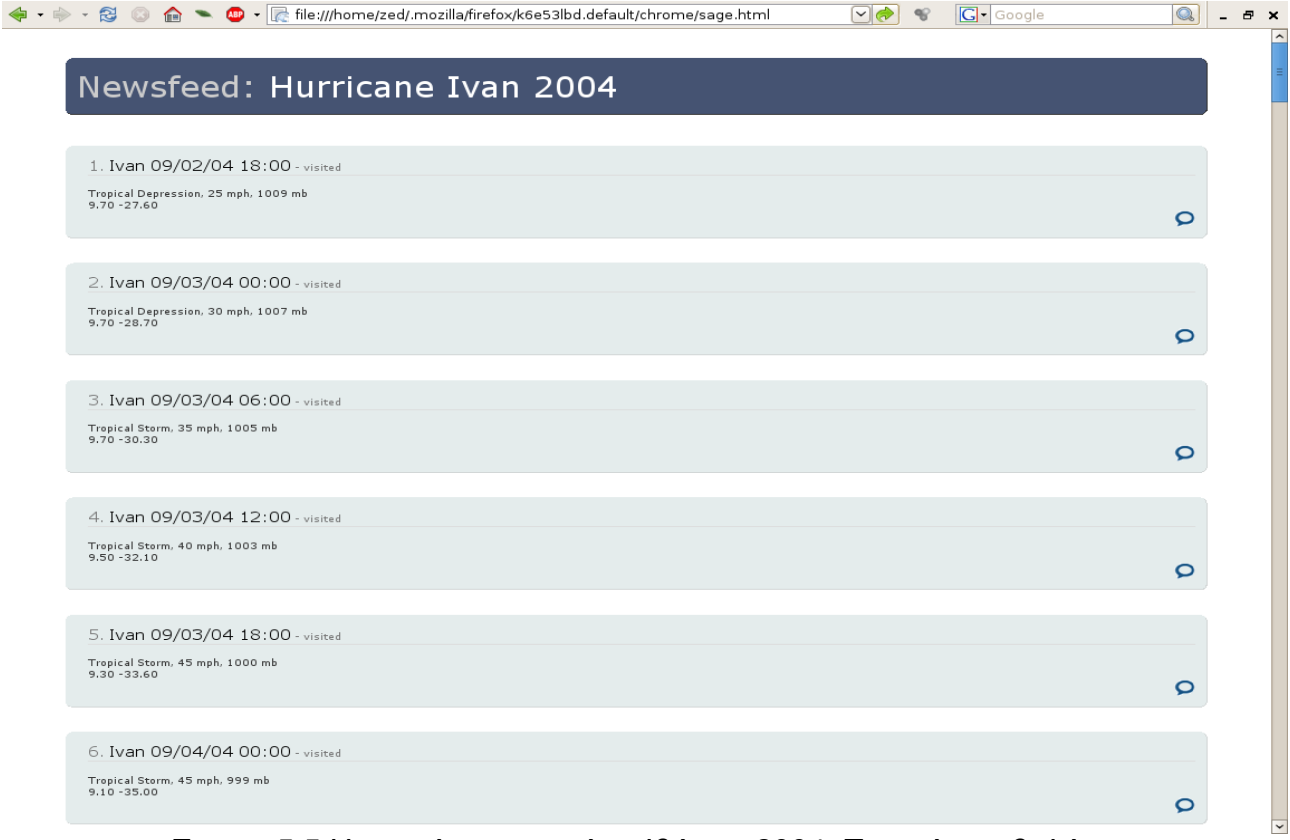

Εικονα 5.5 Η πορεία του τυφώνα Ιβάν το 2004. Τυπική προβολή

#### **5.3.3 H Σύνδεση του GeoSage με το GoogleMaps**

Όπως αναφέρθηκε και στην παράγραφο 4.2 μια σημαντική λειτουργία του προγράμματος είναι η σύνδεση του με το Google Maps για την προβολή των γεωγραφικών feeds πάνω σε ένα χάρτη. Το Google Maps API<sup>[3](#page-53-0)</sup> δίνει τη δυνατότητα μέσω της Javascript να δημιουργήσουμε μια δική μας ιστοσελίδα με ενσωματωμένο ένα χάρτη του Google. Πάνω σ'αυτό το χάρτη μπορούμε να προβάλλουμε τα δικά μας σημαιάκια επισήμανσης τόπου (markers) με παράθυρα πληροφοριών (info windows). Για να χρησιμοποιηθεί το Google Map API πρέπει να υπάρχει ενα domain το οποίο δηλώνεται στο Google και δίνει στο χρήστη της υπηρεσίας ένα κλειδί το οποίο συνδέεται με το συγκεκριμένο domain. 'Ετσι για να προβληθούν τα feeds απο το Geosage σε ένα χάρτη πρέπει να ανεβάσουμε όλα τα δεδομένα τους σε ένα εγγεγραμμένο στο Google Μaps server.

<span id="page-53-0"></span>Στo server δημιουργήθηκε ένα αρχείο Javascript map\_functions.js το οποίο αναλαμβάνει να προβάλλει όλα τα στοιχεία ενός πίνακα markers σε ένα χάρτη του Google και να φτιάξει ένα εύχρηστο μενού για τον χρήστη. Μέσα στη συνάρτηση 3 Για περισσότερες πληροφορίες σχετικά με το Google Maps API http://www.google.com/apis/maps/

initializePoint(pointData) γίνεται η εισαγωγή των δεικτών στο χαρτη. Επιπλέον, δημιουργείται δυναμικά και μια λίστα η οποία προβάλλεται δίπλα στο χάρτη και έχει αναλυτικά τις πληροφορίες για κάθε feed.

Μέσω ενός βρόχου for καλούμε την συνάρτηση initializepoint(pointData) για τον πίνακα markers ο οποίος βρίσκεται στο αρχείο mydata.js. Κάθε στοιχείο του πίνακα αυτού είναι ένα αντικείμενο που έχει πληροφορίες για καθένα από τα items ενός georss feed.

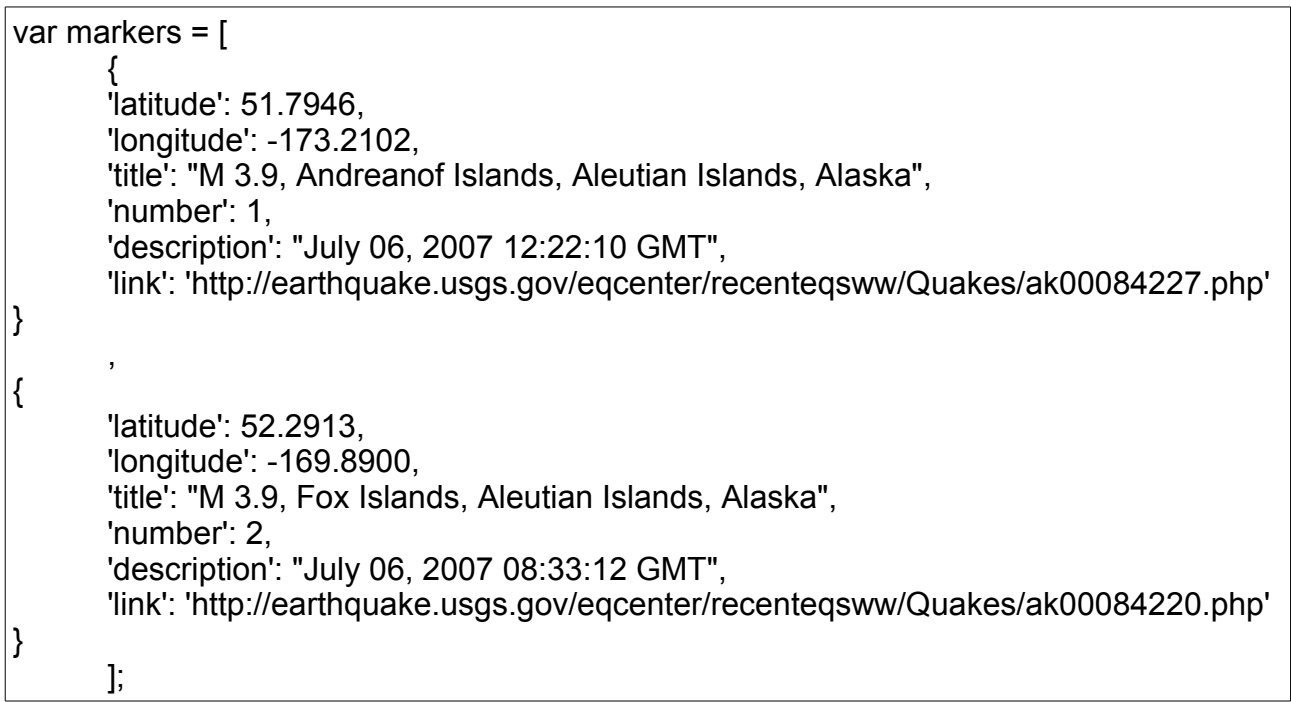

#### Πίνακας για 2 items σεισμών

O πίνακας markers περιέχει τις απαραίτητες πληροφορίες για την δυναμική κατασκευή του χάρτη. Συνεπώς, για να γίνει η προβολή των δεδομένων που μας ενδιαφέρουν πρέπει κάθε φόρα o Sage να στέλνει στον server ένα αρχείο με τον πίνακα markers. Επιπλέον, πρέπει να στέλνει ακόμα ένα πίνακα feedtitle με το όνομα και το link για το κάθε feed.

Αρχικά από τις ρυθμίσεις του προγράμματος για τα γεωγραφικά feeds πρέπει ο χρήστης να επιλέξει την επιλογή Google Map Layout. Τότε το πρόγραμμα κατασκευάζει αυτόν τον πίνακα και εμφανίζει στην κεντρική σελίδα του firefox μια φόρμα ώστε να στείλει το αρχείο στο server. Το αρχείο βρίσκεται στο φάκελο που βρίσκεται και το προσωρινό αρχείο sage.html στο chrome folder για το χρήστη του Firefox. Όπως αναφέρθηκε προηγούμενα αυτή η τοποθεσία εντοπίζεται εύκολα από τη μπάρα διευθύνσεων του Firefox όταν προβάλλει μια σελίδα με feeds.

Χρησιμοποιώντας τα δύο πρότυπα αρχεία template-feed.txt και templatemarkers.txt ο Sage δημιουργεί στο φάκελο chrome ένα προσωρινό αρχείο mydata.js το οποίο έχει την ακόλουθη μορφή

```
var feedtitle = {
       'title': 'USGS M2.5+ Earthquakes', 
       'link': 'http://earthquake.usgs.gov/eqcenter/' 
}; 
var markers = [ 
       {
       'latitude': -6.0894, 
       'longitude': 127.5068, 
       'title': "M 5.9, Banda Sea", 
       'number': 6, 
       'description': "April 29, 2008 19:10:01 GMT", 
       'link': 'http://earthquake.usgs.gov/eqcenter/recenteqsww/Quakes/us2008rkbc.php' 
} 
       , 
{
       'latitude': 3.3896, 
       'longitude': 122.3298, 
       'title': "M 4.0, Celebes Sea", 
       'number': 15, 
       'description': "April 29, 2008 13:19:02 GMT", 
       'link': 'http://earthquake.usgs.gov/eqcenter/recenteqsww/Quakes/us2008rka4.php' 
}
```
#### Ένα αρχείο mydata.js όπως δημιουργήθηκε από το Geosage

Ο χάρτης που δημιουργείται είναι ρυθμισμένος έτσι ώστε να λαμβάνει υπόψη τις αποστάσεις μεταξύ των γεωγραφικών συντεταγμένων όλων των feeds που θα προβληθούν και να εστιάζει στο κατάλληλο επίπεδο έτσι ώστε να φαίνονται όλα τα feeds σε μια σωστή κλίμακα. Στην εικόνα 5.7 εμφανίζονται τα ακίνητα προς πώληση στο Μπέρμιγχαμ και στην εικόνα 5.8 η πορεία του τυφώνα Ιβάν το 2004. Στην εικόνα 5.9 τα σημεία με μποτιλιάρισμα στη Νέα Υόρκη. Σε αυτήν έχουμε επιλέξει και ένα feed από τη λίστα δεξιά γιαυτό έχει εμφανιστεί και ένα παράθυρο πληροφοριών.

Όπως παρατηρούμε σε κάθε περίπτωση ο χάρτης είναι σωστά εστιασμένος. Στο κεντρικό παράθυρο αριστερά εμφανίζεται ο χάρτης του google μαζί με ένα σύνολο από σημαιάκια επισήμανσης τόπου (markers) που χρησιμοποιεί για να σημειώσει κάθε feed. Στη λίστα που εμφανίζεται στην δεξιά πλευρά μπορούμε να δούμε τις πληροφορίες για το κάθε feed ξεχωριστά. Πατώντας σε ένα από τα feed της λίστας ο χάρτης κεντράρει στο συγκεκριμένο feed και εμφανίζει το παράθυρο πληροφοριών για κάθε feed.

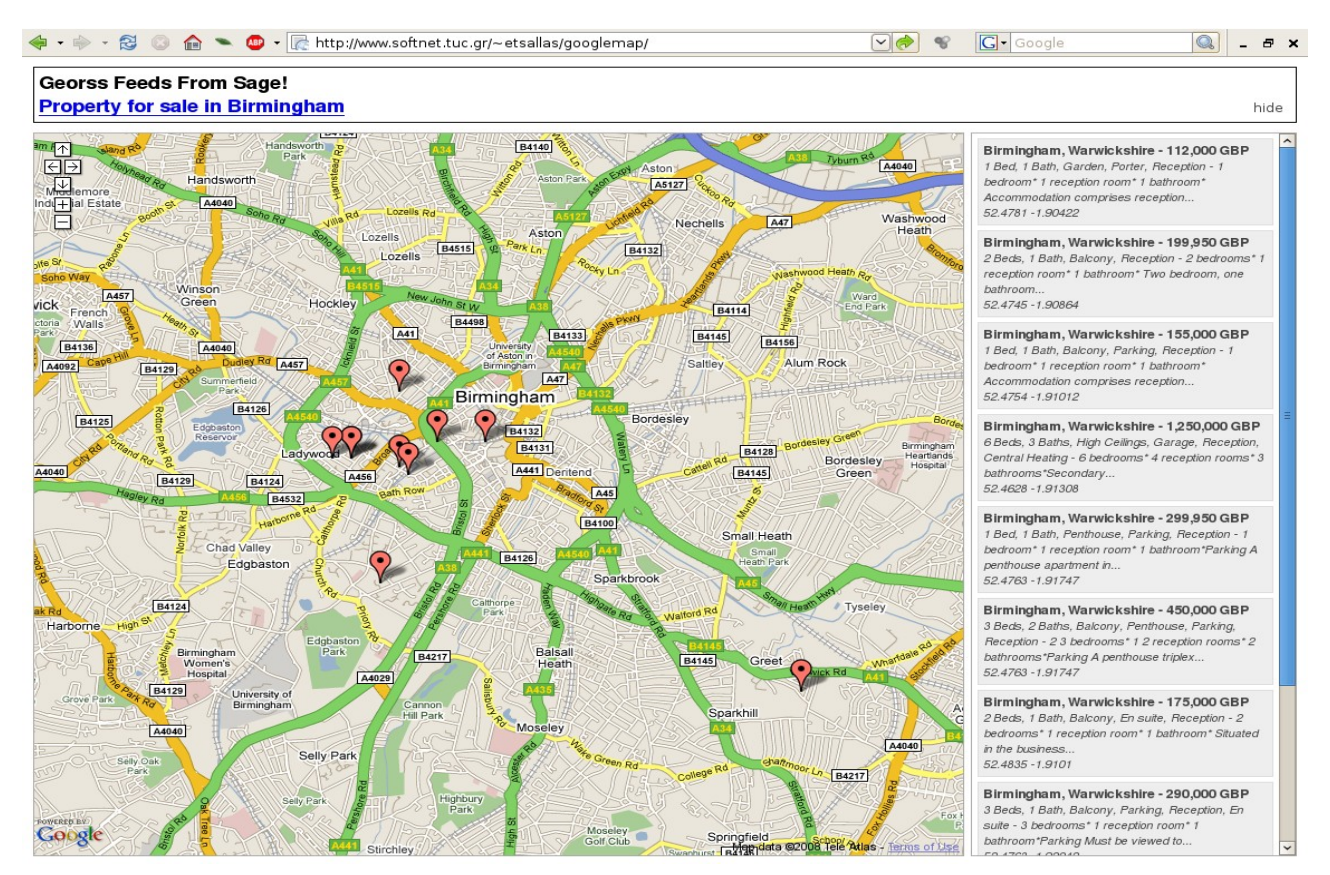

Εικονα 5.7 Ακίνητα προς πώληση στο Birmingham (προβολή σε χάρτη).

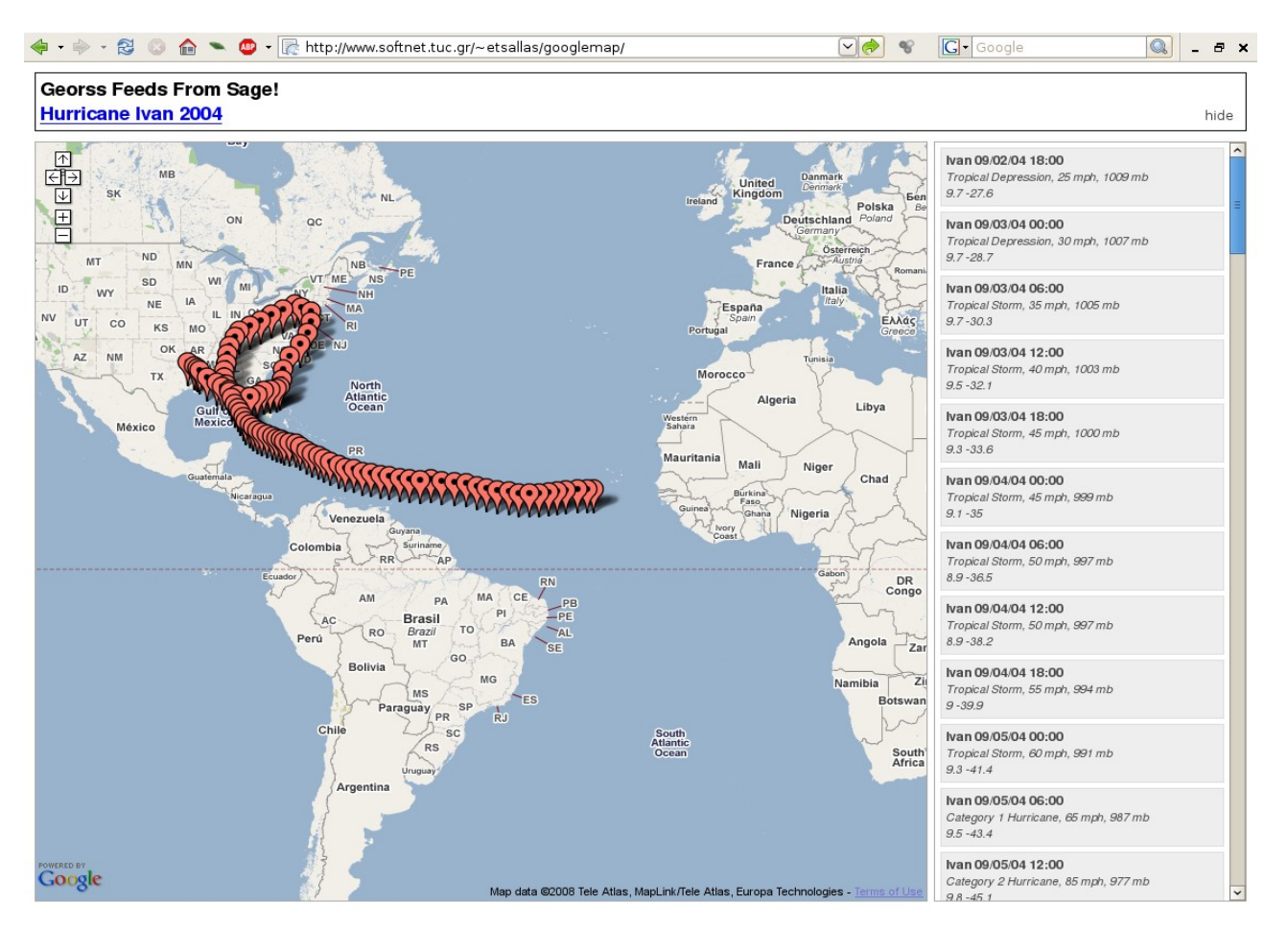

Εικονα 5.8 Η πορεία του τυφώνα Ιβάν το 2004 (προβολή σε χάρτη).

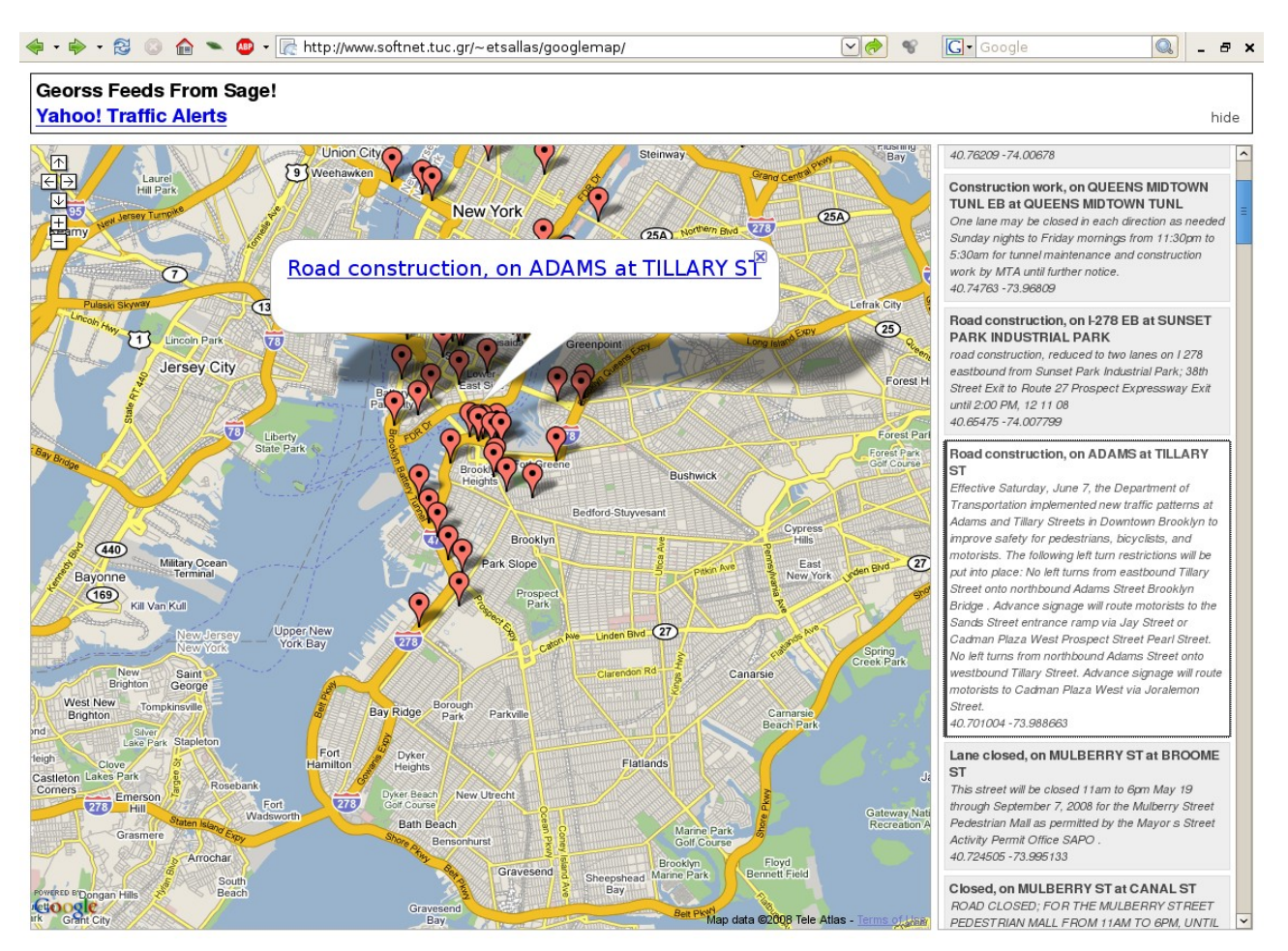

Εικόνα 5.9 Μποτιλιαρίσματα στη Νέα Υόρκη(προβολή σε χάρτη και εμφάνιση του παραθύρου πληροφοριών).

#### **5.3.4 Το γεωγραφικό φιλτράρισμα των feeds**

Όπως αναφέρθηκε στις προδιαγραφές της σχεδίασης του Geosage ήταν και η δημιουργία φιλτραρίσματος των γεωγραφικών feed μέσα σε ορισμένες γεωγραφικές περιοχές. Από την οθόνη ρυθμίσεων Geosettings ο χρήστης μπορεί να επιλέξει αν κάποιο φίλτρο θα είναι ενεργό (Εnable Filtering) καθώς και τον τύπο του. Στην εικόνα 5.10 φαίνονται τα 4 διαθέσιμα φίλτρα του geosage τα οποία περιλαμβάνονται στο παράθυρο ρυθμίσεων, και στις 5.11 έως 5.14 τα 4 φίλτρα που υλοποιήθηκαν. Σε κάθε περίπτωση ο χάρτης εστιάζει αυτόματα στη σωστή κλίμακα.

Μιλήσαμε στο προηγούμενο κεφάλαιο αναλυτικά για την βάση δεδομένων GeoNames. Σε αυτό το σημείο θα ήταν αρκετά χρήσιμο να γίνει εγκατάσταση στο Firefox της μηχανής αναζήτησης Geonames<sup>[1](#page-58-0)</sup>. Με αυτή τη μηχανή αναζήτησης μπορεί να εντοπίσει πολύ εύκολα τις γεωγραφικές συντεταγμένες για ένα τόπο πάνω στη γη και να τις

<span id="page-58-0"></span><sup>1</sup> Στην ιστοσελίδα http://mycroft.mozdev.org/search-engines.html?name=geonames μπορεί να γίνει εγκατάσταση της μηχανής αναζήτησης Geonames.

χρησιμοποιήσει στη συνέχεια στα φίλτρα του geosage.

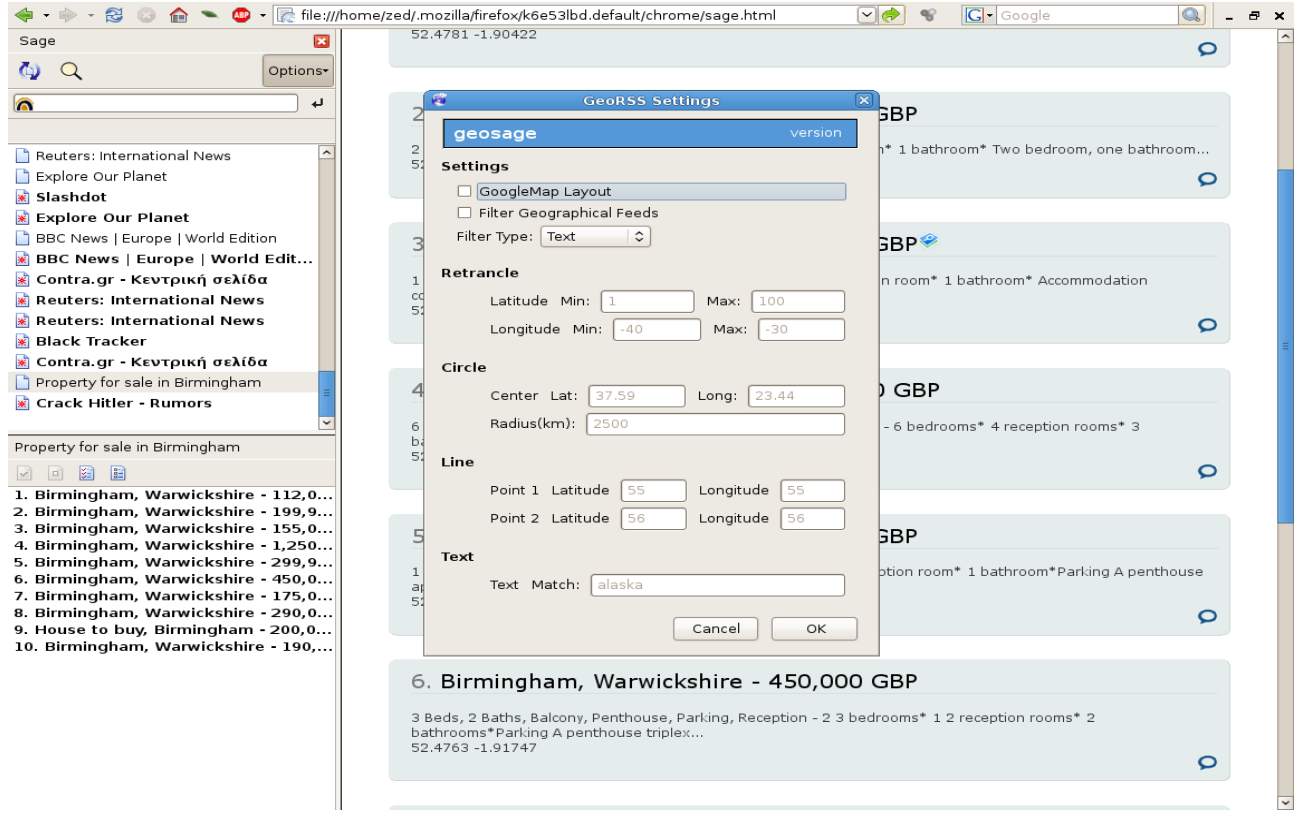

Εικόνα 5.10 Το παράθυρο ρυθμίσεων εμφάνισης και φίλτρων του GeoSage

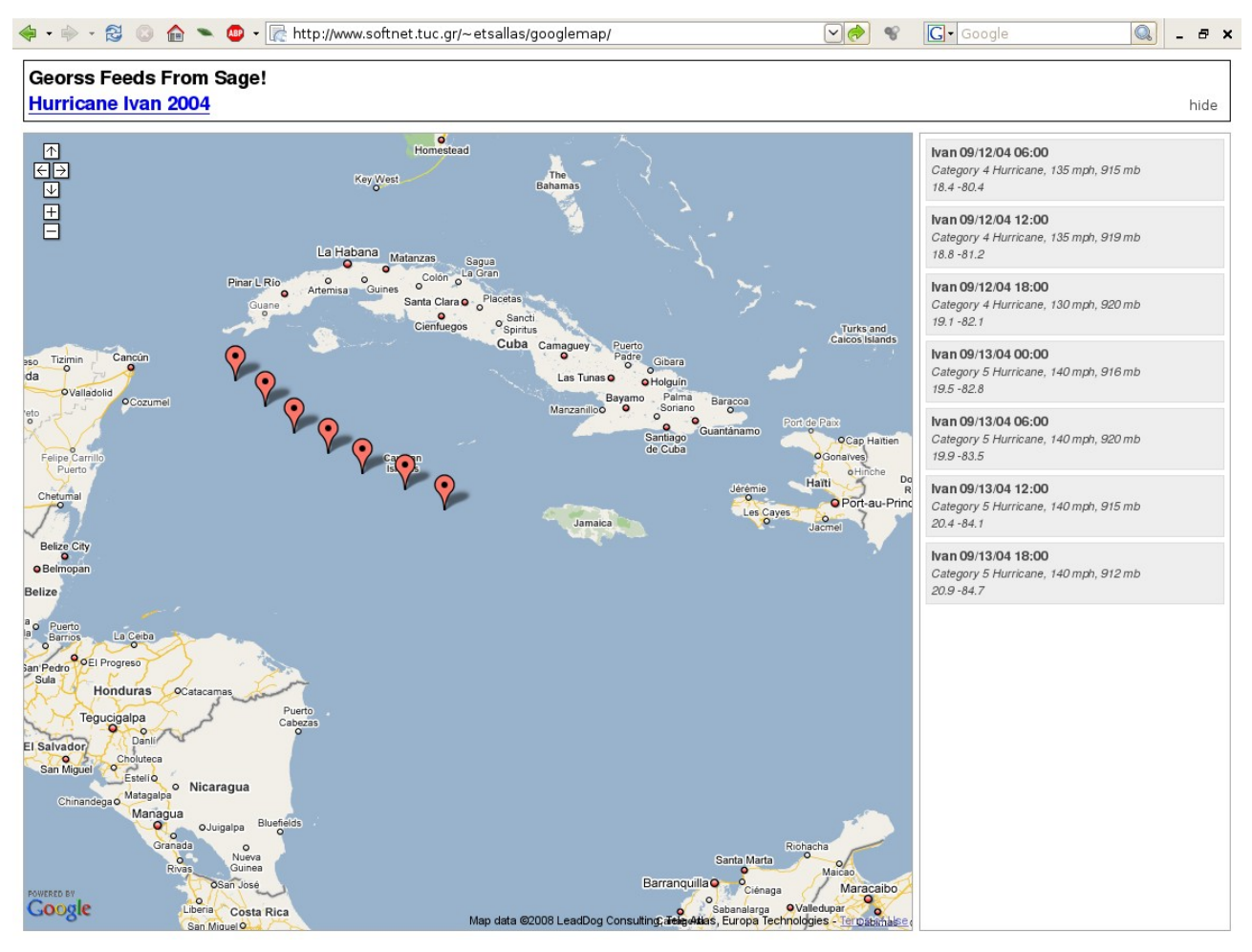

Εικόνα 5.11 Φιλτράρισμα Ιβαν με latmin 17 latmax 22 και longmin -85 longmax -80

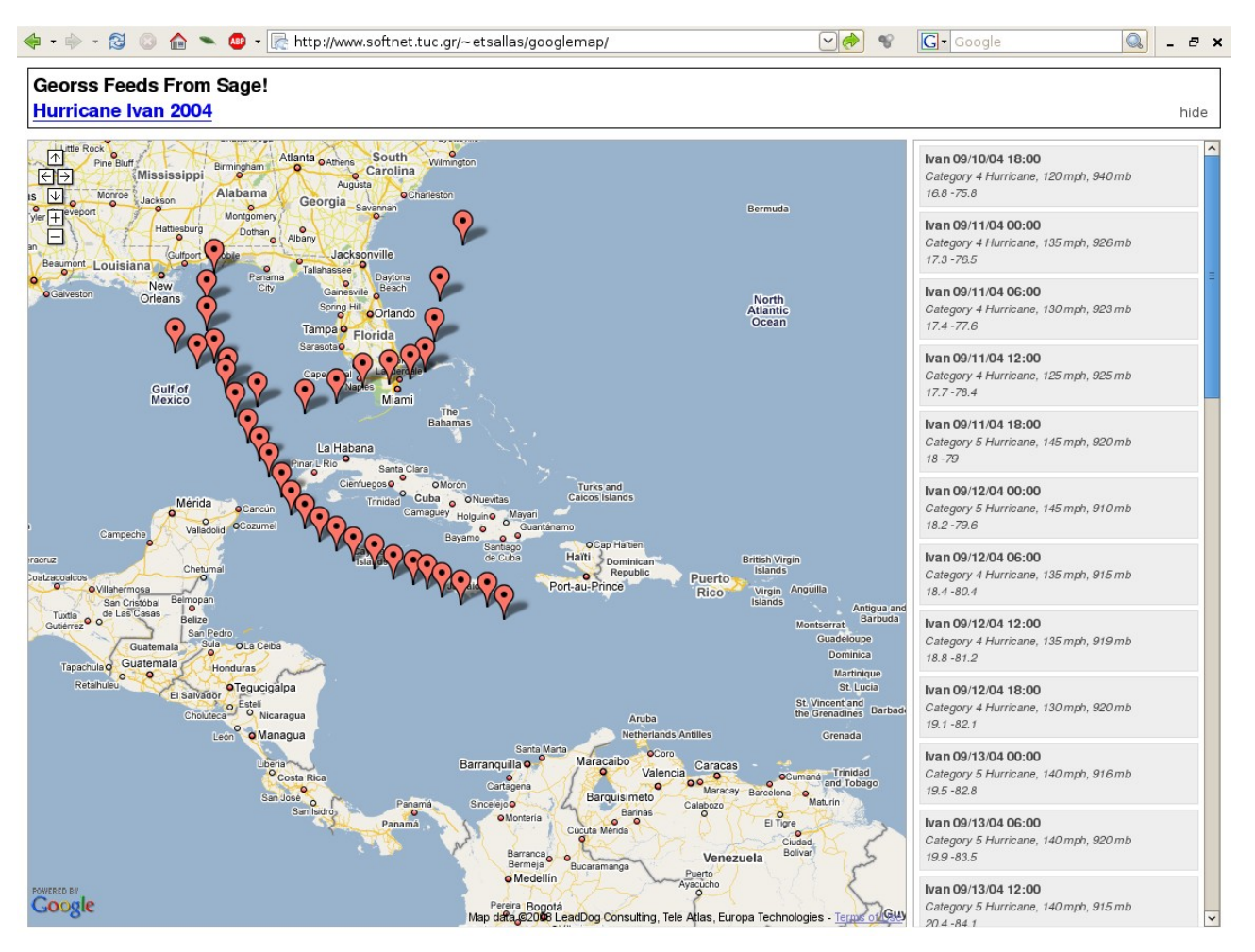

Εικονα 5.12 Η πορεία του τυφώνα Ιβαν. Περιοχές σε ακτίνα 1000 χιλιόμετρων από την Αβάνα.

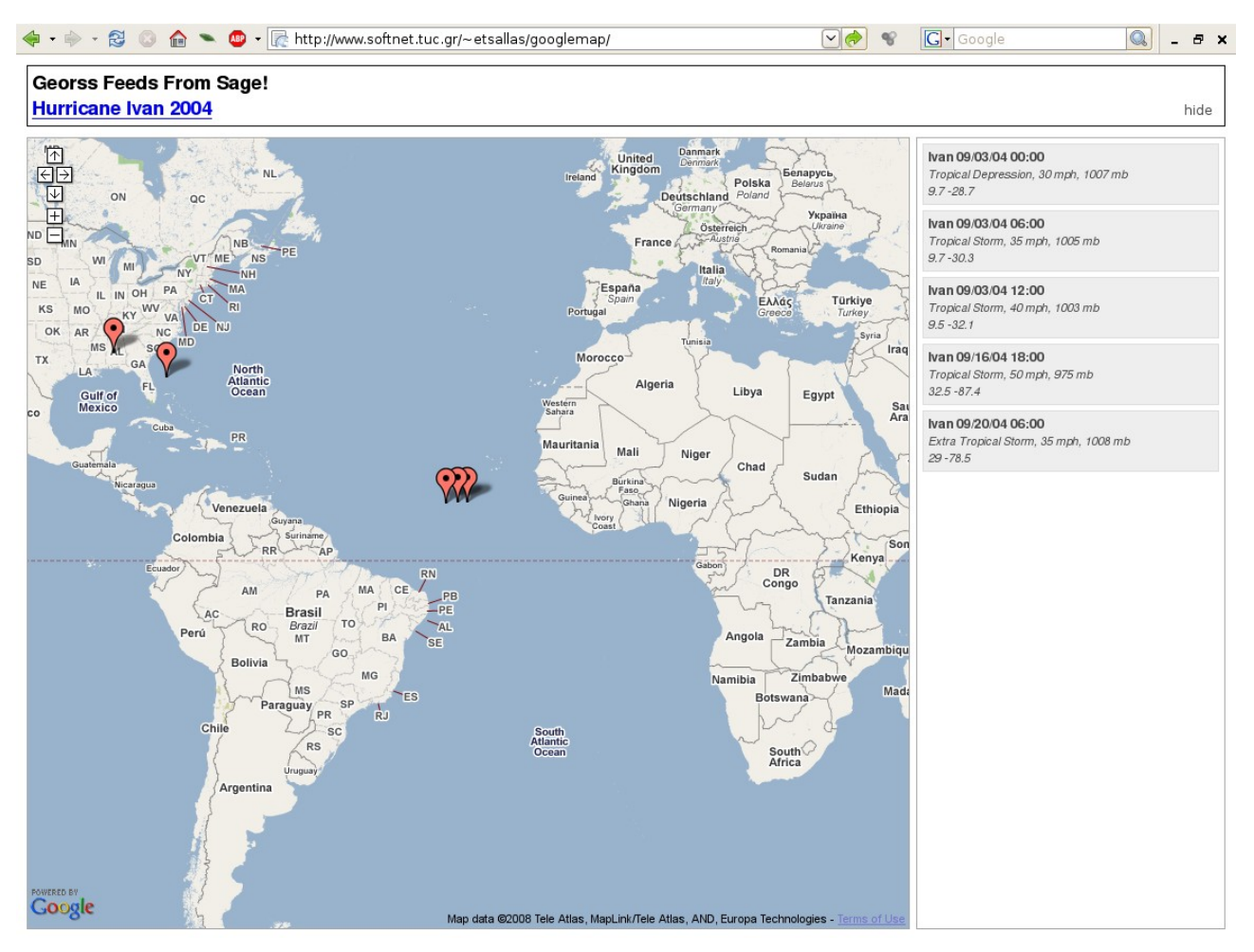

Εικόνα 5.13 Γραμμή που περνάει από τα (9,7,-30,3) (32.5,-87.4) με 1 μοίρα ακρίβεια

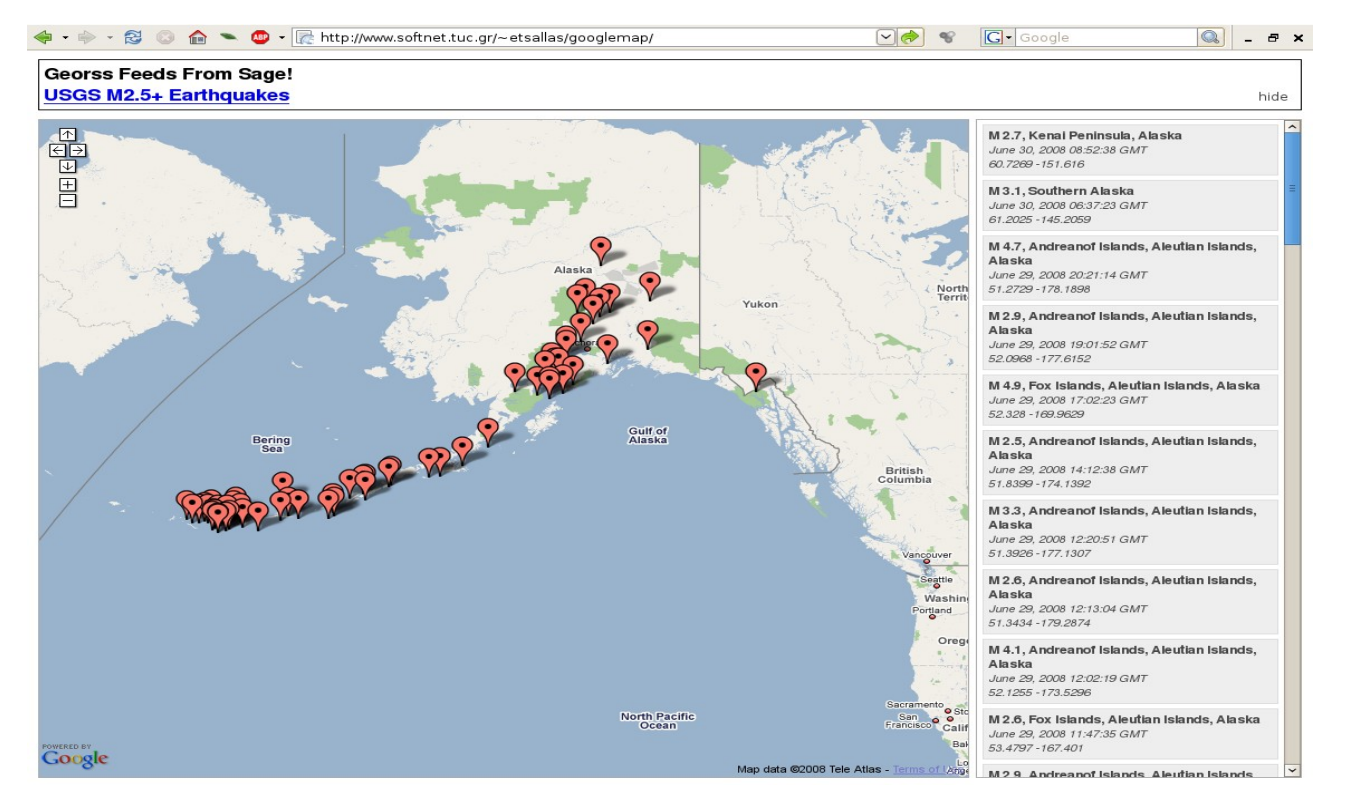

Εικόνα 5.14 Φιλτράρισμα σεισμών με λέξη κλειδί Alaska

## **5.3.5 Συνοπτική παρουσίαση αλλαγών στα αρχεία**

Στον παρακάτω πίνακα φαίνονται όλα τα αρχεια του Sage που χρειάστηκε να αλλάξουν καθώς επίσης και μια σύντομη περιγραφή των αλλαγών που έγιναν.

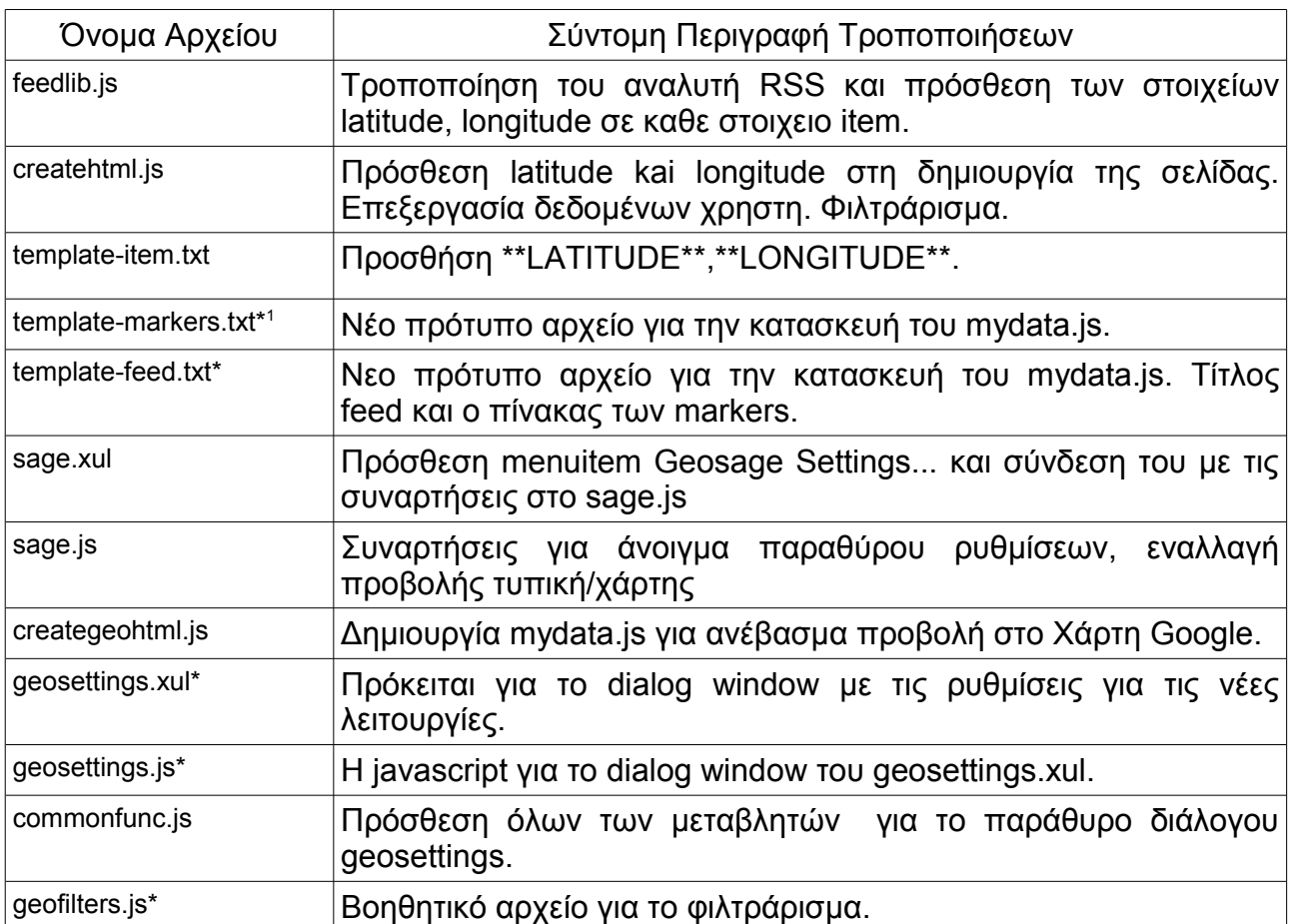

## 5.4 Σύγκριση του Geosage με άλλες σχετικές εφαρμογές

Συνοψίζοντας λοιπόν την λειτουργικότητα του Geosage, μπορούμε να πούμε ότι τρεις είναι οι βασικές διαφοροποιήσεις του από τους υπόλοιπους georss readers. Ο

<span id="page-63-0"></span><sup>1</sup> Ο αστερίσκος υποδηλώνει οτι πρόκειται για νέο αρχείο

Geosage είναι ο μοναδικός Georss Reader που τρέχει ως extension στο Firefox. Επιπλέον ο Geosage, καθώς στηρίζεται στον Sage δεν είναι αποκλειστικά προσανατολισμένος στην προβολή των γεωγραφικών feeds, διατηρώντας αυτούσια τη λειτουργικότητα του Sage για τα feeds που δεν περιέχουν γεωγραφική πληροφορία. Τέλος, η σύνδεση του με το Google Maps στο δευτερο μερος, τον καθιστά ισάξιο στην προβολή των γεωγραφικών feed με αλλες υλοποιήσεις που βασίζονται σε server (ACME Georss Map Viewer,MGeorss).

## **6 Επίλογος**

## 6.1 Συμπεράσματα και μελλοντικές επεκτάσεις

Στα πλαίσια αυτής της διπλωματικής εργασίας δημιουργήθηκε ένα extension του Firefox για GeoRSS feeds το οποίο δεν υπήρχε μέχρι τώρα. Για το σκοπό αυτό διερευνήσαμε τεχνολογίες σχετικές με τη δημιουργία και διαχείριση RSS feeds και την ανάπτυξη extension για το Firefox. Το αποτέλεσμα της εργασίας είναι η τροποποίηση ενός rss reader ώστε να μπορεί να διαβάζει και να επεξεργάζεται feeds με γεωγραφική πληροφορία. Για να γίνει πιο ουσιαστική η χρησιμότητα των γεωγραφικών δεδομένων, χρησιμοποιήσαμε το Google Maps για να προβάλλουμε τα feeds πάνω σε ένα χάρτη.

Με την ολοκλήρωση της διπλωματικής εργασίας προέκυψαν μια σειρά από συμπεράσματα. Λαμβάνοντας υπόψη τη δυναμική του Firefox και την αναμενόμενη κυριαρχία του τα επόμενα χρόνια στο χώρο των περιηγητών γίνεται φανερό ότι η εμπειρία που αποκτήθηκε από την μελέτη και την κατανόηση των μηχανισμών του θα είναι αρκετά χρήσιμη στη συνέχεια.

Στο τεχνικό επίπεδο τώρα, η κατανόηση ενός ολοκληρωμένου προγράμματος και η προσπάθεια επέκτασης του με κομμάτια κώδικα που εντάσσονται σε ένα μεγαλύτερο σύνολο είναι μια αρκετά πιο επίπονη διαδικασία από την εξαρχής δημιουργία ενός προγράμματος, ιδιαίτερα για ένα μη έμπειρο προγραμματιστή. Επιπλέον εξαιτίας της ιδιαιτερότητας του προγράμματος, δηλαδή την τοποθέτηση του μέσα στον Firefox χρειάστηκε να αντιμετωπιστεί ο browser σαν μια πλατφόρμα ανάπτυξης λογισμικού. Η φύση αυτής της διαδικασίας κάνει την εύρεση των λαθών και την διόρθωσή τους μια ιδιαίτερα πολύπλοκη διαδικασία. Επίσης πέρα από το Google Maps θα μπορούσαμε να χρησιμοποιήσουμε και άλλες υπηρεσίες web mapping, όπως το Yahoo Maps και το OpenStreetmap. Τέλος, θα μπορούσε να χρησιμοποιηθεί μια βάση δεδομένων στο server με ξεχωριστούς λογαριασμούς για κάθε χρήστη που χρησιμοποιεί την εφαρμογή καθώς και να γίνει επέκταση των δυνατοτήτων του φιλτραρίσματος.

## **Βιβλιογραφία**

Dave Johnson **"**Rss and Atom In Action: Web 2.0 Building Blocks" Manning Publications (August 5, 2006)

Danny Ayers, Andrew Watt "Beginning RSS and Atom Programming" Wrox (May 6, 2005)

Michael Purvis, Jeffrey Sambells Cameron Turner "Beginning Google Maps Applications with PHP and Ajax: From Novice to Professionall" Apress (August 14, 2006)

Elliotte Rusty Harold " XML 1.1 Bible " Wiley; 3 edition (March 5, 2004)

Danny Goodman and Michael Morrison " Javascript Bible ,Fifth Edition " Wiley 5 edition (March 19, 2004)

John Resig " Pro JavaScript Techniques (Pro) " Apress; 1 edition (December 11, 2006)

Mozilla Development Center, http://developer.mozilla.org/